e k lectron

October 2004 £3.70

www.elektor-electronics.co.ul

# OSCILLOSCOPES REVIEV

# **abView:** steep & comprehensive

MEASU

-Profilab: cheap & no frills

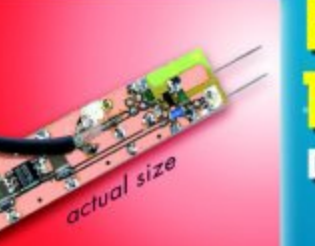

Hardware

Software

**Poor Man's 1-GHz Probe** DIY = great savings

# **box mailbox mailbox mailbox mailbox mailbox mailb**

#### **Impossible PCB designs**

Hello Jan, if you check the June 2004 issue, PCB boards section, you will see that left side of Rail Router is sort of cut off — it seems that one portion of layout is missing. The same applies to the Multi Programmer (left side). I don't

know if pdf files in the Free Downloads section are correct or not, but do I have to have Internet to read your magazine? Another thing is the design of PCBs. I am not sure if you really want an average hobbyist to build those PCBs himself. Your PCBs are very complicated to build because traces and pads are so small. I often had to take felt-pen and make them bigger (if space allowed). Making a PCB by a machine is one thing, making it in a garage shop is totally different thing. I am just looking at some pads on Multi Programmer of June issue and tell you what, I don't have that small drill size to make the holes. Another thing, doublesided board means you have some vias involved. No hobbyist (or at least most of them) has the ability to tin plate through holes. That means that some of the components have to be soldered on both side of PCB. I don't see any vias marked up on any of your double-sided PCBs. It sometimes seems to me that you want to force readers to buy a PCB, not to build it. Another thing, instead of putting out 20 projects in one issue, it would be better to see two, but quality ones. I don't really care about quantity. Anyway, don't think about this as an attack on you, but rather as a friendly advice. We lost Poptronics here in the US, thus Elektor is one of rare electronics magazine that is available here. **Ben (USA)**

*Thanks for your comments. It's very nice to get the odd email*

*from the US of A. Regarding the two layouts on the PCB Layouts page, the artwork was accidentally trimmed as a result of a printing error. Our website has the complete layouts in pdf format, see Free Downloads, June 2004. Since you are on email, I can only assume you can access the Internet as well.*

*Readership surveys indicate that about 65% of our readers are professionals or semi-professionals, so we're not publishing just for hobbyists as you seem to assume. We believe this is reflected by the consistent design as well as the quality of the readymade boards we sell. Sure, some boards are almost impossible to make yourself hence we sell them ready-made. The times when boards were hand designed using mask up tape are about 15 years behind us and we would not like think of a project like the Multi Programmer on USB mounted on a board twice the size now*

*achieved by careful designing. You may have missed some of the developments in PCB design and manufacturing, as very small drill sizes are available from Farnell, RS Components and others. Similarly, a method for through contacting PCB holes in the home workshop was described in the April 2004 issue (Start Here section).*

*Printing two articles of heavy content as opposed to, say, ten of smaller size has the proven disadvantage of narrowing readership down to a few die hard enthusiasts and cannot be defended as being in the interest of a commercially operating publishing house like ours. The July/August and December magazines with their Small Circuit Collections have consistently been the best selling issues these past 30 years so lots of short, to the point articles are highly valued, as are full-size articles covering technical intricacies in great depth. No electronics magazine has more circuits and ideas per year than Elektor Electronics, and the most frequently heard positive point we hear*

*about our magazine is that it has such a wide range of articles.*

#### **Message from Canada**

Dear Editor — your magazine is not readily available in my country. I drove 60 km to a specialty shop to purchase the April 2004 issue due to my interest in the Pandora CD-ROM project. I have been reading the occasional copy of elector (*sic*) publications since the 70's (and yes it was easier to find then). The largest chain of magazine shops Chapters/ Indigo/Coles/WHSmith deny you exist yet carry your UK competitors — you may want to speak to the current distributor about that! **Dave Lag**

*Readers in Canada and (a part of) the USA experiencing problems finding copies of Elektor Electronics in Canadian and US newsstands and bookshops should contact Customer Service at LMPI, 8155, Larrey Street, Anjou (Quebec), H1J 2L5, Canada. Phone (514) 355-5610, Fax: (514) 355-5676. Stores stocking copies of Elektor Electronics may be found using LMPI's website: www.lmpi.com. Email: lmpi@lmpi.com Freephone 1-800-263-9661*

**Hard to find** Dear Jan in Soeren Petersens's excellent article 'Drop-in Microcontroller Board' (April 2004, *Ed.*) you mention that PSDsoft Express may be obtained free of charge from the STMicroelectronics website, www.st.com. After searching for the program for about an hour, also using various search engines, I gave up and decided to drop you an email. Will you spill

#### the beans? **Alex Rehling**

*You are right, the link should have been more accurate. Here is the one for PSDSoft-Express: www.st.com/stonline/products/fa milies/memories/psm/soft\_c2.htm as well as overviews at: www.st.com/stonline/products/fa milies/memories/psm/whatisfl.htm http://www.st.com/psd*

#### **Multiprogrammer on**

USB Hi Jan — I have downloaded the free software for the USB Multiprogrammer from the June 2004 magazine. Unfortunately, just as with some other projects, translation of the Delphi program reveals that components are missing, for example, the hex editor. Can you supply the relevant components? And another question: will the project support the AT89C55WD? **Edgar Schachler**

*The author, Andreas Oyrer, replies: Here are the links that should enable you to download the components: HID component: www.soft-gems.net/Controls.php Hexeditor: http://www.mirkes.de/de/ delphi/vcls/hexedit.php Regedit: www.saturnlaboratories.co.za/do wnload.php?filename=regedit.zip*

#### **DIY moving-coil scales**

Dear Editor — I am once again faced with having to design a case for a power supply init and one recurring aspect is making a custom scale for moving-coil meters. Do you know of software that produces a graphic image of

# **ox mailbox mailbox mailbox mailbox mailbox mailb**

a scale when I enter some parameters like size, start and fsd values? To be honest, I have become weary of tinkering with Autocad. **Tom Lengerer**

*Well Tom the problem is neither new nor oddball because at www.qsl.net/wb6bld/index we found software that goes back to the DOS age. Just before printing this issue, the contents of the qsl.net website appeared to have been moved to http://tonnesoftware.com. The meter scale design software is still free and has been upgraded to run under Windows!*

#### **Symmetrical mod for**

**preamp** Dear Jan — I was much impressed by the Digital Controlled High-End Preamp published in the April 2004 issue and wondered if you have any plans to do a version with symmetrical outputs? **M. Ciop**

*There no firm plans but as always we might be persuaded if sufficient interest is expressed by other readers. Meanwhile, why not use an existing circuit from our massive archive, for example, Balanced/Unbalanced Converters for Audio Signals from the March 1998 issue.*

#### **MC input on Valve**

**Preamp** Dear Elektor — I would like to know if it would be possible to connect an MC (moving-coil) pickup element to the input of your Valve Preamplifier (September 2003, *Ed.*) **R. Gollon**

*The existing phono (MD) input is not easily modified or adapt to MC elements because of insufficient gain and a too high noise*

*level. There exist MC-to-MD matching transformers (for example, Ortofon). The same function is obtained from our Ultra Low Noise MC Amplifier published in December 1998. The high-end electronic circuit may solve your problem if the transformer alternative is expensive or difficult to get. Another suggestion would be to use a dedicated MC preamp, for example, the one from the June 1999 issue, although we realize that may defeat the purpose of using valves for their characteristic sound.*

**Well done guys** Dear Editor — last time I wrote to you about the lack of source code for projects comprising an MCU in general and your PICProg 2003 project in particular (existing correspondence refers, *Ed.*). I guess that if I can complain when I find something to be below my expectations, then I should also be prepared to communicate praise when a subject brings more than I anticipated. This is how I find the Multi Programmer on USB published in the June 2004 issue. Not only is the source code publicly available but the programmer in itself is more versatile than the PICProg 2003 ever was. I very much like the adoption of the USB as the communication interface, and I find the possibility to keep the object code in a serial EEPROM to be simply brilliant! I know that this is a feature of the chosen MCU but since I didn't know about this beforehand I was very pleased to have it brought to my attention. Despite my pleasure with the design I do not plan on building the Multi Programmer. I have purchased a PICStart Plus Programmer which once and for all has solved all of

#### my problems with burning Microchip MCUs. **Klaus Klug Christansen**

*About nine out of ten MCU-based projects published in Elektor Electronics now come with the source code freely available from our website or on a disk (at nominal cost). In the case of the PICProg 2003, the author receives royalty payments for every copy sold of the MCU, hence the source or hex code could not be made publicly available. We will endeavour to avoid such situations in the future, but can not rule out that a project containing 'closed' software is so good that we feel it deserves publication. The response to the PICProg 2003 project, by the way, was beyond our expectations.*

**Image tracking** Dear Jan — I always look forward to the July/August edition of your magazine with its circuit ideas. They remind me of the Engineers Notebook section of McGraw Hill's Electronics in the 1970s. It was also nice to see a much brighter cover than of late. So much easier to find on the magazine rack.

The TV Commercials Killer project was most impressive and although I would like to use it, as you know terrestrial TV in this country doesn't have these logos. However you should consider the possibility of making it into a more general purpose image processor. Take a look at http://www-2.cs.cmu.edu/ ~cmucam

which uses the same hardware for image tracking in a robotic application. Keep up the good work and keep a tight reign on your graphic designers. White-out text on pictures is particularly difficult to read.

**Peter Cottriall**

*The design should be suitable for many stations broadcasting via satellite. Image tracking in robots is a hot item, perhaps other readers have further information that would help us design a project.*

## **CORRECTIONS & UPDATES**

#### **Canon EOS Cameras go Wireless**

July/August 2004, p. 102-14, 030432-1.

A 9-V battery is shown in the circuit diagram of the transmitter. This should be a pack of three AAA batteries (4.5 V). The parts list should be amended to read:  $BT1 = 4.5$  V, 3 AAA batteries with holder.

#### **Atmel Programmer**

#### September 2001, p. 52, 010005-1.

The author has supplied yet another update for the Windows software. The latest version now reads signature bytes correctly in all cases. Free Download, file number 010005-11, September 2001. The firmware in controller no. 010005-41 remains unchanged.

#### **MailBox Terms**

– Publication of reader's correspondence is at the discretion of the Editor.

– Viewpoints expressed by correspondents are not necessarily those of the Editor or Publisher.

– Correspondence may be translated or edited for length, clarity and style.

– When replying to Mailbox correspondence, please quote Issue number.

– Please send your MailBox correspondence to:

editor@elektor-electronics.co.uk or Elektor Electronics, The Editor, P.O. Box 190,

Tunbridge Wells TN5 7WY, England.

# **ox mailbox mailbox mailbox mailbox mailbox mailb**

a scale when I enter some parameters like size, start and fsd values? To be honest, I have become weary of tinkering with Autocad. **Tom Lengerer**

*Well Tom the problem is neither new nor oddball because at www.qsl.net/wb6bld/index we found software that goes back to the DOS age. Just before printing this issue, the contents of the qsl.net website appeared to have been moved to http://tonnesoftware.com. The meter scale design software is still free and has been upgraded to run under Windows!*

#### **Symmetrical mod for**

**preamp** Dear Jan — I was much impressed by the Digital Controlled High-End Preamp published in the April 2004 issue and wondered if you have any plans to do a version with symmetrical outputs? **M. Ciop**

*There no firm plans but as always we might be persuaded if sufficient interest is expressed by other readers. Meanwhile, why not use an existing circuit from our massive archive, for example, Balanced/Unbalanced Converters for Audio Signals from the March 1998 issue.*

#### **MC input on Valve**

**Preamp** Dear Elektor — I would like to know if it would be possible to connect an MC (moving-coil) pickup element to the input of your Valve Preamplifier (September 2003, *Ed.*) **R. Gollon**

*The existing phono (MD) input is not easily modified or adapt to MC elements because of insufficient gain and a too high noise*

*level. There exist MC-to-MD matching transformers (for example, Ortofon). The same function is obtained from our Ultra Low Noise MC Amplifier published in December 1998. The high-end electronic circuit may solve your problem if the transformer alternative is expensive or difficult to get. Another suggestion would be to use a dedicated MC preamp, for example, the one from the June 1999 issue, although we realize that may defeat the purpose of using valves for their characteristic sound.*

**Well done guys** Dear Editor — last time I wrote to you about the lack of source code for projects comprising an MCU in general and your PICProg 2003 project in particular (existing correspondence refers, *Ed.*). I guess that if I can complain when I find something to be below my expectations, then I should also be prepared to communicate praise when a subject brings more than I anticipated. This is how I find the Multi Programmer on USB published in the June 2004 issue. Not only is the source code publicly available but the programmer in itself is more versatile than the PICProg 2003 ever was. I very much like the adoption of the USB as the communication interface, and I find the possibility to keep the object code in a serial EEPROM to be simply brilliant! I know that this is a feature of the chosen MCU but since I didn't know about this beforehand I was very pleased to have it brought to my attention. Despite my pleasure with the design I do not plan on building the Multi Programmer. I have purchased a PICStart Plus Programmer which once and for all has solved all of

#### my problems with burning Microchip MCUs. **Klaus Klug Christansen**

*About nine out of ten MCU-based projects published in Elektor Electronics now come with the source code freely available from our website or on a disk (at nominal cost). In the case of the PICProg 2003, the author receives royalty payments for every copy sold of the MCU, hence the source or hex code could not be made publicly available. We will endeavour to avoid such situations in the future, but can not rule out that a project containing 'closed' software is so good that we feel it deserves publication. The response to the PICProg 2003 project, by the way, was beyond our expectations.*

**Image tracking** Dear Jan — I always look forward to the July/August edition of your magazine with its circuit ideas. They remind me of the Engineers Notebook section of McGraw Hill's Electronics in the 1970s. It was also nice to see a much brighter cover than of late. So much easier to find on the magazine rack.

The TV Commercials Killer project was most impressive and although I would like to use it, as you know terrestrial TV in this country doesn't have these logos. However you should consider the possibility of making it into a more general purpose image processor. Take a look at http://www-2.cs.cmu.edu/ ~cmucam

which uses the same hardware for image tracking in a robotic application. Keep up the good work and keep a tight reign on your graphic designers. White-out text on pictures is particularly difficult to read.

**Peter Cottriall**

*The design should be suitable for many stations broadcasting via satellite. Image tracking in robots is a hot item, perhaps other readers have further information that would help us design a project.*

## **CORRECTIONS & UPDATES**

#### **Canon EOS Cameras go Wireless**

July/August 2004, p. 102-14, 030432-1.

A 9-V battery is shown in the circuit diagram of the transmitter. This should be a pack of three AAA batteries (4.5 V). The parts list should be amended to read:  $BT1 = 4.5$  V, 3 AAA batteries with holder.

#### **Atmel Programmer**

#### September 2001, p. 52, 010005-1.

The author has supplied yet another update for the Windows software. The latest version now reads signature bytes correctly in all cases. Free Download, file number 010005-11, September 2001. The firmware in controller no. 010005-41 remains unchanged.

#### **MailBox Terms**

– Publication of reader's correspondence is at the discretion of the Editor.

– Viewpoints expressed by correspondents are not necessarily those of the Editor or Publisher.

– Correspondence may be translated or edited for length, clarity and style.

– When replying to Mailbox correspondence, please quote Issue number.

– Please send your MailBox correspondence to:

editor@elektor-electronics.co.uk or Elektor Electronics, The Editor, P.O. Box 190,

Tunbridge Wells TN5 7WY, England.

# *Scope for 'S*

*22 oscilloscopes tested*

**For electronics engineers and technicians, the benchtop oscilloscope is an indispensable tool. If you don't already have a 'scope', or if you're looking to acquire a new scope in the near future, our survey will help you select the proper one.**

> **Test engineers: Arjan Floris Marcel Koenders Henny Kuipers Geert-Jan Laanstra Stefan Lenk Harald Profijt**

**Text and project supervision: David Daamen**

# **from 109 to more than 22,000 pounds** *Scopes*

At first glance, the number of different makes and models of oscilloscopes currently available appears to be too large for a comprehensive survey. Even making a responsible choice when purchasing an oscilloscope appears to be practically impossible. However, the product range of most manufacturers actually consists of only a few basic types, which are available in models having different specifications. If we assume that the members of such a product family are more or less the same with regard to design, construction and basic functionality, the problem is considerably simplified.

## *Selection*

That is thus more or less the method we used in selecting the oscilloscopes for our survey. From manufacturers and dealers that actively offer equipment, we requested demo models that are representative for a particular family or brand. However, not all product families of all brands are represented here, largely due to limitations related to the scope of the test. Nevertheless, we are confident that the present selection gives a good impression of what is available in the area of oscilloscopes and how the various brands generally score.

# *Preliminary remarks*

Before introducing the instruments to you, we have several general comments.

The firm Chauvin-Arnoux, which manufactures the Metrix brand, was invited to participate in the test but declined. As they will soon be introducing new models, they decided not to participate in this test.

If you examine the list of selected instruments, you will probably notice that several other brands are missing. For example, Philips is missing, but they no longer make oscilloscopes. Hewlett-Packard is also not represented, since the 'test and measurement' division of Hewlett-Packard is now called Agilent – and Agilent is indeed represented here. Other big names, particularly in the digital segment (such as LeCroy and Tektronix), are also included.

For some brands, such as Iwatsu, Protek and Kenwood, we were unable to find a dealer who was prepared to make a demo instrument available.

We had also originally planned to examine the Voltcraft 320 (GW Instek GDS830). However, the screen

remained blank after the unit was switched on, so it was not included in the results.

We also made a few interesting discoveries. For

instance, certain brands turn out to be 'rebadged' Asian products. This is not particularly surprising, since as you doubtless already know, some vendors sell a lot of equipment under house brands, such as Conrad with Voltcraft. The same is true of Peaktech and Dynatek.

What is actually interesting is the following: we found one instrument (EZ Digital OS-5030) that is offered under these three brand names at three distinctly different prices. Depending on the label on the front, you can pay anywhere from £227 ( $\in$ 329) to £400 ( $\in$ 579). The difference can thus be as much as £172 (€250). That's something we thought you'd like to know.

Also, many Goodwill Instek oscilloscopes are also available under other brand names, for example Voltcraft. All of the selected participants are listed on the following pages.

# **Technospeak**

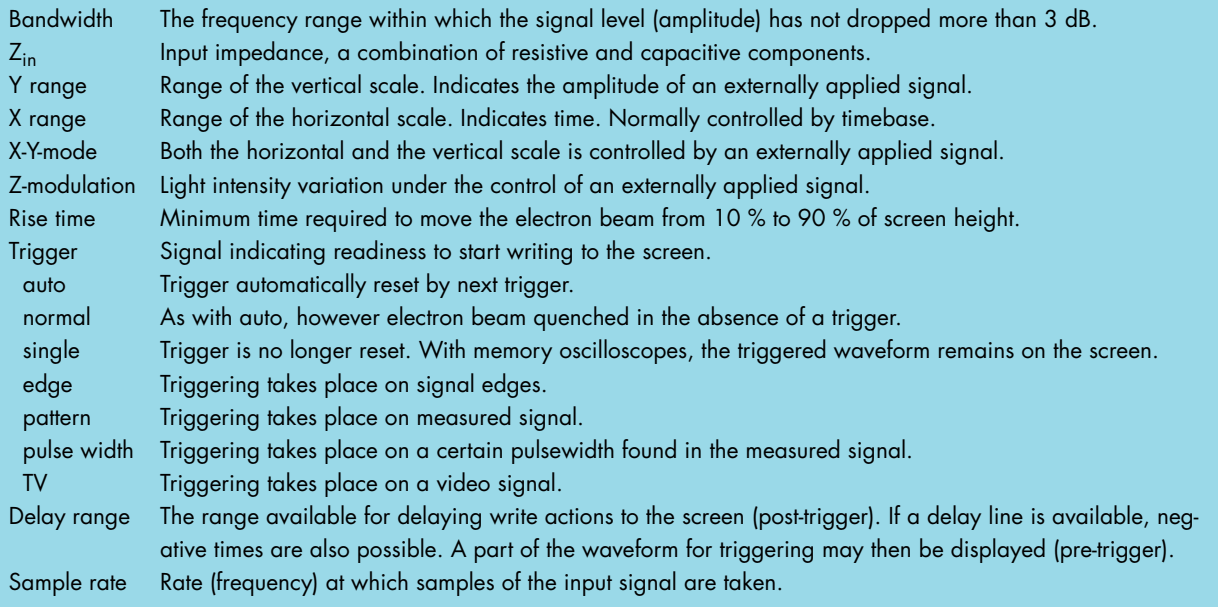

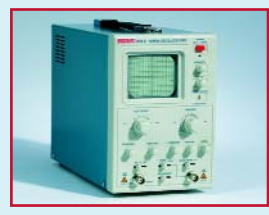

**Display and type** CRT, analogue **Channels** 1 **Bandwidth** 10 MHz (-3 dB, DC) **Max. input** 400 V **Rise time unknown Triggering** auto, norm, TV **Miscellaneous** - **Weight** approx. 3 kg

# **Voltcraft 610-3**

**Brand Brand** Voltcraft / Goodwill Instek **Model** 610-3 / GOS310

**Z<sub>in</sub>** 1 MΩ, 30 pF ±5 %)<br> **Y** range 5 mV - 5 V / div (≤ **Y range** 5 mV - 5 V / div (≤ 5 %) **Modes** X-Y via additional input **X** range 0.1 μs - 0.1 s / div (≤ 5 %) **Trigger inputs** internal, power, external

**Dimensions** 135 x 200 x 300 mm (W x H x L) **Including** user manual, measurement cable with two croc clips, power cord **Price (rrp)** £109 (€159) (Conrad)

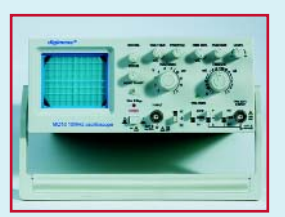

**Display and type** CRT, analogue **Max. input** 400 V **Rise time**  $\leq 35$  ns **Triggering** auto, norm, TV **Trigger inputs** int, line, ext **Miscellaneous** - **Weight** approx. 3 kg<br> **Includina** user manual.

# **Digimess MO10**

**Brand** Grundig Digimess<br> **Model** HUC70-01 MO10 **Model** HUC70-01 MO10 **Channels** 1 (second cannel for x-y mode only)<br>**Bandwidth** 10 MHz (-3 dB DC) **Bandwidth** 10 MHz (–3 dB, DC) **Z<sub>in</sub>** approx. 1 MΩ, 30 pF<br>**Y** range 5 mV - 5 V / div (3 %) **Y range** 5 mV - 5 V / div (3 %) **Modes** X-Y via separate input **X** range 0.1 μs - 0.1 s / div (3 %) **Dimensions** 220 x 90 x 270 mm (W x H x L)

user manual, power cord, measurement probe **Price (rrp)** £119 (€172.49) (Digimess), £132

(€191.32) (ex. VAT, Farnell)

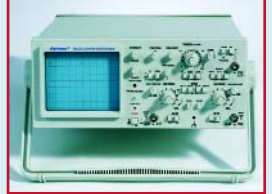

**Model** HUC70-02 MO20 **Display and type** CRT, analogue **Channels** 2 **Max. input** 400 V **Rise time**  $\leq 17.5$  ns **Miscellaneous** z-modulation **Weight** approx. 6.5 kg

# **Digimess MO20**

**Brand** Grundig Digimess **Bandwidth** 20 MHz (–3 dB, DC) **Z<sub>in</sub>** approx. 1 MΩ (3 %), 25 ±5 pF<br>**Y** range 5 mV ⋅ 5 V / div (3 %) **Y range** 5 mV - 5 V / div (3 %) **Modes** ch1, ch2, add, alt, chop, invert ch2, x-y **X** range 0.2 μs - 0.5 s / div (3 %) **Triggering** auto, norm, TV, auto PP **Trigger inputs** int, ch1, ch2, alt, line, ext **Dimensions** 320 x 130 x 418 mm (W x H x L) **Including** user manual, power cord, two measurement probes **Price (rrp)** £305 (€442.48) (Digimess), £332 (€480.79) (ex. VAT, Farnell)

(from the same series: MO40, MO60; both 40 MHz)

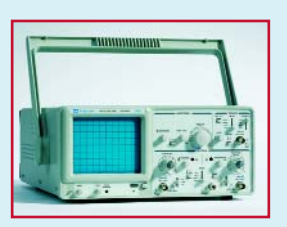

**Model** GOS620 **Display and type** CRT, analogue **Channels** 2 **Max. input** 300 V<br>**Rise time** 17.5 ns **Rise time Weight approx.** 8 kg

# **GW Instek GOS620**

**Brand Goodwill Instek (also sold as Isotech and** Voltcraft) **Bandwidth** 20 MHz (–3 dB, DC) **Z<sub>in</sub>** approx. 1 MΩ, 25 pF<br>**Y** range 5 mV - 5 V / div (3 %) **Y range** 5 mV - 5 V / div (3 %) **Modes** ch1, ch2, add, chop, invert ch2, x-y **X** range 0.2 μs – 0.5 s / div (3 %) **Triggering** auto, norm, TV-h, TV-v **Trigger inputs** ch1, ch2, alt, line, ext **Miscellaneous** *z*-modulation, ch1 output<br>**Dimensions** 310 x 150 x 455 mm (V) **Dimensions** 310 x 150 x 455 mm (W x H x L) **Including** user manual, power cord, two measurement probes **Price (rrp)** £350 (€508) (Havé-Digitap)

(from the same series: various 20-, 30- and 50-MHz instruments)

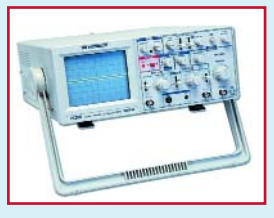

**Brand** B+K Precision **Model** 2120B **Display and type** CRT, analogue **Channels** 2 **Bandwidth** 30 MHz (–3 dB, DC) **Z<sub>in</sub>** 1 MΩ (± 2 %), 22 ±10 pF<br> **Y** range 5 mV - 5 V / div (3 %) **Modes** ch1, ch2, add, alt, chop, invert ch2, x-y **Max. input** 400 V **Rise time** 12 ns **X range** 0.1 µs - 2 s / div (3 %) **Triggering** auto, norm, fix, single, TV-h, TV-v, vari-

**Trigger inputs** ch1, ch2, alt, line, ext **Dimensions**  $370 \times 180 \times 440$  mm (W  $\times$  H  $\times$  L) **Weight** 7.8 kg **Including** user manual, power cord, spare fuse,

**Options** various probes, carrying case **Price (rrp)** £322 (€466.65) (Printtec)

(from the same series: various 30-, 60- and 100-MHz instruments, some including an internal frequency counter and component tester)

able holdoff

**B+K** 

**Precision**

**2120B**

**Y range** 5 mV - 5 V / div (3 %)

two measurement probes

**Brand** Hameg<br> **Model** HM303 **Display and type** CRT, analogue **Channels** 2<br>**Bandwidth** 3 **Max. input** 400 V **Rise time**  $\times$  10 ns<br> **X** range 0.1 µs – **Triggering** auto, norm, TV **Trigger inputs** ch1, ch2, line, ext **Miscellaneous** component tester **Weight** approx. 5.6 kg<br> **Includina** user manual, po

(from the same series: a 50-MHz model)

# **Hameg HM303-6**

**Model** HM303-6 **Bandwidth** 35 MHz (–3 dB, DC) **Z<sub>in</sub>** approx. 1 MΩ, 20 pF<br>**Y range** 5 mV - 20 V / div (3 ° **Y range** 5 mV - 20 V / div (3 %) **Modes** ch1, ch2, add, chop, invert ch2, x-y **X range** 0.1 µs – 0.2 s / div (3 %) **Dimensions** 285 x 125 x 380 mm (W x H x L) user manual, power cord, two measurement probes **Price (rrp)** £455 (€659.26) (DDS Electronics), £485 (€702.91) (Conrad)

**Display and type** CRT, analogue **Channels** 2 **Bandwidth** 30 MHz (–3 dB, DC)<br>**Z**<sub>in</sub> approx. 1 MΩ, 30 pl **Max. input** 400 V **Rise time** approx. 12 ns **Weight** approx. 7.8 kg

**EZ-digital OS-5030**

**Brand** EZ-digital (formerly Goldstar / LG Precision) / Dynatek / Voltcraft / Peaktech **Model** OS-5030 / 8300 / 630-2 / 2035

**Z<sub>in</sub>** approx. 1 MΩ, 30 pF<br>**Y range** 5 mV - 20 V / div (±3 **Y range** 5 mV - 20 V / div (±3 %) **Modes** ch1, ch2, add, dual, chop, alt, x-y **X** range 0.2 μs - 0.2 s / div (±3 %) **Triggering** auto, norm, TV-v, TV-h **Trigger inputs** vert. (dual/alt), ch1, line, ext **Miscellaneous** z-modulation, ch1 output, blanking input **Dimensions**  $316 \times 132 \times 410$  mm (W  $\times$  H  $\times$  L) **Including user manual**, spare fuse, power cord **Price (rrp)** £227 (€329) (Conrad), £399 (€579) (DDS Electronics)

(from the same series: various 20-, 40-, 60- and 100-MHz instruments. Also digital up to 250 MHz/200 MSa/s)

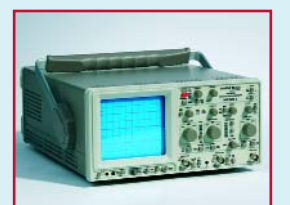

**Brand** Hameg **Model** HM1004-3

**Channels** 2

**Max. input** 400 V **Rise time**  $\leq 3.5$  ns<br>**X range** 50 ns - 0 **Triggering** auto, norm, TV

# **Hameg HM1004-3**

**Display and type** CRT, analogue (microprocessor controlled) **Bandwidth** 100 MHz (-3 dB, DC) **Z<sub>in</sub>** approx. 1 MΩ, 15 pF<br>**Y range** 1 mV - 2 mV (5 %), 5 **Y range** 1 mV - 2 mV (5 %), 5 mV - 20 V / div (3 %) **Modes** ch1, ch2, add, chop, invert ch2, x-y **X range** 50 ns – 0.5 s / div (3 %) **Trigger inputs** ch1, ch2, line, ext **Miscellaneous** second timebase, component tester, configuration memory, cursor measurements, autoset, RS232 interface **Dimensions** 285 x 125 x 380 mm (W x H x L) **Weight** approx. 5.9 kg **Including** user manual, power cord, two measurement probes, PC software **Price (rrp)** £1008 (€1463.70) (DDS Electronics), £1032 (€1497.02) (Conrad)

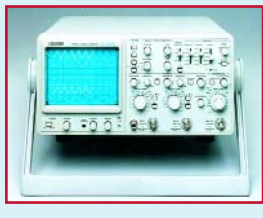

**Brand** Leader<br> **Model** LS810: **Display and type Channels** 3<br> **Bandwidth** c

**Miscellaneous**<br>**Dimensions Weight**<br>Including

**Price (rrp)** £1148 (€1665) (elQuip) (From the same series: 20- and 50-MHz instruments and 100-MHz with cursors)

# **Leader LS8105A**

LS8105A<br>CRT, analogue **Bandwidth** ch1, ch2: 20 MHz @ 1mV/div, 100  $MHz @ > 1$  mV/div; ch3: 100 MHz (-3 dB, DC) **Zin** 1 MΩ (±1 %), 20 pF **Y range** 1 mV - 2mV / div (5 %), 5 mV - 5 V/div (2 %) **Max. input** 400 V (ch3 50 V) **Rise time** 3.5 ns (5 mV - 5 V/div), 17.5 ns (1 mV - 2 mV/div) **X range** 50 ns – 0.5 s / div (3 %)<br>**Triggering** auto, norm, fix, single, TV auto, norm, fix, single, TV-h, TV-v, variable holdoff **Trigger inputs** ch1, ch2, ch3, alt, line, ext<br>**Miscellaneous** z-modulation **Dimensions** 300 x 150 x 400 mm (W x H x L) user manual, power cord, spare fuse, two measurement probes **Options** rackmount adapter, probe case, front cover, various probes

**Model** GOS6103<br> **Display and type** CRT, analc

**Channels**<br>Bandwidth

Z<sub>in</sub><br>Y range<br>Max. input<br>Rise time

**Weight** approx. 9 kg<br> **Including** suppose the user manual,

(from the same series: various 50- and 200-MHz instruments)

**GW Instek GOS6103**

**Brand Goodwill Instek (also sold as Isotech and** Voltcraft) **CRT, analogue (microprocessor con**trolled)<br>2 **Bandwidth** 100 MHz, 20 MHz @ 2 mV/div (–3 dB, DC) **Zin** 1 MΩ (±2 %), approx. 25 pF **2 mV - 5 V / div (≤ 3 %)**<br>**400 V Rise time** 3.5 ns (17.5 ns @ 2 mV/div) **X range** 50 ns – 0.5 s / div (3 %) **Triggering** auto, norm, TV, holdoff (1 μs - 5 s) **Trigger inputs** ch1, ch2, line, ext<br> **Miscellaneous** z-modulation, triag z-modulation, trigger output, auto-range (time/div) **Cursor measurements** frequency, period, pulsewidth, duty-cycle **Dimensions** 310 x 150 x 455 mm (W x H x L) user manual, power cord, two measurement probes **Price (rrp)** £948 (€1376) (Havé-Digitap)

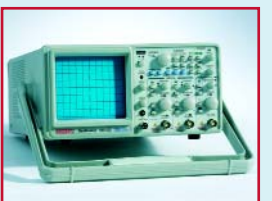

**Model** 320 / GRS6052A<br>**Display and type** CRT, analogue & d **Channels** 2<br>**Bandwidth** 5 **Max. input** 400 V<br>**Rise time** approx

**Triggering<br>Delay range<br>Trigger inputs** 

**Cursor measurements**<br>Miscellaneous

**Weight**<br>Including (from the same series: a 30-MHz version from GW-Instek)

# **Voltcraft 650AD**

**Brand** Voltcraft / Goodwill Instek **Display and type** CRT, analogue & digital

**Bandwidth** 50 MHz (–3 dB, DC) **Zin** 1 MΩ (±2%), approx. 25 pF **Y range** 1 mV - 20 V / div (±3 %) **Rise time** approx. 7 ns (5 mV - 20 V/div) **X range** analogue: 0.2 μs – 0.5 s / div (±3 %), digital: 0.2 µs - 100 s auto, normal, TV, variable holdoff<br>unknown **Trigger inputs** ch1, ch2, line, ext **Sample rate** 8 bits @ 100 MSa/s (real-time) **Memory** 16 kB (per channel)<br>**Acquisition** sample, peak detect sample, peak detect (> 25 ns), average,

envelope, persistence<br> $\Delta V$ ,  $\Delta t$ ,  $1/\Delta t$ autoset, waveform-save/recall, configuration memory, RS232 interface, z-modulation, ch1 output **Dimensions** 275 x 130 x 370 mm (W x H x L)<br>**Weight** 8.5 kg **Including** user manual, power cord £699 (€999)<sup>'</sup> (Conrad)

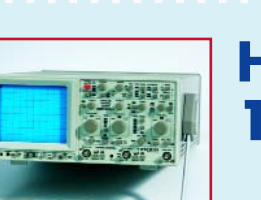

**Brand** Hameg **Model** 1507-3 **Channels**<br>Bandwidth

**Rise time**<br>X range

**Delay range<br>Trigger inputs** 

**Cursor measurements**<br>Miscellaneous

**Hameg 1507-3**

**Display and type** CRT, analogue & digital **Bandwidth** 150 MHz (-3 dB, DC)<br> **Z<sub>in</sub>** approx. 1 MΩ, 15 pF **Zin** approx. 1 MΩ, 15 pF **Y range** 1 mV - 2 mV/div (5 %), 5 mV - 20 V / div  $(\pm 3 \%)$ <br>400 V **Max. input**  $400 \text{ V}$ <br>**Rise time**  $\leq 2.3 \text{ ns}$ analogue: 50 ns – 0.5 s / div (3 %), digital: 0.1 µs - 100 s / div (3 %) **Triggering** auto, normal, single, TV, time delay/event delay, edge, pulse width **Trigger inputs** ch<sup>1</sup>, ch2, line, ext<br>**Sample rate** 8 bits @ 200 MSa **Sample rate** 8 bits @ 200 MSa/s (real-time)<br>**Memory** 2 kB (per channel) **Memory** 2 kB (per channel)<br> **Acquisition** sample, peak deter sample, peak detect (> 5 ns), average, single, roll, envelope<br> $\Delta V$ ,  $\Delta t$ ,  $1/\Delta t$ second timebase, autoset, component tester, RS232 interface **Dimensions** 285 x 125 x 380 mm (W x H x L)<br> **Weight** approx. 6.5 kg **Weight** approx. 6.5 kg<br> **Including** extension user manual, so **Including** externational, software, two probes<br>**Options** external multifunction interface, optical interface **Options** multifunction interface, optical interface<br> **Price (rrp)** E1413 (€2049) (Conrad), £1446 **Price (rrp)** £1413 (€2049) (Conrad), £1446 (€2098)) (DDS Electronics) (From the same series: 200-MHz variant)

#### **18** elektor electronics - 10/2004

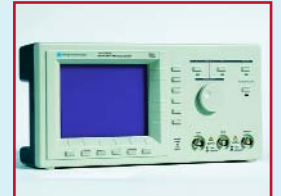

**Brand** Wittig Technologies

**Channels**<br>Bandwidth **Max. input** 40 V<br>**Rise time** approximate approximate **Rise time** approx. 3.5 ns<br> **X** range 200 ns - 200 m **Triggering auto, int., line, TV Trigger inputs** ch1, ch2, ext<br> **Sample rate** 8 bits @ 100 **Miscellaneous**<br>**Dimensions Weight** approx. 1.35 kg<br> **Includina** and user manual, pow

**Options**<br>Price (rrp) (from the same series: a 4-channel version)

**Model** 22-300 (Bench Scope) **Display and type** LCD (monochrome, 320 x 240 pixels), digital **Bandwidth** 20 MHz (–3 dB, DC) **Zin** 1 MΩ, 20 pF **Y range** 1 mV - 4 V / div (±2 %) **X range** 200 ns - 200 ms / div (±0.5 %) **Sample rate** 8 bits @ 100 MSa/s (real-time)<br> **Memory** 16 kB (per channel) 16 kB (per channel)<br>second timebase **Dimensions** 300 x 138 x 70 mm (W x H x L)<br> **Weight** approx. 1.35 kg **Including** user manual, power cord, probe, PC software (via RS232 or USB; incl. FFT)

**Wittig** 

**22-300**

**Price (rrp)** £482 (€699) (Conrad)

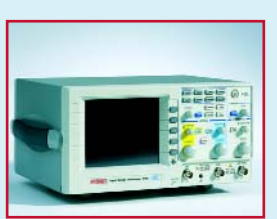

**Channels**<br>Bandwidth **Y "range** 2 mV<br> **Max. input** 300 V<br> **Rise time** appro:

**Cursor measurements**<br>Miscellaneous

**Weight**<br>Including

**Price (rrp)** £896 (€1299) (Conrad)

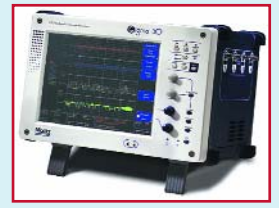

**Model** Sigma 60-4<br> **Display and type** LCD (colour

**Channels** 4 Max. i̇̃nput<br>Rise time

**Delay range** 399 s<br> **Trigger inputs** ch1, c

**Acquisition** +, -, \*, <sup>\*</sup>, invert filter, FFT, averaging<br>**Cursor measurements** 2 vertical cursors. 2 horizontal cursors

**Price (rrp)** £5045 (€7316) (Abtronix) (From the same series: 5 MHz/10 MSa/s and 25 MHz/100 MSa/s models)

# **LDS Sigma 60-4**

**Brand** LDS Test and Measurement<br> **Model** Siama 60-4 LCD (colour touchscreen, 800 x 600), digital

**Bandwidth** 200 MHz (–3 dB, DC) **Z<sub>in</sub>** approx. 1 MΩ, 9 pF **Y** range  $2 \text{ mV} \cdot 5 \text{ V} / \text{div} (\pm 1 \text{ %} \pm 2 \text{ LSB})$ <br>**Max. input**  $400 \text{ V}$ **Rise time** unknown **X range** 50 ns - 100 s / div (±25 ppm)<br> **Triggering** auto, pre- and post trigger, edg **Triggering** auto, pre- and post trigger, edge, pulse **Triggering** width and misc. adv. trigger options **Trigger inputs** ch1, ch2, ch3, ch4, ext<br> **Sample rate** 8/10 bits @ 200 MSa/ **Sample rate** 8/10 bits @ 200 MSa/s (real-time)<br>**Memory** 200 k (per channel, cascade with function **Memory** 200 k (per channel, cascade with fewer channels)

**Cursor measurements** 2 vertical cursors, 2 horizontal cursors **Miscellaneous** VGA, RS232, Centronics, Ethernet, USB, PS2, soundcard, HD recording **Dimensions** 378 x 254 x 302 mm (W x H xL) **Weight** approx. 8.2 kg<br> **Including** user manual, po **Including** user manual, power cord<br>**Options** Enhanced Aanalysis, Syn **Options** Enhanced Aanalysis, Synchroscope, Direct to disk

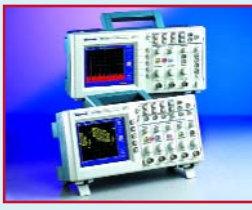

**Brand** Tektronix<br> **Model** TDS2024 **Model** TDS2024<br> **Display and type** LCD (colo **Channels<br>Bandwidth** 

**Rise time**<br>**X** range

**Cursor measurements**<br>Miscellaneous

**Weight** 3.6 kg<br> **Including** user mo

# **Voltcraft 6150C**

**Brand** Voltcraft / Goodwill Instek **Model** 6150C / GDS820C **Display and type** LCD (colour, 320 x 240), digital **Bandwidth** 150 MHz (–3 dB, DC) **Zin** 1 MΩ (±2 %), approx. 22 pF **Y range** 2 mV - 5 V / div (±3 %) **Rise time**  $\alpha$  approx. 7 ns  $(5 \text{ mV} \cdot 20 \text{ V}/\text{div})$ <br>**X** range  $1 \text{ ns} \cdot 10 \text{ s} / \text{div} (\pm 0.01 \text{ %})$ **X range** 1 ins - 10 s / div (±0.01 %)<br> **Triggering** auto, normal, single, TV, time **Triggering** auto, normal, single, TV, time **Triggering** delay/event delay, edge, pulse width **Delay range** 100 ns – 1.3 ms / 2 - 65000 events **Trigger inputs** ch1, ch2, line, ext<br> **Sample rate** 8 bits @ 100 MSa **Sample rate** 8 bits @ 100 MSa/s (real-time)<br> **Memory** 125 k (per channel)<br> **Acquisition** sample, peak detect (> 10 ns), 125 k (per channel) sample, peak detect (> 10 ns), average, FFT<br> $\Delta V$ ,  $\Delta t$ ,  $1/\Delta t$ autoset, save/recall, waveform trace save/recall, RS232, probe-calibration **Dimensions**  $254 \times 142 \times 310$  mm  $(W \times H \times I)$ <br>**Weight**  $4.1$  kg user manual, power cord, 2 measurement probes

(From the same series by GW-Instek: various 100-, 200-MHz instruments, also with colour display)

**Tektronix**

**TDS2024**

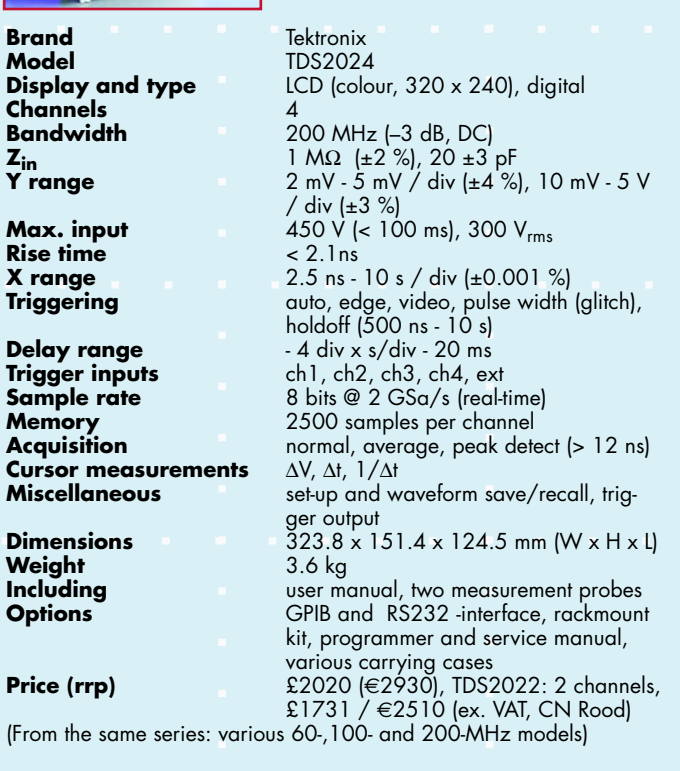

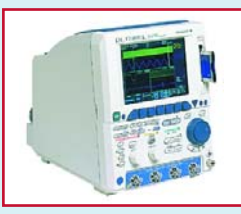

**Brand and Model** Yokogawa DL1740EL<br>**Display and type** LCD (colour), digital **Display and type Channels**<br>Bandwidth

**Delay range** 0 - 4 s<br> **Trigger inputs** ch1 - c **Trigger inputs** ch1- ch4, line, ext<br>**Sample rate** 8 bits @ 1 GSa/s

**Miscellaneous**<br>Dimensions **Weight** approx. 5.4 kg<br> **Including** user manual, or

**Yokogawa**

**DL1740EL**

**Bandwidth** 500 MHz @ 10 mV - 10 V/div, 400 MHz @ 2 mV - 5 mV/div (@50 Ω, –3 dB, DC) **Zin** 1 MΩ (±1 %) / 50Ω (±1 %) **Y range** 2 mV - 10 V / div (±1.5 % • 8 div) **Max. input** 400 V @ 1MΩ / 10 V @ 50 Ω **Rise time** 700 ps (=0.35 / Bandwidth) **X range** 1 ns - 50 s / div<br> **Triggering** auto, normal, sing **Triggering** auto, normal, single, event/time-delay, edge, pattern, pulse width, (HD)TV, I2C, SPI

**Sample rate** 8 bits @ 1 GSa/s (real-time)<br>**Memory** 4 MW (per channel) 8 MW ( **Memory** 4 MW (per channel) 8 MW (interleaved)<br>**Acquisition** normal, envelope, average, +, -, \*, **Acquisition** normal, envelope, average, +, –, \*, binary operations, inverted, differentiate, integrate, FFT 2C-, CAN-, SPI-analysis, USB, VGA, GPIB **Dimensions** 220 x 265.8 x 264.1 mm (W x H x L)<br> **Weight** approx. 5.4 kg user manual, one probe per channel, floppy or card interface **Options** RS232 and Ethernet, inbuilt printer,

probe power supply, various probes **Price (rrp)** approx. £5862 (€ 8500) (Yokogawa Europe)

(From the same series: comparable models with fewer Memory/other options)

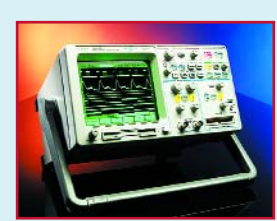

**Brand and Model** Agilent 54642D<br> **Display and type** CRT (monochrom Channels<br>Z<sub>in</sub><br>Y range<br>Max. input

**Delay range** 60 ns - 10 s<br> **Trigger inputs** ch1, ch2, ext **Trigger inputs**<br>**Sample rate** 

**Weight**<br>Including

**Agilent 54642D**

**Display and type** CRT (monochrome), digital<br>**Bandwidth** 500 MHz (-3 dB. DC) **Bandwidth** 500 MHz (–3 dB, DC) **Zin** 1 MΩ (±1 %) / 50Ω (±1 %) **Y range** 2 mV - 5 V / div (±2 % full scale) **Max. input** 400 V @ 1 MΩ / 5 Vrms @ 50 Ω **Rise time** approx. 700 ps (=0.35 / Bandwidth) **X range** 1 ns - 50 s / div (±0.005 % value /  $±0.1$  % screenwidth /  $±20$  ps) **Triggering** auto, normal, single, edge, pattern, **Triggering** pulse width, TV, duration, sequence, I 2C, SPI, CAN, LIN, USB **Sample rate** 8 bits @ 1 GSa/s (real-time) (2 GSa/s real time interleaved) **Memory** 4 MB per channel<br>**Acquisition** normal, envelope, **Acquisition** normal, envelope, average, peak detect (1 ns), math, binary operations, FFT **Miscellaneous** 16 dig. inputs, set-up and waveform save/recall, RS232, Centronics, trigger out **Dimensions** 322.6 x 172.7 x 317.5 mm (W x H x L)<br>**Weight** 6.82 kg user manual, various probes, software & RS232 cable **Options** screening, rackmount kit, cover, printer, carrying case, GPIB interface **Price (rrp)** £6436 (€9332) (£4614 / 6691 without digital inputs, prices ex. VAT, Agilent) (from the same series: various 60-, 100- and 350-MHz instruments.

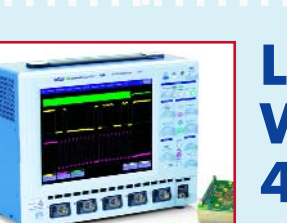

**Brand and Model** LeCroy Wavesurfer 424<br>**Display and type** LCD (colour, 800 x 600) **Channels** 4<br> **Z**<sub>in</sub>

**Rise time**<br>X range

**Delay range<br>Trigger inputs** 

**Weight** 6.82 kg<br> **Including** subset matrix

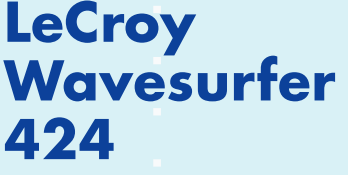

**Display and type** LCD (colour, 800 x 600), digital **Bandwidth** 200 MHz (–3 dB, DC) **Zin** 1 MΩ / 16 pF, 50Ω (±1 %) **Y range** 1 mV - 10 V / div (±1.5 % value + 0.5 % full scale) **Max. input**  $400 \vee @ 1 \wedge \Omega / 5 \vee_{\rm rms} @ 50 \Omega$ <br>**Rise time**  $175 \text{ ns}$ **X range** 1 ns - 1000 s / div<br>**Triggering** equation by a comparation of the same of the same of the same of the same of the same of the same o **Triggering** auto, normal, single, stop, edge, glitch, pattern, pulse width, TV, line<br>2 ns - 20 s **Trigger inputs** ch1, ch2, ch3, ch4, ext **Sample rate** 8 bits @ 1 GSa/s (real-time) ) (2 GSa/s real-time interleaved) **Memory** 250 kpts @ 3-4 ch, 500 kpts @ 1-2 ch<br>**Acquisition** enormal, envelope, average, FFT, math **Acquisition** normal, envelope, average, FFT, math set-up and waveform save/recall, auxiliary- and DC output, e-mail, Centronics, Ethernet, USB, VGA, RS232 **Dimensions**  $322.6 \times 172.7 \times 317.5 \text{ mm (W x H x I)}$ <br>**Weight**  $6.82 \text{ kg}$ user manual, measurement probes, software

**Options additional memory, advanced trigger**ing, extended math

**Price (rrp)** £3070 (€4450) (ex. VAT, EMV Benelux) (From the same series: various 200-, 350- and 500-MHz instruments)

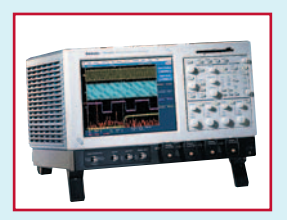

Also 600-MHz and 1-GHz models)

**Brand and Model** Tektronix TDS7154B<br>**Display and type** LCD (col. touchscree)

**Channels** 4<br> **Z<sub>in</sub>** 5<br> **Y** range 2<br>
1

**Delay range<br>Trigger inputs<br>Sample rate** 

**Weight**<br>Including

ments)

# **Tektronix TDS7154B**

LCD (col. touchscreen, 1024 x 768), dig.

**Bandwidth** 1.5 GHz (–3 dB, DC)

**Zin** 50 Ω (±2.5 % @ 25 °C) **Y range** 2 mV - 1 V / div (±2.5 % - 3 %) **Max. input**  $1 V_{RMS} @ < 100 mV/div$ ,  $5 V_{RMS}$   $\omega \ge 100$  mV/div **Rise time** approx. 200 ps<br> **X** range 50 ps - 10 s/div **X range** 50 ps - 10 s/div<br>**Triggering** auto, edge, glitcl auto, edge, glitch, div. adv. triggers<br>5 ns - 250 s ch1 - ch4, line, ext **Sample rate** 8 bits @ 1 ch @ 20GSa/s, 2 ch @ 10GSa/s, 3-4 ch @ 5 GSa/s (real-time) **Memory** 4M @ 1 ch, 2M @ 2ch, 1M @ 3-4 ch<br>**Acquisition** enormal, envelope, average, peak dete **Acquisition** normal, envelope, average, peak detect (> 400 ps), math, spectrum analysis **Miscellaneous** set-up and waveform save/recall, triggerreference- and ch3 output, Centronics, Ethernet, GPIB, USB, 2 x VGA, RS232 **Dimensions**  $455 \times 287 \times 435$  mm  $(W \times H \times I)$ <br>**Weight** 17.7 kg incl. manual, two probes, software, SMA- and BNC input modules **Options** incl. memory, probes, trigger functionality, software modules **Price (rrp)** £18034 (€26150) (ex. VAT, CN Rood) (from the same series: various 500-MHz, 1-, 2,5-, 4- and 7-GHz instru-

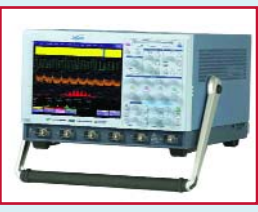

**LeCroy**

**7200**

digital

**WavePro**

state, logic, hold-off (20 s)

10 GSa/s (real-time)

VGA, RS232

LCD (colour touchscreen, 800 x 600),

**Sample rate** 8 bits, 1-2 ch @ 20 GSa/s, 3-4 ch @

auto set-up, auxiliary input and output, floppy drive, Centronics, Ethernet, USB,

incl. additional memory, probes, advanced triggering, extended math, fix-

**Brand and Model** LeCroy WavePro 7100<br>**Display and type** LCD (colour touchscreer

**Bandwidth** 1 GHz (-3 dB, DC) **Channels**<br>Z<sub>in</sub> **Zin** 1 MΩ / 11 pF, 50 Ω (±1 %) **Y range** 2 mV - 1 V / div (±1 % typical) **Max. input** 100 V @ 1 MΩ / 5 V<sub>rms</sub> @ 50 Ω **Rise time** approx. 225 ps **X range** 20 ps - 10 s / div **Triggering** edge, slope, line, glitch, pattern, width, **Triggering** 

**Delay range** -hor. timescale - 10000 divisions **Trigger inputs** ch1 - ch4, line, ext.<br> **Sample rate** 8 bits. 1-2 ch @ 20

**Memory** 1Mpts @ 3-4 ch, 2 Mpts @ 1-2 ch<br>**Acquisition** 1Mpts @ 3-4 ch, 2 Mpts @ 1-2 ch **Acquisition** normal, envelope, floor, averaging<br>**Miscellaneous** auto set-up, auxiliary input and out

**Dimensions**  $397 \times 264 \times 491$  mm  $(W \times H \times L)$ <br>**Weight**  $18 \text{ kg}$ **Weight**<br>Including **Including** user manual, cover, power cord<br>**Options under the conduct of the conduct of the conduct of the conduct of the conduct of the conduct of the co** 

ing material, GPIB **Price (rrp)** approx. £15835 (€22950) (ex. VAT,

EMV Benelux) (from the same series: 1- and 3-GHz models)

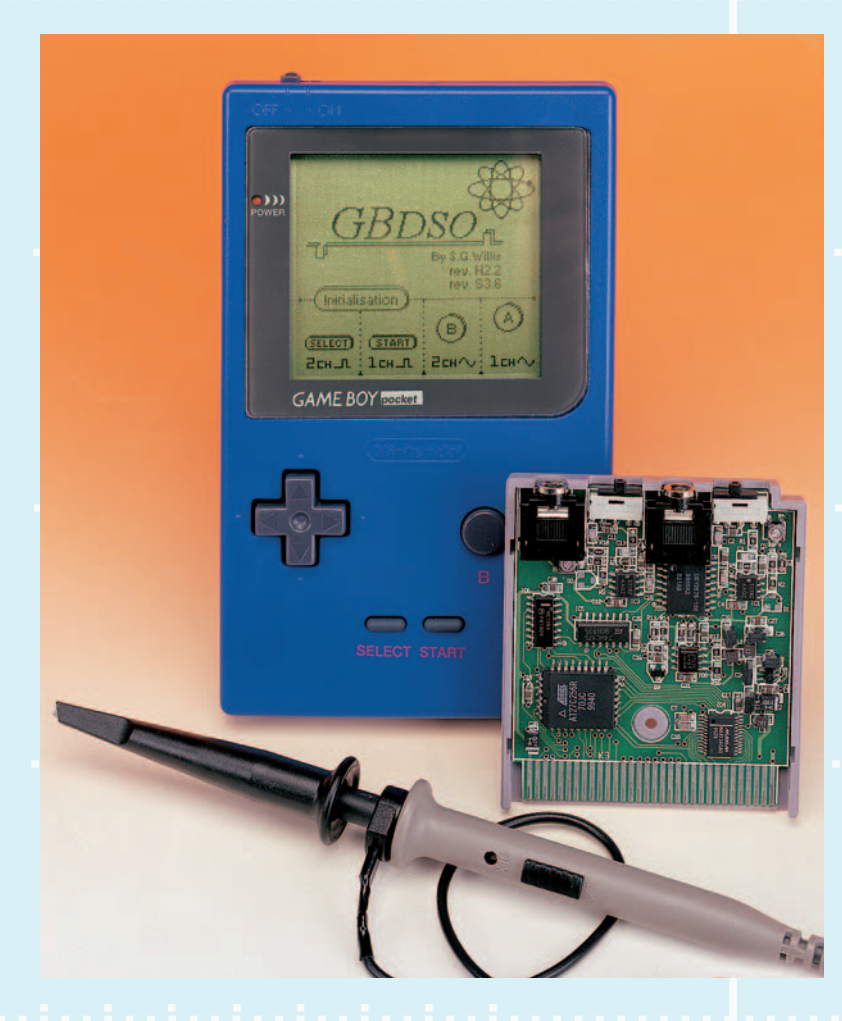

**Brand** Agilent<br> **Model** 54843 **Channels** 4 **Y<sup>"</sup>range** 1 mV - 1 V / di<br>**Max. input** 5 V<sub>rms</sub> @ 50 Ω<br>**Rise time** approx. 168 ps **Rise time** approx. 168 ps

**Delay range<br>Trigger inputs** 

**Weight**<br>Including

**Model** 54843A Infiniium<br>**Display and type** LCD (colour, 640 **Display and type** LCD (colour, 640 x 480), digital<br>**Bandwidth** 2.5 GHz (-3 dB, DC) **Bandwidth** 2.5 GHz (–3 dB, DC) **Zin** 50 Ω (±1 %) **Y range** 1 mV - 1 V / div (±2 % full scale) **X range** 10 ps - 20 s / div (timebase accuracy: 1 ppm) **Triggering auto, normal, single, edge, glitch, line,** state, delay, pulse width, transition<br>80 ns - 320 ms **Trigger inputs** ch1 - ch4, line, ext<br> **Sample rate** 8 bits @ 20 GSa/s 8 bits @ 20 GSa/s (real-time per channel) **Memory** 262 k per channel<br> **Acquisition CONFIDENTIAL CONTEXANT PROPERTY** normal, average, peak detect, +, -, \*, /, invert, differentiate, integrate, FFT **Miscellaneous** set-up and waveform save/recall, RS232, Centronics, GPIB, trigger- and timebase output, VGA, VGA (waveform) **Dimensions**  $437 \times 216 \times 440$  mm  $(W \times H \times L)$ <br>**Weight**  $13 \text{ kg}$ **Including** example user manual, power cord, software<br>**Options** example incl. rackmount kit, various software **Options** incl. rackmount kit, various software extensions

**Agilent**

**54843A**

**Price (rrp)** £19488 (€28259) (ex. VAT, Agilent) (From the same series: 2-, 4- and 6-GHz instruments)

# **Gameboy oscilloscope**

Did you know Elektor Electronics supplies a homebrew digital memory oscilloscope? A brilliant design by Steve Willis, the GBDSO (Gameboy Digital Sampling Oscilloscope) was published in the October and November 2000 issue. It is an extension card that turns the Gameboy Classic, Pocket, Colour or Advanced into a digital 'scope. The GBDSO rocked the electronics hobby world and that's why we continue offering ready-built GBDSO modules for just £90 plus P&P. Of course, the GBDSO is no match for any of the digital oscilloscopes discussed in this article, but it is and remains a useful little instrument with an excellent price/performance ratio. For those who do not remember the above articles, the main GBDSO specs are:

- Dual trace display
- Bandwidth 100 kHz
- Sample-rate max. 1 MSa/s
- Timebase 5 µs 100 s/div
- X-Y recorder
- Real-time FFT-mode with dB scale
- Adjustable persistence in X-Y mode
- PC link for image and or date transfer
- 5-hour operation from NiMH battery pack
- Averaging and auto-trigger functions
- Reference trace storage
- Available ready-built and tested from Elektor Electronics

# **About the selection**

Elektor Electronics has attempted to make a selection of relevant products that is representative for the current market situation while including the availability factor. We realise this overview is not complete — space restrictions for printed articles had to be observed. For completeness' sake the table shows an overview of brands and websites of associated manufacturers, importers or national representatives. Not all brands and models are available in the UK or other countries where Elektor Electronics is published. A list showing a complete overview of all current models supplied by the manufacturers participating in this test may be found on our website.

**Manufacturer Mebsite Representative**<br>Agilent Technologies Mebsite Workshape Agilent.com Mexico,uk Agilent Technologies www.agilent.com www.agilent.co.uk B&K Precision www.bkprecision.com www.metrix-electronics.com EZ Digital (Goldstar, LG Precision) www.ezdgt.com/eng

Protek (Hung Chang) www.protektest.com

Hameg www.hameg.com www.sjelectronics.co.uk Hitachi Denshi www.hitachi.com www.sjelectronics.co.uk www.iti.iwatsu.co.jp/e/<br>www.tecstar.co.uk Kenwood (Tecstar) www.tecstar.co.uk www.tecstar.co.uk Leader Instruments www.leaderusa.com www.elquip.nl LeCroy www.lecroy.com www.lecroy.co.uk www.peaktech.de<br>www.protektest.com Voltcraft www.conrad.nl www.conrad.com Wittig Technologies<br>
Yokogawa<br>
Yokogawa www.yokogawa.com/tm/ Yokogawa www.yokogawa.com/tm/ www.yokogawa.co.uk

www.chauvin-arnoux.co.uk<br>www.sjelectronics.co.uk\* www.conrad.com\* Grundig-Digimess www.digimess.co.uk www.digimess.co.uk www.digimess.co.uk, www.telonic.co.uk<br>GW Instek www.aoodwill.com.tw www.sjelectronics.co.uk www.goodwill.com.tw www.sjelectronics.co.uk www.conrad.com\*

www.gould-nicolet.co.uk

www.tektronix.co.uk

some models under different brand names

## *Test method*

Due to the nature of the selection, in this comparison the emphasis by definition cannot lie on the 'standard' specifications. We thus didn't verify any input sensitivities or bandwidths. However, that's not strictly true — we were indeed curious with regard to a few instruments, but more about that later.

In the context of a test such as this, there's also not much point in comparing specs. That's because manufacturers in this segment think twice before stating a specification they can't prove.

So how did we actually do the survey? We connected a PAL video signal (from the Test Pattern Generator in the September 2003 issue of *Elektor Electronics*) to each of the oscilloscopes. This is a relatively complex signal, so we had to spend some time with each instrument before obtaining an image on the screen. That proved to be a good way to quickly obtain an impression of the general quality and usability of the instrument in question. In the following descriptions, we give our opinions regarding image quality, ease of use and triggering performance, as well as our general impression of the instrument's reliability.

## *The pipsqueaks*

Let's start at the bottom end of the selection with two single-channel 10-MHz oscilloscopes, the **Voltcraft 610-3** and the **Digimess MO10**. In all honesty, we must admit that we had certain preconceptions here. We assumed these instruments wouldn't have all that much to offer. That turned out to be only partly justified. Although their miniature screens are far too small for making serious measurements, they accepted the video signal without any complaints. They are thus suitable for quickly obtaining an impression of a signal, but not anything more than that. In this regard, their prices are an excellent match to their performance.

## *No-nonsense two-channel scopes*

Next we have a set of five 20- and 30-MHz oscilloscopes. The **GW Instek GOS620** has a convenient layout and is very pleasant to use. The image of the test signal is especially stable and sharp, but the display is quite a bit less bright than that of the **Digimess MO20**, for example. The latter also has an adjustable trigger delay ('holdoff' function). This can be handy for displaying complex signals, since it allows an event that would otherwise generate a trigger to be skipped. That's a nice bonus for a scope in this price class. However, we must note that this instrument makes a somewhat less sturdy impression than its direct competitor, and the display of the test signal is somewhat less steady than with comparable scopes.

The **Hameg 303-6** is also very easy to use, although it is annoying that the focus setting also changes (considerably) when the intensity is changed. Most of the other instruments suffer far less from this problem. Other than that, this model is especially sturdy; it gives the impression that it will never break. It also includes the holdoff function.

The **EZ Digital OS-5030** does not have trigger holdoff, but it is still an excellent instrument. Ease of use is right on, and the signal display is bright and clear. As already mentioned, this scope is also available from Conrad, Dynatek and Peaktech under their own brand names and model numbers.

Finally there is the **B+K Precision 2120B**. This scope looks quite robust, and the display is basically good. However, the sample we received for examination had an interference signal that ran across the display. Unfortunately, we were unable to discover the cause, but we

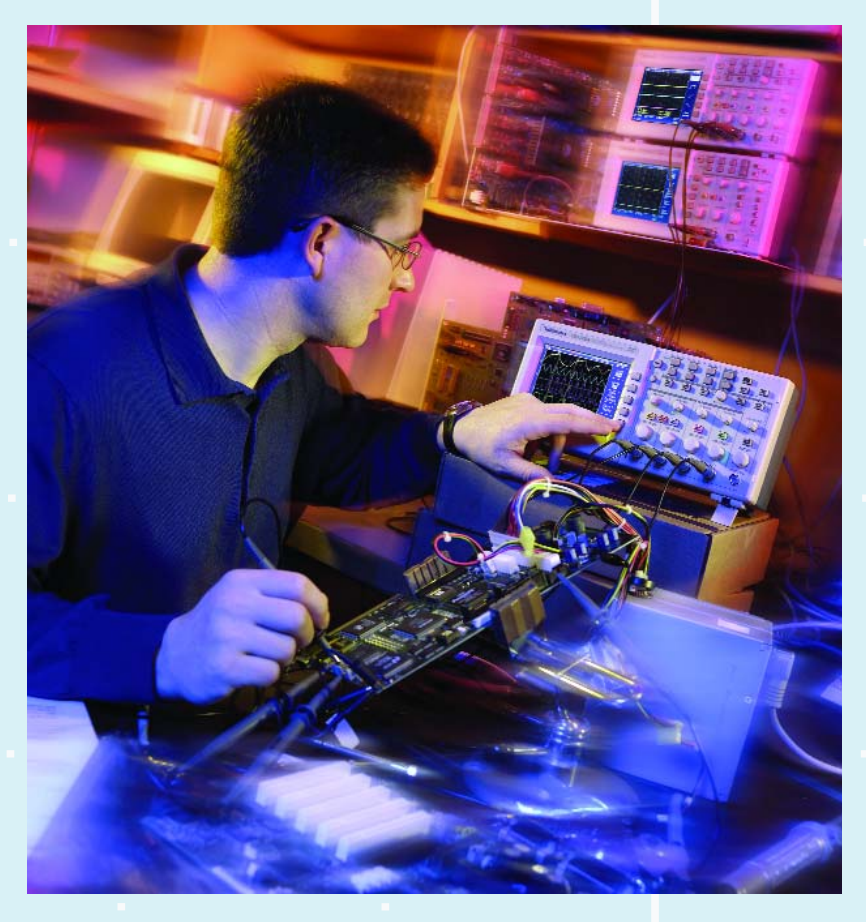

assume it was something particular to this specific unit. In other respects, this instrument is just as good as the others with regard to features and operation.

## *More megahertz*

Next we have three analogue oscilloscopes with a bandwidth of 100 MHz. As expected, all three perform a good deal better than the less expensive instruments. This shows once again that it's too simple to just compare specifications. We'd like to reiterate that it's quite probable that the models of the brands in the previous group with bandwidths of 100 MHz (or more) would also perform much better.

The larger bandwidth increases the quality of the displayed test signal. Not only is the image sharper, which makes it easier to distinguish rapid changes, but the writing speed of these instruments is also quite a bit higher. The display is refreshed more often, making the image considerably more steady on the screen.

The **Hameg 1004-3** and **GW Instek 6103** are microprocessor-controlled. The advantage of this is that certain settings can be stored in memory. In situations where a number of similar signals must be regularly measured, that can save a considerable amount of time. However, it also has drawbacks. For instance, it sometimes takes a bit of searching to find out exactly how the instrument is configured, and displaying the various settings on the screen affects the displayed waveform. The latter factor is sometimes annoying with the 6103. The Hameg and GW Instek instruments also allow measurements to be made on the displayed waveform using cursors. We think that once you've worked with cursors, you'll miss them if your scope doesn't have this feature. If your budget permits it, this function is thus to be recommended.

The **Leader LS8105A** does not have cursor capability,

but a 100-MHz scope with cursors is also available under this brand name. With regard to the LS8105A, we noted that it is pleasantly easy to use, solidly built and has outstanding image quality. The accompanying manual is not brilliant, but that's actually the only criticism.

# *Digital or analogue?*

The **Voltcraft 650AD** and **Hameg** 1507-3 are combined instruments. They are actually 'normal' 50- or 100- MHz scopes (respectively) with additional digital storage scope capability. This directly overcomes one of the most significant drawbacks of digital scopes, which is that a purely digital oscilloscope can never display the actual waveform. What it displays is always a reconstruction of a sampled signal. As a result, it can happen that the image on the screen has no resemblance at all to the measured signal. With a combined scope, you can always quickly check whether the digital result is accurate. In this regard, we must note here that the digital capability of the combination models included in this test is only limited. They have several cursor func-

tions for making measurements and can be operated via a PC, but the sampling rate is actually too low for good reproduction of a signal such as our test signal. In practice, the specified bandwidth is thus only usable in the analogue mode. Another factor is that the noise contribution from the A/D converters is generally rather large. This causes the traces of digital oscilloscopes to be 'fatter', so details more quickly become literally lost in the noise.

Other than that, there are no remarkable differences or details to be reported with regard to these combined instruments, and the performance of the analogue portion is good.

# *Digital storage oscilloscopes*

The **Wittig 22-300**, the simplest instrument in the 'pure digital' category, is limited with regard to more than just its bandwidth and sampling rate. Its operation, measurement capabilities and display fall short of qualifying it for serious use. This is offset by its modest price. However, you would be wise to consider purchasing a good analogue instrument for the same money. If you specifically need storage capability, it's worth giving thought to saving up for an instrument with greater capability. The same feeling prevails with the **Voltcraft 6150**, although it has significantly more extensive features. It has a variety of measurement functions, including spectral analysis using fast Fourier transform (FFT), that can be used via a clear, well-organised menu. Nevertheless, we could not obtain a good display of the test signal, but as already noted, that can't be expected from an instrument with such a limited sampling rate. The next instrument, the **LDS Sigma 60-4**, is somewhat unique. Although the sampling rate of this instrument is 200 MSa/s, which cannot be considered to especially high, it does have several unusually useful

features. The Sigma is particularly suitable for long-term

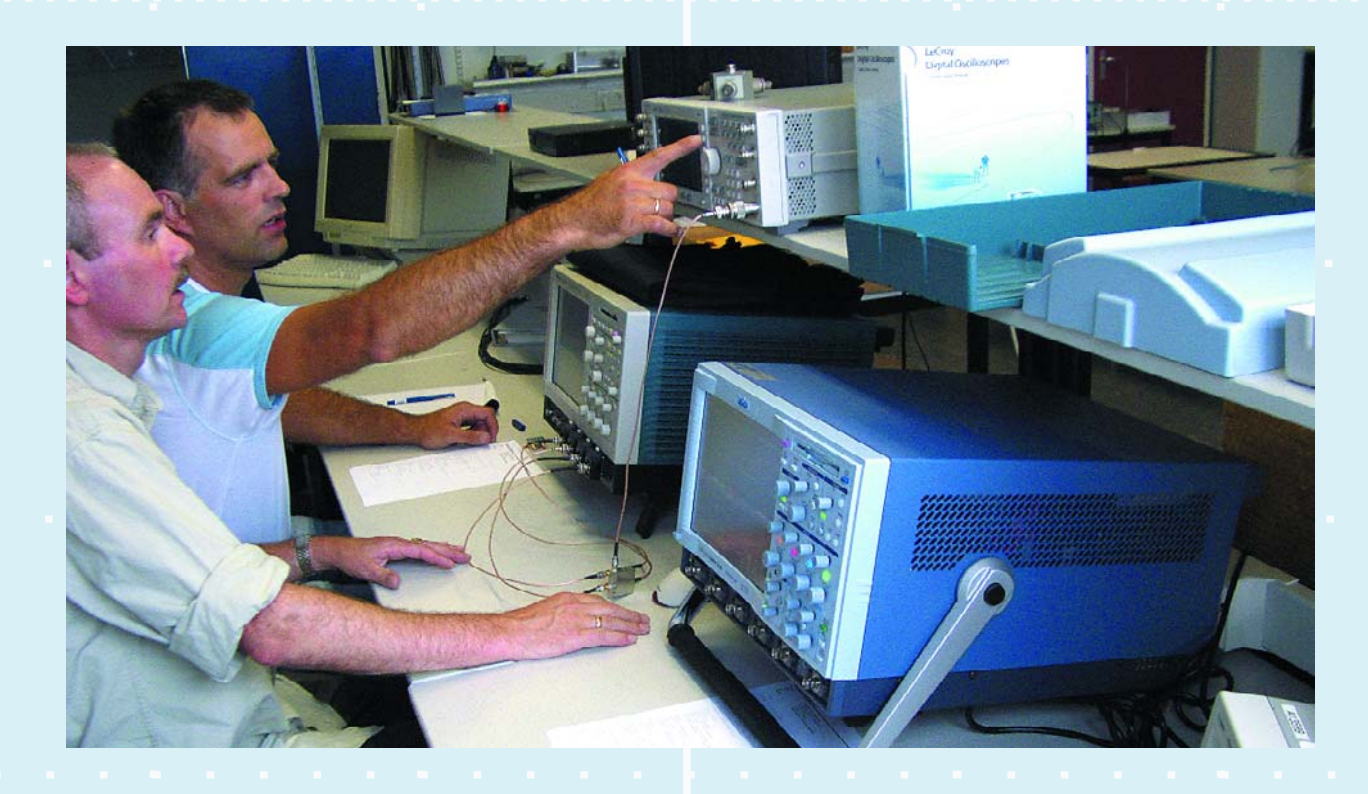

signal analysis. This is demonstrated by features such as hard-disk recording, extensive triggering options, analysis functions and report-generation options. This is also the first instrument in this test that is built on a PC platform. 'Standard' MS Windows is used as the operating system, so data from the measurement programs can be easily transferred to other programs (including user-written programs).

Despite the fact that the acquisition software runs under Windows, a non-standard menu structure has been chosen. We don't consider this to be a logical choice, since it costs significant extra effort to become adept at operating the scope. This is further complicated by the fact that only a few real knobs are present for changing settings. These knobs are constantly assigned different functions, depending on the menu selected using the touch screen (or the keyboard and mouse). We don't consider this convenient.

The **Tektronix 2024** is the first digital scope in this test with a serious sampling rate – no less that two gigasamples per second. This is where the concept 'digital' starts to become attractive. All of its functions — triggering, measurement options, etc. — are just right. This fullgrown digital scope is also packaged in an especially small housing. However, you should bear in mind that with regard to screen resolution, this instrument is far from being the equal of a good analogue scope. Next we have the **Yokogawa DL1740EL**. This scope is also packaged in an unusual enclosure with an attractive colour screen. In addition, the sample we received was equipped with a built-in thermal printer. Like the Sigma 60-4, this instrument is based on a PC platform and has its own operating system. Although some of the knobs are also assigned different functions depending on the menu selection, it has dedicated knobs for the basic settings (unlike the Sigma scope). It is thus possible to quickly learn how to use the instrument, despite its extensive features.

This instrument is also distinguished by extensive triggering options. For instance, it can be triggered on a specific I2C pattern, which allows the values of the bits to be viewed directly. Triggering on the test signal did not present any problems. With regard to technical aspects, this

instrument is perfectly in order.

Actually, that's true of all of the brands at this level and above — the technical aspects are not the issue. The most significant differences among the various instruments lie in their housing, operation, features and display quality, among other things.

The **Agilent 54642D** has remarkably good display quality for a digital scope, despite the fact that it uses a relatively small monochrome screen. However, the onscreen menu could have been made a bit smaller; we found it rather obtrusive. In contrast to the -A version of this Agilent model, the -D version has a full sixteen digital inputs in addition to two analogue inputs. Besides standard triggering, this scope can also work with I2C, SPI, CAN, LIN and USB signals.

The final member of this group is the **LeCroy Wavesurfer 424**. We are enthusiastic about this instrument, although it also has its own peculiarities. For instance, the automatic calibration feature often 'gets in the way', although the frequency of automatic calibration does decrease after the instrument reaches its operating temperature. In addition, it can be switched off for measurements where accuracy is not important. We were pleased that we could quickly figure out how to do this, without using the manual. That's probably in part due to the fact that a 'Windows-like' user interface was chosen for this instrument. As a result, using the Wavesurfer is generally reasonably intuitive. The display is excellent and generously sized. Using the extra functions, such as zooming in on a portion of the signal, is thus a real pleasure. The instrument could handle our test signal without any problems, although when we experimented with the mathematical functions we noticed that everything slowed down. That's hardly surprising when you consider how much data has to be processed every second. Ultimately, all of the instruments in this group suffer more or less from this problem. If you're considering purchasing an oscilloscope in this price class, we recommend making comparative tests of several different instruments using your own specific measurement setups. This advice is certainly applicable to the final three instruments in this test: the **Agilent Infiniium 54843A**, **LeCroy Wavepro 7100** and **Tektronix TDS7154B**.

The three top-end models in the test collectively achieve a sampling rate of no less than 35  $GSa/s$ . The Agilent Infiniium 54843A, LeCroy Wavepro 7100 and Tektronix TDS7154B are all high-quality instruments that are typically used in research and development environments, such as in universities and the high-tech industry. The fact that these instruments are intended to be used for specific measurements on very broadband signals can for example be seen from the fact that the standard versions of the Agilent and Tektronix instruments have only 50-Ω inputs. This means that normal probes cannot be connected to them. You should pay attention this when purchasing an oscilloscope, as good probes can take up a significant portion of the budget – as much as 20 per cent or more. In this area, DIY pays off, see Poor Man's 1-GHz Active Probe design elsewhere in this issue.

With the rest of the scopes we did not check any of their specifications, but with these instruments we couldn't restrain our curiosity. After all, bandwidths on the order of several gigahertz are not a matter of course, even with modern technology. However, our measurements showed that all three of these instruments easily meet (or even surpass) their specifications.

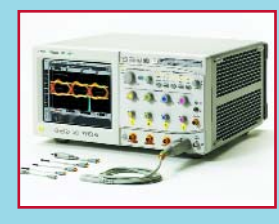

#### **Agilent Infiniium 54843A**

This instrument has the smallest housing of them all, its design is relatively simple, and the front panel has a good, well-organised layout. It's a pity that the screen is too small for the opening in the front panel, so the metal surround is visible. This may not matter to its performance, but it's still a bit untidy for an instrument in this price class. The screen has the lowest resolution of the three, but it is the brightest. The user interface, in which a lot of the 'Windows look' can be seen, does not give the impression of being particularly well thought through. The response time is short, and the most important settings are readily accessible. However, it is often necessary to use the mouse to adjust the settings.

The triggering options are not especially extensive, but they should be adequate for most applications. Several standard automatic measurement functions are present, such as measuring and analysing amplitude, time, frequency, eye patterns and jitter. Besides the standard mathematical functions that can be used for signal processing, several analysis options are available for this instruments.

Signals can be displayed in up to four separate grids (multi-grid), or in a maximum of two grids using the megazoom function.

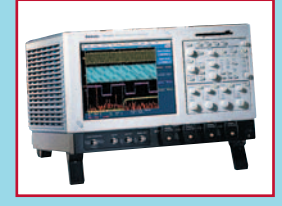

#### **Tektronix TDS7154B**

The housing of 'the Tek' is significantly larger, and the layout of the front panel is rather crowded. The knobs appear sturdy, but they are somewhat difficult to operate. The display is large, but unfortunately the reproduction of the waveform does not match the high resolution of the screen. All functions can be controlled using the touchscreen. The response time is reasonably good, but it sometimes takes a rather large effort to adjust even simple settings. The instrument can also be operated using an optional mouse and keyboard. Besides the usual connectors, this instrument has a display output for the scope image, in addition to the normal VGA output. The triggering options are quite extensive, as are the automatic measurement functions. Besides the standard mathematical functions,

four functions can be entered as formulas for manipulating signals, functions, measurements or data in the memory. The signals are shown together in a single grid, and the zoom functions appear together in a larger grid.

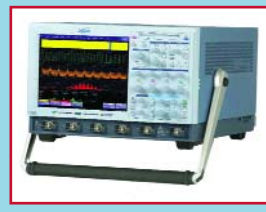

#### **LeCroy WavePro 7100**

This instrument is packaged in the largest enclosure of all three, and its front panel also has a rather busy layout. However, this does mean that many functions are directly accessible. The knobs appear simple, but they are quite pleasant to use. The user interface is well organised and appears to be carefully thought through, down to the last detail. The screen is large, and the display is well matched to the screen resolution. All functions can be readily controlled using the touch screen. The ultimate result is very nice. Once you've gotten accustomed to it, you won't want to use anything else. The scope can also be operated using an optional mouse and keyboard. Just like its little brother, the Wavesurfer, this instrument occasionally has a somewhat long

response time due to constant recalibration. This can of course be disabled, but by default it is enabled. This approach is different from the other instruments, for which automatic calibration is disabled by default. LeCroy clearly assumes that you want the measurement results to be accurate!

Just like the other two scopes, this instrument runs on a PC platform with Windows. This works quite well, but we do consider a working memory of 256 MB for this LeCroy to be on the meagre side.

The input channels are suitable for 1 MΩ as well as 50 Ω. This means you have a bit more choice in your connection options. The triggering options are quite extensive, with a particularly notable feature being that the Aux input can be used as an extra channel for all triggering. The automatic measurement options are also very extensive, and they are divided into amplitude, time, custom, disk, eye, jitter, power, pulse, statistical and miscellaneous measurements. The mathematical functions provide extensive options for manipulating signals, functions, measurements, or data in the memory. This signals are displayed in up to eight separate grids.

#### **Conclusion**

It's clear that all three instruments have both positive and negative aspects. The Agilent is quite fast with regard to bandwidth relative to the number of channels and sampling rate, but it falls short of the other two with regard to features, ease of use and finish. The Tektronix is fast in operation and has an especially large number of features. Our only real complaint is that touchscreen operation could be improved, and it's a pity that the instrument doesn't do justice to the resolution of the screen. Finally, the LeCroy is sometimes somewhat slow, but has more flexible features and is more nicely finished than the other two.

We'd like to again emphasise that these three instruments are more analysis instruments than oscilloscopes. They are intended to be used to quickly execute highly complex measurements and calculations. There is a comparable instrument in the lab of one of our test engineers, and even a year after acquiring it they are still discovering new functions! The descriptions of these instruments in this article are thus only intended to serve as an initial introduction. We recommend that you allow yourself to be thoroughly informed by the importer of manufacturer if you contemplate purchasing such an instrument.

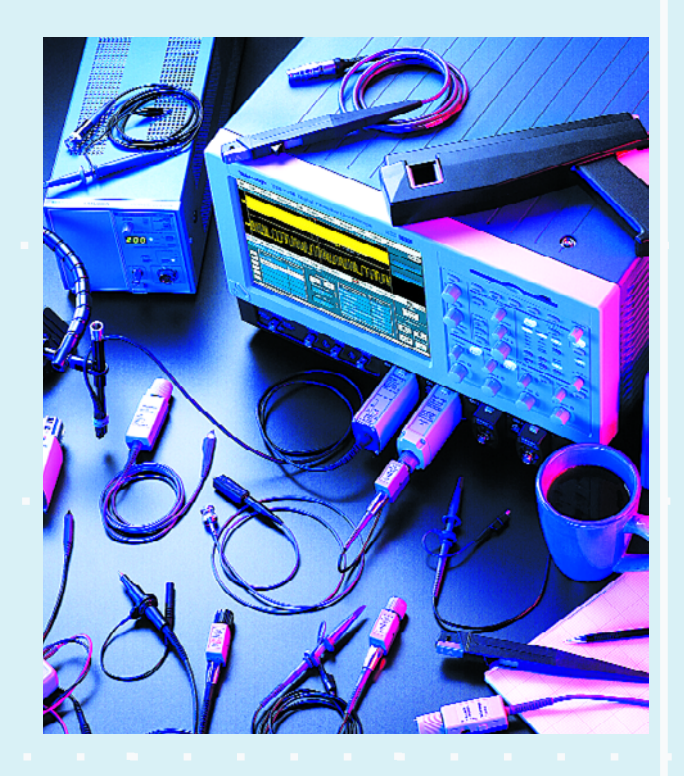

Although even more expensive oscilloscopes are available, for this test we considered them to be the top end of the normal market. For this reason, we gave more attention to them than to the rest of the selection. The results are presented in a separate inset.

## *Recommendations*

To start with, it is important to determine how much bandwidth and how many channels you need for the measurements you will be making  $-$  both now and in the future. After all, an oscilloscope's bandwidth and number of channels cannot be upgraded later on. The next thing to consider is that an oscilloscope cannot be 'interfaced' to the object to be measured without the proper probes and adapters. You are thus well advised to reserve a portion of your budget for such items.

It is also important to pay attention to the 'lifetime' of the instrument, with regard to the availability of spare parts. The question of whether you should select an analogue scope or a digital scope depends on what it will be used for. Digital instruments suffer from noise, which can cause waveform details to be lost. However, a good digital instrument can have quite extensive memory and triggering functions, while analogue instruments are clearly limited in this regard.

If you decide on a digital storage oscilloscope, when determining the required sampling rate you should bear in mind that many of these instruments can measure in two different modes. The real-time mode is specifically intended to be used for making single-shot measurements up to the physical sampling rate limit of the A/D converters. In the repetitive mode, a periodic signal can be sampled at a higher rate than what the A/D converters can actually handle. This involves making repeated real-time measurements at intervals that are successively offset by a small fraction of the period of the waveform. As the signal is repetitive, the results of these measurements can be combined. As a result, it appears that the signal was sampled at a (much) higher sampling rate. But note that this is strictly limited to repetitive signals. Some manufacturers are occasionally inclined to advertise this higher sampling rate, although the true physical

rate is significantly lower.

You also have to pay attention to the memory depth. The larger the memory, the higher the sampling rate can be for a relatively long time interval (time base range). But a large memory is not always necessary, and sometimes it can even be undesirable, since processing an enormous amount of data generally slows down the operation of the oscilloscope.

You should also pay attention to the trigger options, and with digital oscilloscopes in particular, the functions that allow infrequent events (glitches) to be detected. Here the instrument's performance also depends on the sampling rate and resolution in relatively large time intervals. Finally, you should also consider the (mathematical) analysis functions and report-generation features. Several basic functions are present with most of the manufacturers, and it is often possible to use supplementary software modules to expand the available features. Both the analysis software and the firmware of most digital oscilloscopes are often subsequently upgraded, so it's a good idea to keep track of these updates. Incidentally, in the more expensive instruments all of the options are often already present, and they only have to be activated using the appropriate software keys. With digital oscilloscopes that run on a Windows platform, it is often possible to also run 'normal' software, such as Matlab, on the same platform. This can also form a way to

# *Conclusion*

add extra functions.

We don't want to claim that choosing an oscilloscope is an easy task, even with this survey to help you. As already mentioned, it's a good idea (or even essential) to base your choice on your specific measurement tasks, taking future wishes into account as well. This survey and the reported results should then help you to more quickly sort through the available options.

The test results show that in particular, all of the relatively simple digital oscilloscopes are still surpassed by practically all analogue instruments with regard to display capabilities. To start with, in our view buying a digital oscilloscope is only justified if you have a particular need for specific triggering and/or memory functions. This will in particular be true if you have to make measurements on signals in which relatively infrequent special events occur, or if you want to use the oscilloscope for automated measurements and reports, possibly even operating under remote control.

For 'garden variety' applications, if you'll pardon our use of the term, buying a combined oscilloscope is worth serious consideration.

Regardless of which instrument you're interested in, if at all possible you should first try it out in your own measurement setup. With the more specialised instruments, this is practically unavoidable, since the suppliers will be only to pleased to demonstrate all the features to you. We certainly consider this to be a good idea, since it should now be clear that although most oscilloscopes are handy and versatile instruments, each one has its own particular faults and shortcomings.

(040274-1)

*Elektor Electronics would like to thank the University of Twente, the Netherlands, and in particular the Chair of Signals and Systems and the Scintilla study association, for their cooperation and contributions to this project. Naturally, we would also like to thank all of the participating manufacturers, importers and suppliers for making the oscilloscopes available.*

# **VIRTUAL SOLDER**

### *Dr. Thomas Scherer*

Even experienced electronics engineers occasionally find themselves confronted by the need to swap soldering iron for keyboard: not all projects can be realised purely in hardware. LabVIEW makes an excellent choice of programming language for engineers!

When a PC forms an integral part of a technical solution and no suitable software is available off the shelf, some programming is required. There are various solutions to this problem: suitable modern programming languages include C in its various forms such as  $C++$  or  $C\#$ , Visual Basic from Microsoft, Delphi from Borland or even Lab-VIEW from National Instruments (NI).

Visual Basic is designed rather for smaller applications, whereas C has for a long time been a universal tool. Delphi is an alternative for those who are not comfortable with C's idiosyncrasies and prefer the structured style of Pascal. The majority of all large applications and all modern PC operating systems are written in C: and with good reason. This gives rise to the generally-held opinion that 'real programming' should be done in C, since C, of all the third-generation languages, produces the most elegant and fastest solutions. So what about LabVIEW?

## **Fourth-generation language**

First, all the arguments that persuaded Microsoft, Apple, Linus Torvalds and many other professional programmers to use C as the basis for various operating systems are quite beside the point for the casual programmer. What counts is only how much effort it takes to write a good program. And by 'good program' we mean one that does not just function correctly in principle, but one that is above all else reliable and easy to use.

When you consider that, when you buy a PC today, you have to download some 100 MB of patches and extensions from the Internet in order to bring Windows XP up-to-date, perhaps you might think twice before using C. Every month Microsoft issues updates to fix bugs and close security holes. And this is not just to question the abilities of the Microsoft software engineers: the situation is no different for OS X or Linux. The complexity of the software is not solely to blame for the problem. Also at fault is the programming language. C does not make it easy to find errors, and nor does it help to avoid them in the first place. C is just text, and typing errors can easily creep into text files. Modern software consists of incredi-

ble amounts of text (Windows, for example, is millions of lines of code). Even understanding it in outline is a science in itself. A casual programmer has neither the knowhow nor the organisational means to get a complex piece of software into a usable state in a reasonable amount of time.

Of course this problem did not just arise yesterday, and there have been solutions available for some time: fourthgeneration programming languages. Essentially these are program generators that, usually with the help of a graphical user interface, create the actual code according to the abstract arrangement of functional blocks and control units. This high level of abstraction makes development much faster, since there is no need constantly to reinvent the wheel.

This is akin to developments in electronics where integrated circuits are now used instead of discrete components. It is clear that integrated circuits, which offer ready-made professionally-optimised subsystems, allow an individual to solve more complex problems than before, and with a drastically reduced likelihood of making a mistake. In software this in analogous to a program generator that produces code which has been optimised and thoroughly tested by professionals.

Of course there are also disadvantages. The consequence of a higher level of abstraction is an inevitable loss of flexibility. Solutions can no longer be tailored so precisely to particular problems. The programs do not run as quickly as those written in C, and the files generated are considerably larger, in the same way as the number of transistors in an integrated circuit has grown explosively. However, in view of the sizes of hard disks and memory available today, the large files do not present a problem. The difference in speed is relatively small these days (and an assembler program is generally faster than one written in C). The limited flexibility, however, definitely makes a difference: program generators are not equally good in all applications. They are more or less specialised to certain application areas such as databases, data capture, or measurement, control and regulation.

# *RING* **LabView: programming for electronics engineers**

Unfortunately our analogy now breaks down: ICs from different manufacturers are generally compatible with one another: this is not the case with program generators. A piece of code from one manufacturer cannot be combined with one from another (as if one had to buy a complete set of ICs from a single manufacturer). This also goes for LabVIEW.

Besides factors such as the comprehensiveness and the range of functions provided, an important selection criterion is the level of maturity of the included modules. Another factor that should not be underestimated is the size of the user community for support. It is also important to consider the field in which the programming language is to be used. Ultimately one is going to sell a product, and if the prospective customer's technical department turns up its nose (justifiably or not), then you have a small problem.

In this regard LabVIEW presents no great difficulties. In the car industry the use of LabVIEW for measurement and testing is standard from Alfa Romeo to Volvo. LabVIEW can be found somewhere in practically every field of scientific endeavour. And, as product cycles get shorter, the sheer flexibility of LabVIEW is becoming more and more highly valued in the production environment.

Overall, then, LabVIEW offers the most mature fourth-generation language code base and the largest developer community in the fields of measurement, test and control. However, LabVIEW is no software jack-of-all-trades: you could not, for example, write an office suite using it, although it is perfect for instrumentation data processing. The most important limitation is that LabVIEW may not, according to the manufacturer, be used in safety-critical applications. NI is covering itself here from a legal point of view: it is hard to find any practical reasons not to use it.

## **What is LabVIEW?**

The first version of LabVIEW (1.0) appeared in 1986, initially only for the Apple Macintosh computer. At that point the Mac itself was already two years old and represented a revolution in user-friendliness in the history of personal computing. Text-based entry was replaced by graphical metaphors, including a desktop with windows, waste basket and mouse. High-resolution bit-mapped displays replaced the chunky graphics we were accustomed to from DOS and its cousins. NI translated this metaphor into the field of measurement and test.

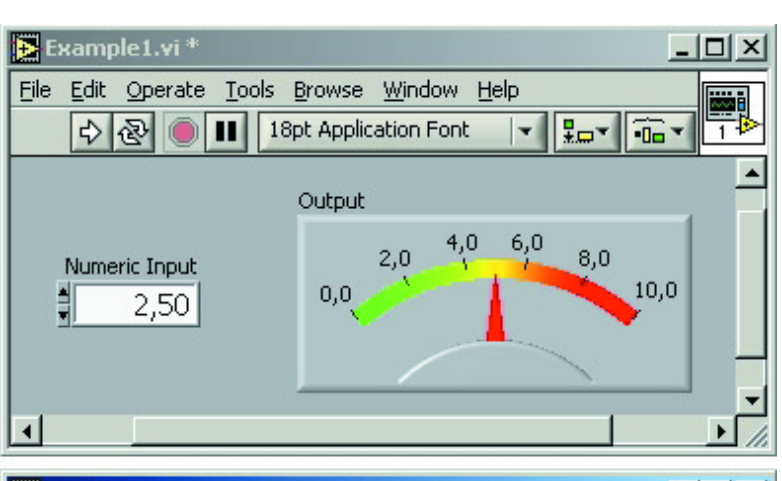

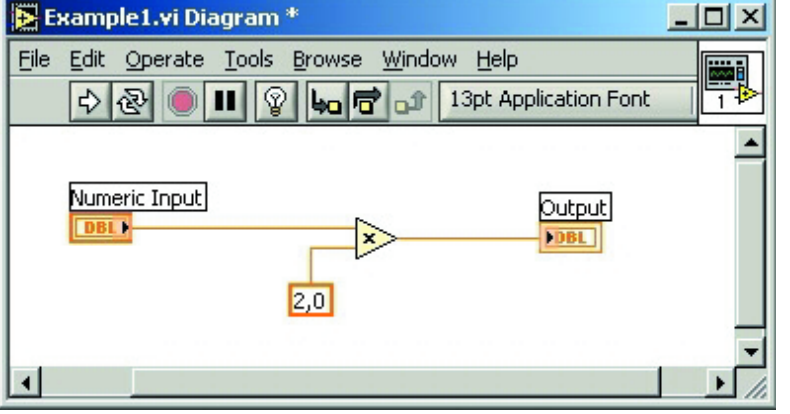

*Figure 1: Front panel for the example program and (below) its 'code'.*

At that time various computer-controlled instruments had already been available for some time, although they were very expensive. They were based on the GPIB (general purpose interface bus). The essence of NI's idea was to create a graphical programming interface where these instruments were represented by icons. In addition, mathematical functions, input units (such as switches) and output units (such as LEDs or oscilloscope displays) were also represented using graphical symbols. The icons were linked not by a couple of lines of code, but by a kind of 'wire'. Following the metaphor, the corresponding tool is represented in the user interface by a wiring pen, as frequently used in prototyping.

**Figure 1** shows the appearance of a very simple arrangement of data source, data processing and data display units, forming a 'wired circuit'. The program does simply this: the input value entered on the control panel  $(2.5)$  is multiplied by a factor  $(2)$ , and the result  $(5)$  is displayed on the scale of a simulated analogue meter. The function is displayed in the diagram using an amplifier symbol with the factor 2 shown. Wires run from the numeric input unit and the constant to the two inputs of a multiplier unit, and from the output of the multiplier to the input of the output unit.

Data and numeric values, rather than currents, flow

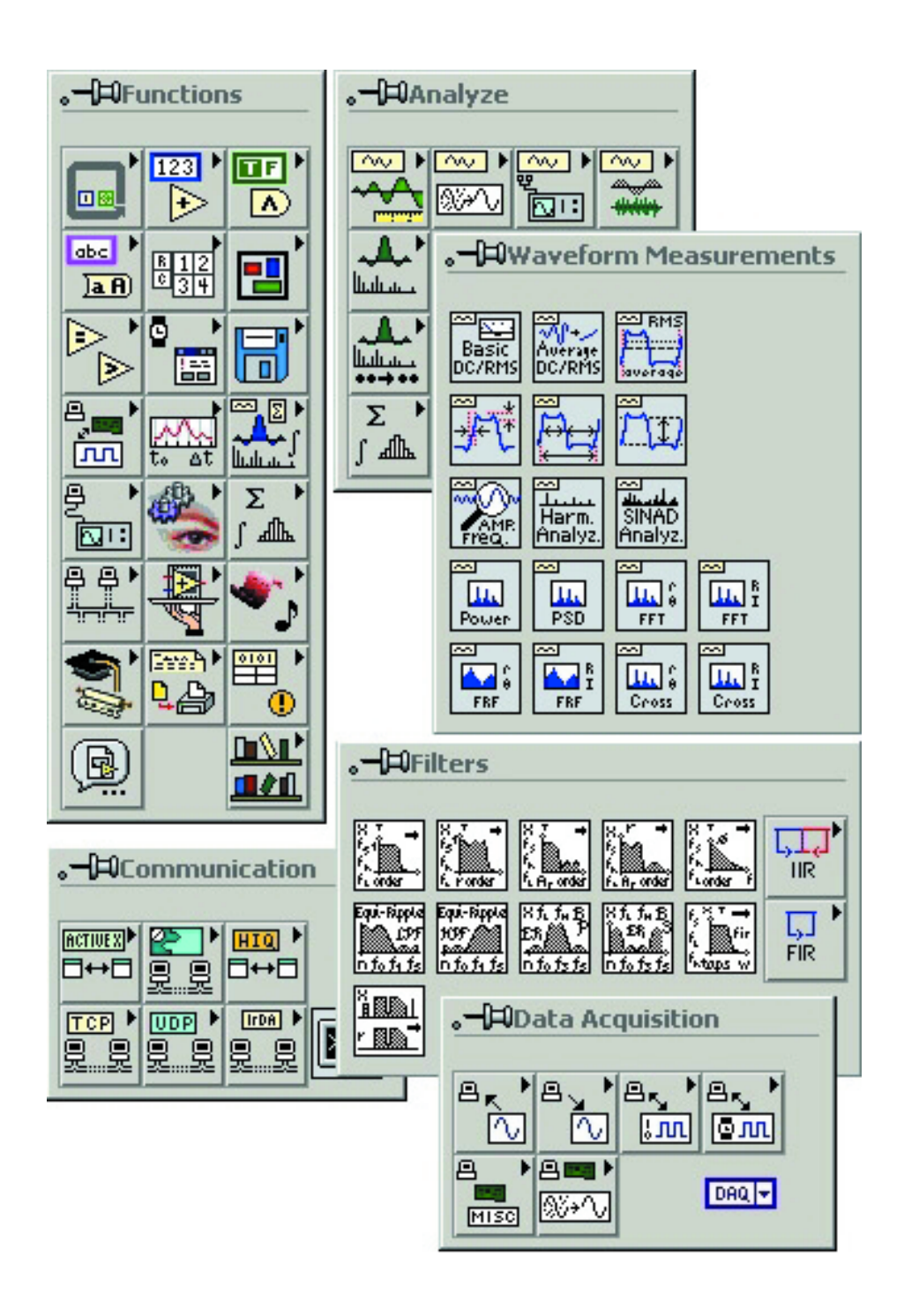

*Figure 2: A selection of the LabVIEW tool palettes gives only an approximate impression of the enormous range of functions available. Most of the icons are in other palettes, with hundreds of VIs in total.*

through these virtual wires, in this example from left to right. A module or icon executes its function when data are present at all its inputs. The sequence of processing operations is therefore not like that in normal programming languages where the flow of the text is followed from top to bottom (except where jumps occur), but depends instead on the flow of data. This is called a *data flow driven* architecture and gives great flexibility. NI generally refers to the individual modules as Virtual Instruments (VIs). An important further consequence of the architecture is that a number of independent (that is, not interconnected) VIs can be placed in a diagram and they will be processed in parallel: multitasking is thus a built-in feature of LabVIEW.

Further, it is possible to select either a part or the whole of such a module, along with its wiring, and with the click of the mouse bring it into a new module which can have its own icon. In this way code can be written once and then easily reused. This process is analogous to the

organisation of code in normal programming languages into functions and procedures. In LabVIEW, by comparison, things are much more transparent.

From our example we can clearly see that programming in this style is the most natural process imaginable. It is very similar to drawing a circuit diagram, where the individual VIs represent electronic components. It is an easy intuitive step to go from constructing electronic circuits to programming in LabVIEW. For classically-trained programmers and computer scientists, on the other hand, accustomed to the traditional methods of writing software, this technology takes some getting used to. A completely new way of thinking is required. Perhaps they would find it worth changing?

# **What can LabVIEW do?**

LabVIEW has practically everything one would expect from a normal programming language: all the usual variable types from bits through double-precision floatingpoint to arrays and compound types. Even complex numbers are available. It can in some cases calculate directly with physical units. The usual constants from e to the gas constant R are available to high accuracy. Of course, all the usual control structures can be implemented using various types of loops and other commands: it is not compulsory simply to execute everything in parallel. Debugging is possible using single-stepping and semiautomatically. Values of selected variables can be displayed at any time using so-called 'probes' (analogous to test points in electronics). Memory allocation can also be controlled.

The most outstanding feature of LabVIEW, however, is the incredible number of ready-made VIs for practically any application. There is the full range of usual mathematical operations including trigonometric and logarithmic functions, as well as an arsenal of VIs for string and array processing, and for file I/O. Of particular interest to electronics engineers will be the wealth of filtering functions offering all the usual filter characteristics with adjustable parameters. There are also VIs for spectrum analysis (FFTs) and complex waveform-related functions such as peak detection. Results can be displayed using twodimensional display units (analogous to an oscilloscope) or in three dimensions. Simple database and statistical functions are also available.

The importance of integrated support for communications protocols and various types of bus should not be underestimated. Not only are GPIB, CAN and serial ports supported, but there is also a complete set of Internet protocols. It is therefore straightforward to implement remote measurement and control applications, without having to learn a great deal about network technologies. Last but not least we should mention the large number of data acquisition cards available with PCI or PXI interfaces. There is no major vendor of such cards that does not offer a driver for LabVIEW, allowing one to configure and use a card in a hardware-independent fashion using abstract VIs. **Figure 2** shows some of the typical Lab-VIEW tool palettes with their corresponding VIs.

If the functions built in to LabVIEW are not sufficient, there are many software companies that offer optimised 'tool sets' for specific areas, such as the chemical industry, electronics for the construction industry, quality control, automotive technology, vibration analysis, image processing, video monitoring etc. It is possible to write your own low-level VIs in C and integrate them: examples and support are available.

On the subject of support: early versions of LabVIEW came with about half a metre of manuals, but today all

the documentation is provided on CD or in the form of context-sensitive help, so that with a little experience you will practically never need to look anything up.

## **What else can LabVIEW do?**

Any program created using LabVIEW can be stored as a collection of VIs in an individual file which can then be run (within the development environment) with a doubleclick. There is also a compiler which can generate EXE or DLL files, protecting your ideas from being copied. For those hardy souls who want to integrate fragments of LabVIEW code in their projects written in C there is a special version of LabVIEW available in the form of a C code library. A further version is available to run code generated by LabVIEW on dedicated single-board 19 inch rack computers, making it possible to build real-time instrumentation systems.

There is little else to note: LabVIEW is available for all the main operating systems (Windows, Mac OS 9, OS X, Linux, Solaris and HP/UX) and changing between platforms is straightforward. LabVIEW is also available for PDAs and FPGAs and in foreign languages. However LabVIEW is not cheap: a standard licence costs in the region of seven hundred pounds, and the complete package including compiler and other functions costs around three thousand pounds. In view of the range of functions provided and the possible time savings, this seems reasonable. Research suggests that a threefold increase in productivity can be obtained, which the author can confirm from his own experience.

A significantly cheaper version, LabVIEW Express 7, is available to school pupils and students. It costs around twenty pounds and offers full functionality, but of course may not be used for commercial purposes.

Special prices are also available to universities buying a number of licences.

If you wish to try out LabVIEW, a free demonstration version, offering full functionality but time-limited to thirty days, is available from NI.

(040237-1)

#### **Web pointers**

http://encyclopedia.thefreedictionary.com/ 4th%20Generation%20Language

http://www.ni.com/labview

http://www-w2k.gsi.de/labview/document.htm

# *PROFILAB-EX*

# *Applications for PC data acquisition cards*

## *Hans Koerfer, Kolter Electronic*

The field of measurement, control and process technology is now dominated in the professional arena by PC-based data acquisition cards. The spectrum of applications is covered by digital I/O cards, relay cards, A/D and D/A converter cards, as well as cards offering a combination of these features. The cards are available in a range of variants from a number of different manufacturers. Although the selection of a card on the basis of its suitability for the project and priceperformance ratio is straightforward, the problems start when considering which software will provide the most economical, simple, quick and flexible solution. Data acquisition cards come equipped with only the minimum 'intelligence' required to make them work as universally as possible.

Some software companies offer suitable programming environments for driving PC data acquisition cards and for visualising the results. There is a small number of very specialised data acquisition applications that demand particularly powerful and hence very expensive development systems, but for everyday requirements there are generally programming environments available that are not too costly and that do not make any sacrifices in terms of user-friendliness or flexibility. A graphical program development environment, such as that offered by ProfiLab-Expert, is essential. As well as being reasonably priced, it also offers the further advantage that the programming environment is easy to understand and free of exotic functions. The user can quickly find their way around the component library and tools available, and rapidly become familiar with the software.

# **A powerful programming environment**

At around one hundred Euro (about sixty pounds) Profi-Lab-Expert is an inexpensive and yet powerful programming environment that can be used in a multitude of data acquisition projects, whether they involve analogue measurements, digital controls, or some combination of the two. Almost any monitoring, regulation or control function can be realised without having to write a single line of program code. Given its features and price, the programming environment should also be of interest to schools: the program offers an easy-to-use simulation function which allows the construction of virtual logic circuits (**Figure 1**).

The program offers a graphical programming environ-

# *XPERT*

ment with a symbolic display. For example, a circuit can be wired up on the screen as a block diagram. Items can be selected from an extensive library of electronic functional units from switches and various logic functions to complete data acquisition cards, placed in the work area using 'drag and drop', and then wired up.

If a particular component requires configuration settings, these can be entered on a component-by-component basis using the 'Properties' dialogue accessed from the context menu.

The controls and monitor points of the circuit are placed in an additional window (**Figure 2**) imitating a front panel. The layout of the individual control and display elements can be freely chosen, and can be annotated if required. The characteristics (appearance and range) of the elements can be configured if desired or as needed. Using the front panel the simulation or actual application can be started and then monitored and controlled using the various elements.

Despite the complexity of the software, it is very simple to use: after just a little familiarisation operation soon becomes intuitive. The components needed for the project can be found in the extensive library, which includes all the logic and arithmetic elements needed to combine and process signals. The library includes not only logic components such as gates, flip-flops, counters, registers, ROMs and RAMs, but also instrumentation components such as trigger circuits, formula boxes, sample-and-hold units, comparators and so on. A wide range of modules for displaying results is also available: from light-emitting diodes, analogue meters, digital displays and tables for showing measured values all the way up to X-Y plotters and oscilloscopes.

Data acquisition cards from various manufacturers can be incorporated into the component library. Each of these data acquisition cards appears as a normal component (**Figure 3**) with all its connections: the user just needs to wire up the desired inputs and outputs. The PC will now simulate the circuit in real time at the click of a button. Incoming measured values are processed or displayed, and outgoing signals are generated. Incorporating a data acquisition card just requires entering the I/O address, adding the desired control and monitor components and wiring the external connections (**Figure 4**). Developing the project is just like drawing a circuit diagram. The needed components are simply dragged from the library into the working window and then wired up as required. The individual components can be combined in any way desired.

The simulation can then be started to test the function in real time. It is possible to interact directly with the system using the front panel controls. Also, the current state of the components (for example whether a switch is open or closed) and signal flow can be superimposed on the cir-

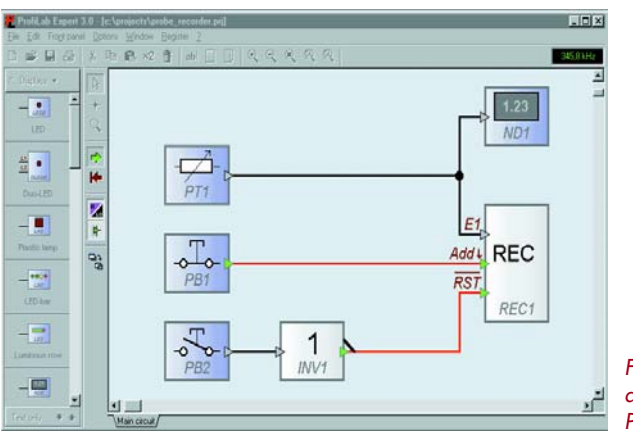

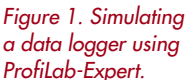

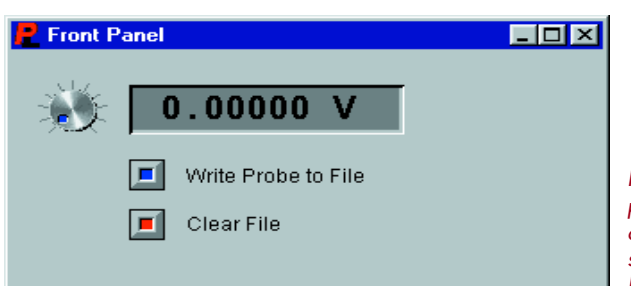

*Figure 2. Front panel layout for control and visualisation of the data logger.*

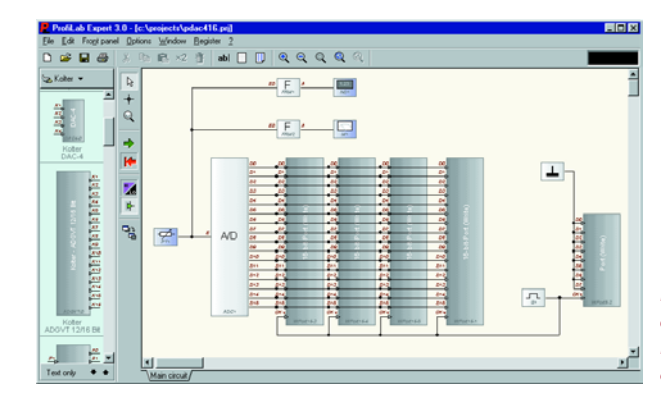

*Figure 3. Example application using a PCI D/A converter card.*

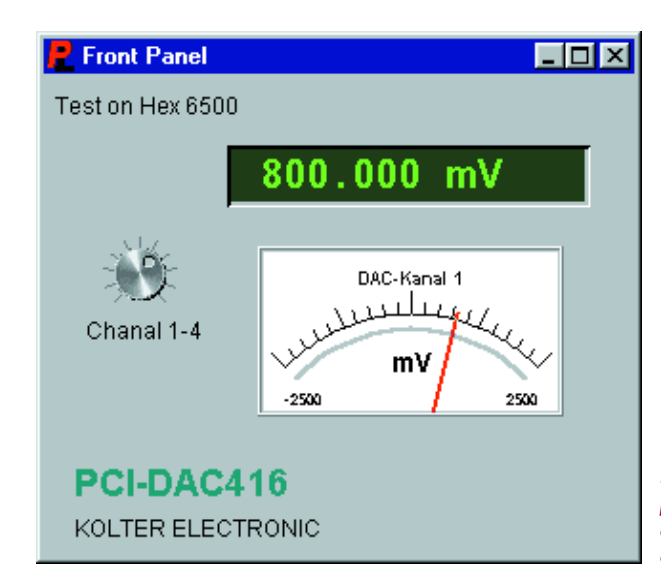

*Figure 4. Front panel design for the digital-to-analogue converter card.*

Analog Out Digital In/OUT Analog In Application ProfiLab - Expert **System Driver** Gwlopm.svs Kernel **Operating System** 

*Figure 5. This block diagram shows how the data values are transferred from the data acquisition card to the appropriate software module and vice versa.*

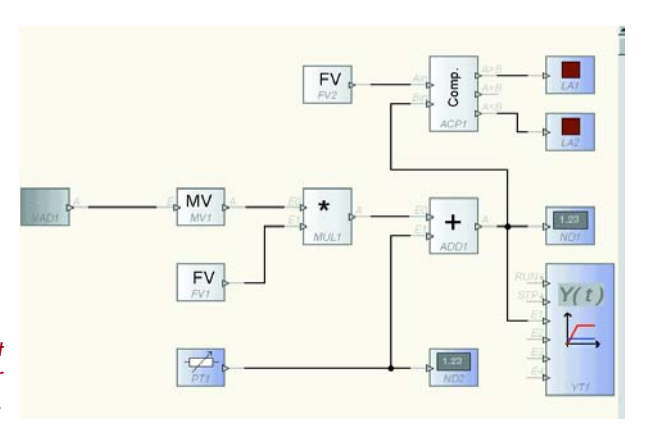

*Figure 6. Circuit block diagram for the example project.*

> cuit diagram. All incoming measured values and signals are processed and displayed immediately. The simulation can be halted at any time to make changes to the circuit. A bonus feature of the development environment is a compiler which can take a completed project and turn it into a stand-alone application. The resulting application can then run on any Windows PC without having to install ProfiLab.

# **Example project**

The data acquisition hardware can either be connected to one of the PC's ports or can take the form of an internal expansion card. Before we can start on a project it is of course necessary to install the acquisition hardware (whether it is a PCI card or a USB device) along with its

software, as well as ProfiLab-Expert.

In this example we are going to measure the temperature of a process and display how it changes over time. We want to be able to calibrate the measurements in 1 % steps to  $\pm 1$  °C. We also want a direct indication of when the temperature goes above or below a threshold of 10 °C.

We will use a Pt100 platinum resistance thermometer with a signal conditioner connected to the analogue input of the data acquisition card (**Figure 5**).

Start ProfiLab-Expert and create a new project. Select the acquisition card from the component library and drag it to the work area. In the 'Properties' dialogue (reached via the context menu) enter the port number and A/D range.

Next the circuit must be entered into ProfiLab-Expert as shown in the example circuit diagram (**Figure 6**). The input signal digitised by the data acquisition card is first taken to an averaging unit (MW1) to smooth the value. Then it is scaled by a fixed value (FW1) by a multiplier (MUL1). The scaled signal is now taken to an adder to allow for calibration: using potentiometer PT1 a positive or a negative offset can be added to the scaled value to correct the measured value. At the same time the offset value is displayed on the application's front panel using ND2. The parameters for the offset adjustment and for the offset value display can be configured using the 'Properties' dialogues. The signal at the output of the adder (which is the measured temperature plus or minus the offset) is displayed using digital display ND1; its changes over time are recorded using the Y(t) plotter. The measured signal is also taken to a comparator. This switches two lights according to whether the temperature is above or below preset value FW2. FW2 thus represents the desired temperature threshold.

The circuit can be tested in simulation. The settings of various parameters (such as offset voltages and fixed values) can be altered while the simulation is running.

If the application is to run in stand-alone mode on another computer the project must be compiled. Adjustment of port settings may be needed when running on another machine.

# **Conclusion**

The example shows how simply, quickly and economically a data acquisition project can be realised. Even though, for reasons of clarity, we have chosen a relatively simple scenario, it should be enough to give a clear idea of how to approach solving problems of a similar nature. Using ProfiLab-Expert is definitely an alternative to consider for tackling a range of measurement, regulation and control problems.

(040166-1)

## **Web pointer**

www.abacom-online.de/uk

# **Poor Man's 1-GHz**

David Jewsbury

# **DIY saves a pretty penny**

When it is required to make a measurement at a node of an RF circuit, connecting to the circuit using a normal oscilloscope probe, even on the x10 setting can change the behaviour of the circuit. For those difficult cases, you need a special probe like the one described here.

Any probe presents extra impedance for the circuit to drive, usually consisting of some resistance and stray capacitance, resulting in reduction in gain, or in extreme cases, causing instability.

The loading effect of the resistance and stray capacitance can be largely removed by using an active probe. The major manufacturers in the oscilloscope market all offer suitable models (see also 'Scope for Scopes' elsewhere in this issue), but costing over a £1000 they are too expensive for amateur use. This article describes a probe that can be constructed at home, for very little money and has useful performance.

# *Specifications*

This probe has some compromises in performance, as you would expect. In **Table 1** it is compared to a commonly available commercial probe, the type 85024A from Agilent.

Admittedly the commercial probe, with 0 dB loss, is more convenient to work with, but for most applications a homebrew probe is no disadvantage.

# *Circuit Description*

The circuit is shown in **Figure 1**. It is hard to imagine anything simpler. A dual gate MOSFET, T1, is used in a source-follower configuration. This provides a low output impedance to drive the coax cable and test equip-

# **Active Probe**

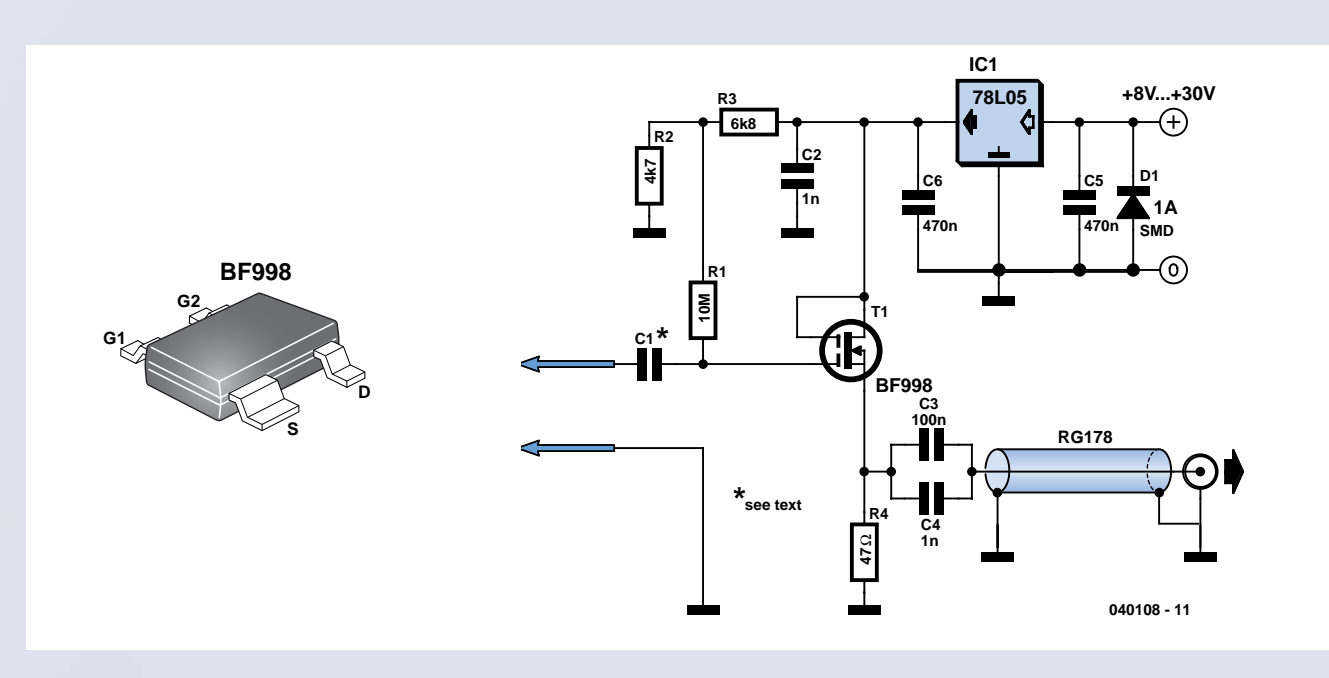

*Figure 1. Circuit diagram of the DIY active probe. A dual-gate MOSFET guarantees light, uniform loading of RF signals over a frequency range extending well beyond the 1 GHz mark.*

ment. The signal at the probe tip is applied to gate 1. The impedance at gate 1 is a very high resistance shunted by a few picofarads of capacitance. The choice of MOSFET used in the circuit is not critical, any one of the types listed in **Table 2** and housed in a SOT143 case can be used with impunity. Be sure however to steer clear of '-R' suffix devices because they have a different pinout and will not work on the proposed PCB.

Capacitor C1 has a value of about 0.5 pF, and is made by patches of copper on each side of the board. The gain of the buffer itself is a little less than one, but because of the voltage divider action of C1 and the input capacitance of T1, the overall loss of the probe is approximately 20 dB, or the input voltage is divided by 10.

IC1 regulates the supply voltage to a stable 5 volts. D1 protects the probe in the event of the supply leads being reversed.

#### *Construction*

The PCB artwork is shown in **Figure 2**. The board has been designed to allow fitting in a metal tube. All

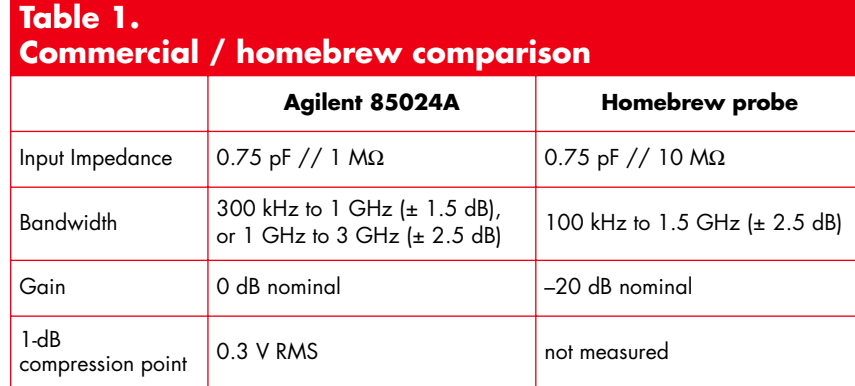

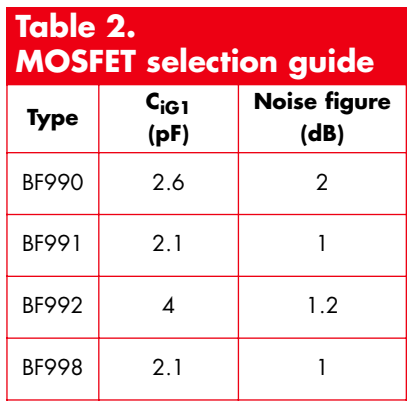

# **Masterclass**

It is important to realise that the probe is measuring RF voltage, but the displayed quantity is usually the power that the probe is delivering to the spectrum or network analyser. The voltage at the probe tip is given by:

$$
V = \sqrt{\frac{10^{\left(\frac{P-L}{10}\right)}}{20}}
$$

Where P is the displayed power in dBm, and L is the loss in the probe in dB. If the probe is being used for faultfinding purposes or only an approximate measurement is needed, L can be taken as 20 dB. For accurate measurements the probe can be calibrated over its frequency range, using the setup shown here.

The 50-Ω load can be a 51-Ω 0805-style surface mounted metal film resistor, soldered at the end of a piece of semi-rigid coax. The resistor should be reasonably non-reactive up to 1 GHz.

The loss of the probe is designed to be slightly less than 20 dB so than if needed it can be set to exactly 20 dB by trimming small amounts of copper from C1 with a scalpel. After calibration, very accurate measurements are available in 50-Ω systems. With other impedances there is an additional small error due to the unavoidable residual loading effects of the probe.

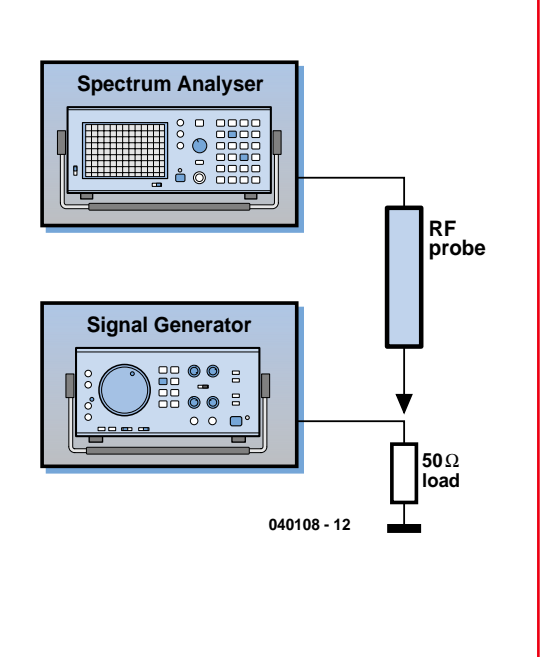

the components are surface mounted (SMD), but assembly by hand is reasonably easy with a fine tipped soldering iron and tweezers. The parts are assembled on one side of a double sided 1.6-mm thick PCB. Connections are made between the ground plane on each side of the board with solid wire soldered on each side. Flying leads take the power to the probe and a length of coax ending with a BNC plug take the output to the test instrument. Heat shrink coax is used to strain relieve the leads. The RF and Ground probe are made from steel pins filed to a point. Pins 'borrowed' from the family's clothes repair kit are excellent.

## *Testing and use of the probe*

After connecting the probe leads to a suitable power supply, the probe should draw between 10 and 30 mA. If all is in order, connect the probe to a spectrum analyser. Applying an RF signal to the probe should result in an output seen on the spectrum analyser. To get accurate results it is important that the ground probe contacts an RF ground close to the probed point on the circuit. It is also important to hold the board by the edges to prevent stray effects from fingers on the circuit. If the impedance at the probed point is 50  $\Omega$ ,

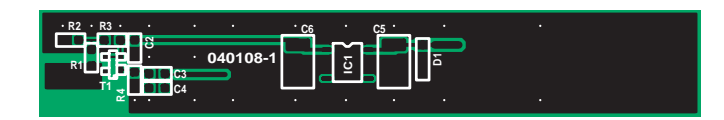

*Figure 2. The PCB has been designed with compactness and low input capacitance in mind — hence the use of SMD parts.*

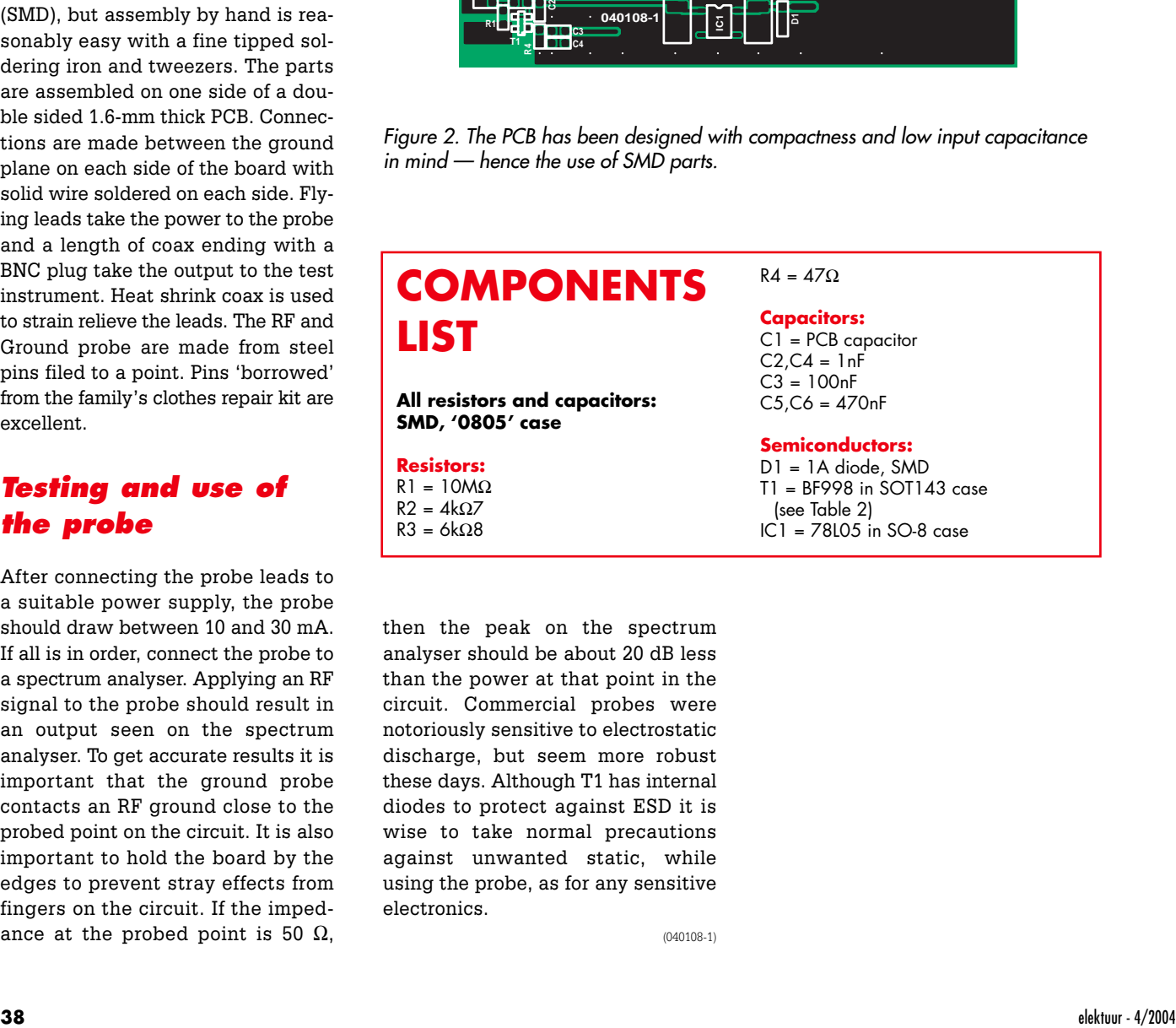

then the peak on the spectrum analyser should be about 20 dB less than the power at that point in the circuit. Commercial probes were notoriously sensitive to electrostatic discharge, but seem more robust these days. Although T1 has internal diodes to protect against ESD it is wise to take normal precautions against unwanted static, while using the probe, as for any sensitive electronics.

(040108-1)

# **E-ONLINE**

# *SOUNDCARD AS TEST INSTRUMENT*

# *Perfect for audio frequency measurements!*

*Harry Baggen*

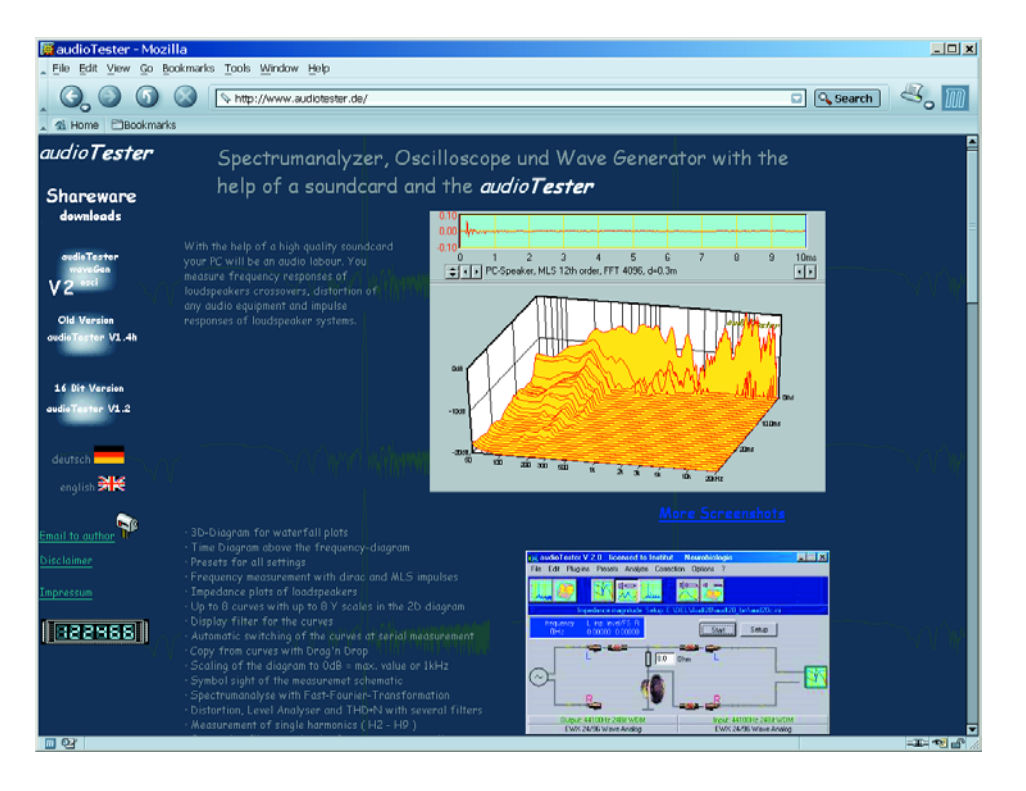

It's safe to say that every modern PC for home or office use has an internal soundcard. In general, the quality of the PC's sound subsystem is sufficient to allow measurements in the audio frequency range. With software in abundance on the Internet, nothing to keep you from turning your PC into an oscilloscope or a function generator.

These days it's hard to find a new PC without an internal soundcard or a sound chip integrated on the motherboard. Whatever the configuration, the 'sound' hardware in the PC often offers advanced features like 5.1 surround sound. Although such 'bells and whistles' will not be used by everyone, technical developments in PC sound technology have resulted in much improved audio reproduction characteristics as compared with a few years ago. Not only do we have a wide frequency range available, there's also a good signal/noise ratio and low distortion. All in all, the perfect behaviour to enable you to perform the occasional measurements in the audio range, especially if you do not want to splash out on a real oscilloscope or an external PC 'scope. Today, advanced soundcards are available at reasonable prices from, among others, Creative, Hercules and Terratec. These products offer 24-bit resolution and 192-kHz sampling. An excellent starting point for a modest PC-based measurement system!

As far as software is concerned, lots of programs are available that give the PC the functionality of an oscilloscope, a spectrum analyser or a function generator, all relying on the specifications of the soundcard. Lots of software comes as freeware or shareware, so there's really no reason why electronics engineers and hobbyists should not have a go at PC-based test & measurement. If you are satisfied with displaying just a few waveforms on your PC screen, you're perfectly served by Konstantin Zeldovich's **Oscilloscope for Windows** [1], a program that's not only small (90 kB, how's that) but also free. The program may be found on the University of Moscow's website.

David Taylor's **Audio Sweep Generator** [2] is a good add-on for the above mentioned oscilloscope program. David's software is easy to operate, yet offers all necessary ingredients to produce a single frequency or a sweep. The start and end frequencies may be set, as well as the sweep rate, a linear or logarithmic sweep and the output signal levels. A few extra programs are available, too, like a toneburst generator and a vectorscope.

The **Daqarta Signal Generator** (DaqGen) [3] is another signal generator for the PC soundcard, but one with lots of bells and whistles. It allows you to choose from different waveforms like sinewave, triangular wave, sawtooth, square wave and even custom defined ones. Various modulation types may be added like PWM, AM and FM, while swept frequency ranges are also possible — of the latter, the program will also display the waveform and the Fourier analysis.

**Software Oscilloscope** [4] is a free program by Toshio Iwata that does more than just display the signal applied to the soundcard input — one window shows the time domain and the other, the frequency domain. This website also has lots of other interesting software in store, including advanced filter calculations.

On the website published by **Thimo Esser** [5] we found a variety of small audio-related programs of which

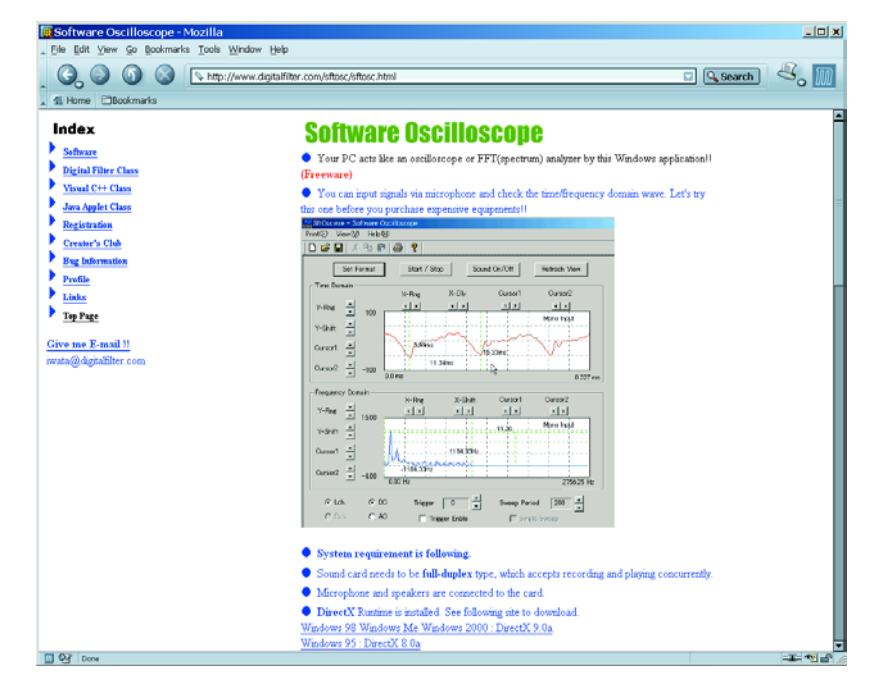

evaluation versions may be downloaded. The available utilities include a test tone generator, a multitone generator and — quite uncommon — a Home Audiometer that allows you to evaluate your own hearing ability. All programs can be bought at low cost if you want to continue using them.

**VUMeter** [6] by Joachim Michaelis and Lass Tassing is also a rather specialised program. Besides the two usual bar-type level displays we all know from traditional VU

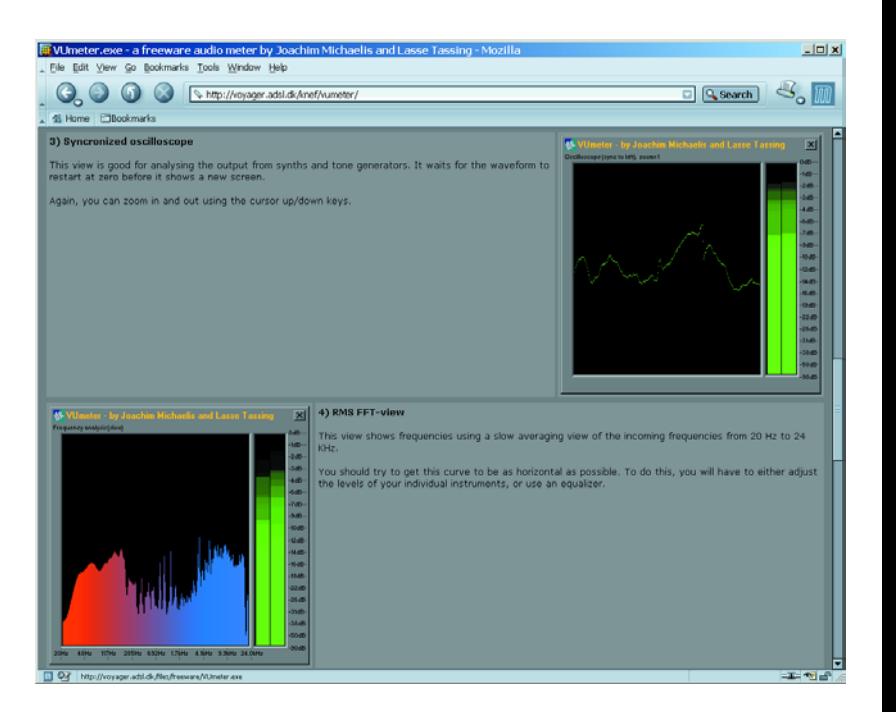

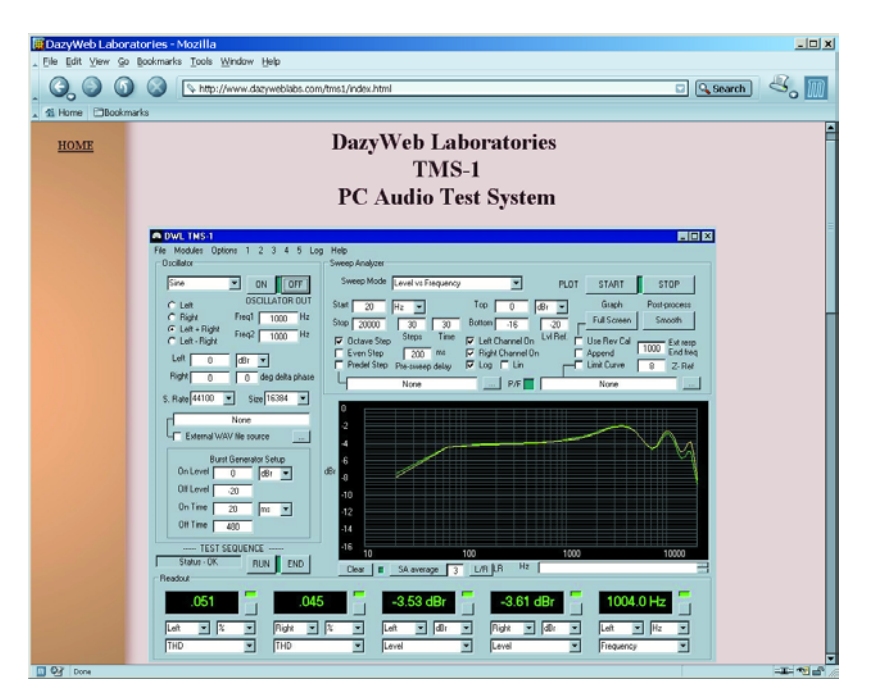

meters, the program offers a separate window where you can select the phase difference between the two channels, the waveforms (oscilloscope), an RMS, peak or stereo phase FFT image. Very useful to watch soundcard input signal levels, or analysed them.

The **Dazyweb Laboratories** website [7] offers a whole range of free PC-hosted instruments for test & measurements: oscilloscope, spectrum analyser, function generator, frequency meter, sine generator, a complete

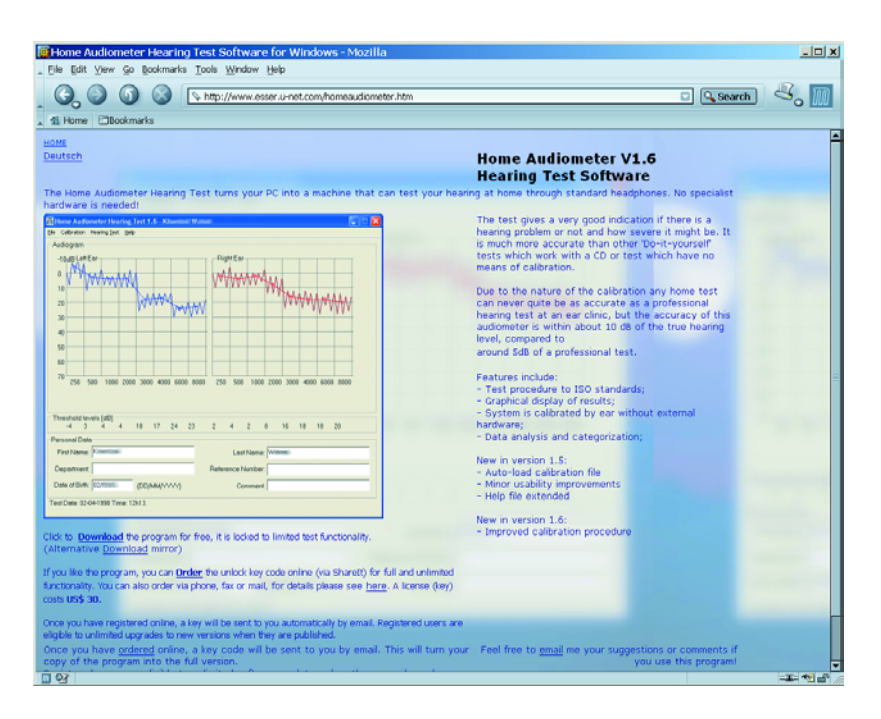

audio test system and various utilities for audio calculations. Most programs are written in Visual Basic 6 and the author normally makes the source code files of his programs freely available.

If you do not have too much experience with Fourier analysis, you may want to play around with **Sound Frequency Analyzer** by Reliable Software [8]. This little program employs a FFT (fast Fourier transform) to perform real-time analysis of the signal at the soundcard input, for example, a speech signal picked up by a microphone. This supplies a beautifully coloured 'landscape' providing a good impression of the signal's composition in terms of frequency.

Ulrich Müller's **AudioTester** [9] comprises several instruments like an extensive spectrum analyser, a signal generator and an oscilloscope. This software suite allows you to do measurements on loudspeaker boxes with the aid of socalled MLS pulses, which largely eliminate the room effects. Distortion, spectrum analysis and even a 3-D waterfall spectrum are within the possibilities. The program is not free but may be given a try as shareware. For just 28 euros (approx. 20 pounds), the full version is certainly worth buying.

The **AtSpec Spectrum Analyzer** [10] is more aimed at pure Fourier analysis, offering lots of specialised control and analysis options. A built-in generator allows tones or noise to be generated. This is also shareware (the lite version costs \$29).

Finally, at **The Sonic Spot** [11] we found an interesting collection of programs and utilities for measuring and processing audio signals. Well worth exploring.

(045067-1)

# **Internet addresses**

- [1] Oscilloscope for Windows: http://polly.phys.msu.su/~zeld/oscill.html [2] Audio Sweep Generator: www.david-taylor.pwp.blueyonder.co.uk/software/audio.html
- 
- [3] Daqarta Signal Generator: www.daqarta.com/DGINTRO.HTM
- [4] Software oscilloscope: www.digitalfilter.com/sftosc/sftosc.html
- [5] Thimo Esser's Audio Software: www.esser.u-net.com/home.htm
- [6] VUmeter: http://voyager.adsl.dk/knef/vumeter/
- [7] Dazyweb Laboratories: www.dazyweblabs.com/shannonsoft/page3.html
- [8] Sound Frequency Analyzer: www.relisoft.com/freeware/index.htm
- [9] AudioTester: www.audiotester.de/
- [10] AtSpec Spectrum Analyzer: www.taquis.com/atspec.htm
- [11] The Sonic Spot: www.sonicspot.com/utils.html

AIR QUALITY S

*Christian Voit – Unitronic AG*

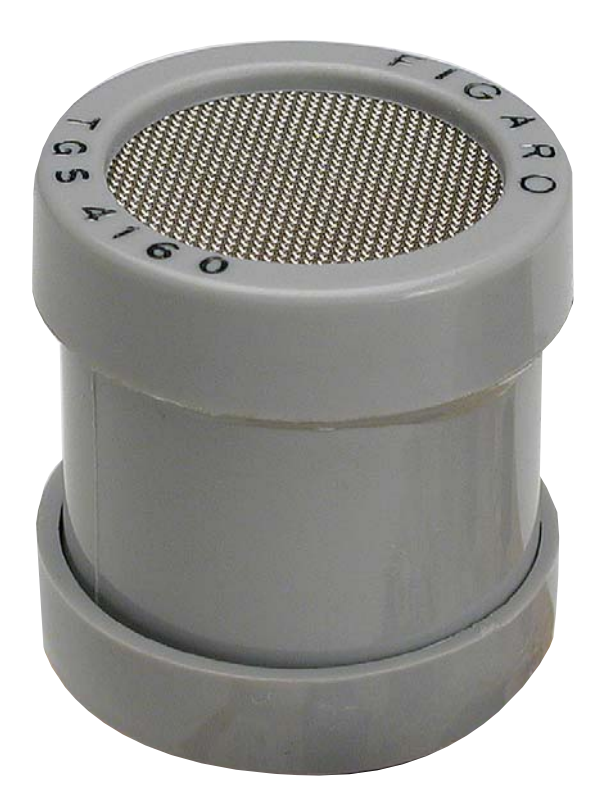

A  $CO<sub>2</sub>$  sensor has been developed for specialist applications in air quality monitoring and control, offering good long-term stability, high selectivity, and a low humidity dependence.

The concentration of  $CO<sub>2</sub>$  can be used as a good indicator of air quality in the office or in the home. Until now, an obstacle to the widespread adoption of control systems based on  $CO<sub>2</sub>$  concentration measurement has been the lack of stable, accurate and yet economical sensors for this unreactive gas. Now, however, with the introduction of new solid electrolyte sensors, rapidlyreacting measurement systems for air quality control can be produced. The concentration of  $CO<sub>2</sub>$  in fresh air is generally around 350 ppm (parts per million), although this is of course subject to variations due to natural as well as artificial causes. These variations are nevertheless of low amplitude and take place over long periods. In inhabited living and working spaces the  $CO<sub>2</sub>$  concentration can quickly rise to many thousands of parts per million as a result of respiration, smoking for other reasons. **Figure 1** shows the evolution over time of  $CO<sub>2</sub>$ concentration in a test room holding between 10 and 80 people. Of course many other substances have an influence on air quality (and in particular on the perception of odours). Research has shown, however, that  $CO<sub>2</sub>$ is the key indicator for determining air quality. Subjective perceptions of air quality certainly correlate with a gradual rise in the level of  $CO<sub>2</sub>$ , especially bearing in mind that  $CO<sub>2</sub>$  is an odourless gas. If one goes into a room with a high  $CO<sub>2</sub>$  concentration, one immediately feels the need for fresh air (the so-called 'meeting room effect'). **Table 1** shows the effect of various levels of  $CO<sub>2</sub>$  on humans.

## **A range of sensor technologies**

The most widely-used technique for  $CO<sub>2</sub>$  measurement is by NDIR (non-dispersive infra-red) absorption. This exploits the physical property of  $CO<sub>2</sub>$  that it absorbs infra-red light at a wavelength of 4.27  $\mu$ m. The CO<sub>2</sub> partial pressure can be measured very selectively and accurately using this method (especially in the case of high absolute concentrations of  $CO<sub>2</sub>$ , even up to 100 %). Unfortunately, for measuring lower concentrations a long optical path through the gas is required in

# *ENSOR New CO2 sensors for air quality monitoring*

order to obtain a sufficiently significant absorption effect. The infra-red method is stable over long periods of time and has no moving parts. It is, however, bulky and requires precision optics and is therefore correspondingly expensive.

There are a few  $CO<sub>2</sub>$  sensors employing liquid electrolytes on the market. A decisive disadvantage of these cells is their limited life, the poor stability of their outputs and hence the lack of reproducibility of readings. There is also a general risk of leakage with cells that contain a liquid: this can lead to damage to the sensor or to nearby components. These sensors have therefore not been used in ventilation control systems.

Certain solids possess the property that ions can move within them. This makes them ideal to function as the electrolyte in a gas sensor. Particularly well suited to detecting gaseous oxides such as  $CO<sub>2</sub>$  or NO<sub>x</sub> are materials based on a natrium (i.e., sodium) super-ionic conductor, or NASICON, structure. NASICON materials, which have been known for some time, are ceramics capable of conducting sodium ions. The chemical formula is  $Na_{1+x}Zr_2Si_xP_{3-x}O_{12}$ , with 0<x<3. The highest ion conductivity is exhibited when x=2. Many studies have sought to find an arrangement whereby an electrochemical cell is constructed from NASICON material together with chemically active layers, giving an electrical voltage which depends on the ambient gas concen-

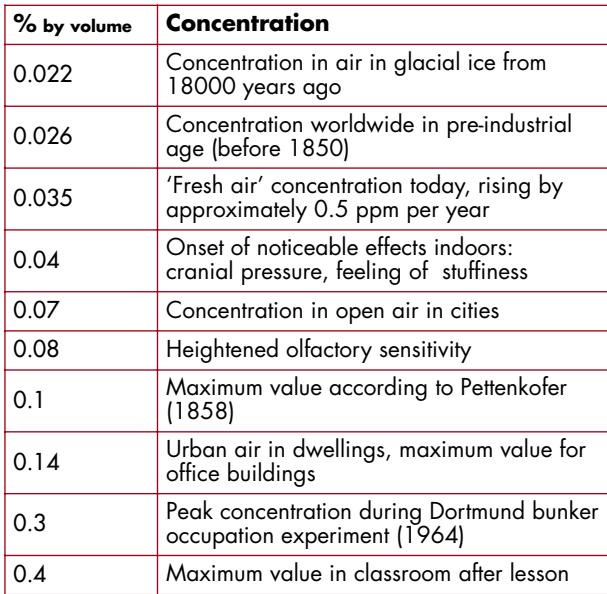

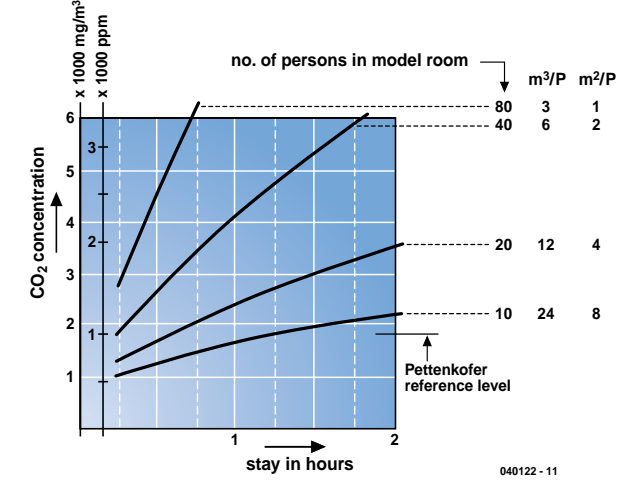

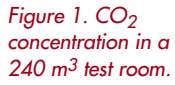

tration. The principal obstacle to commercial mass production was the lack of stability and reproducibility of the solid electrolyte  $CO<sub>2</sub>$  sensors, and their high humidity dependence. The Japanese semiconductor gas sensor manufacturer Figaro has now managed to develop a process for making long-term stable  $CO<sub>2</sub>$  sensors as standard components with reproducible properties and low humidity dependence.

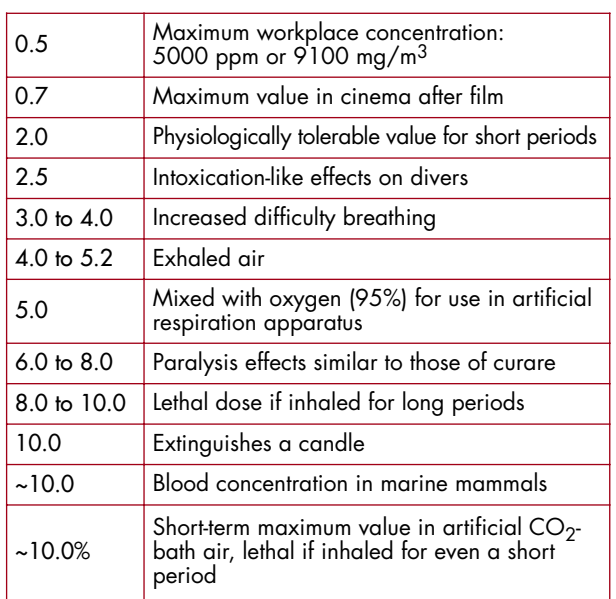

*Table 1. CO<sub>2</sub> concentrations (0.03 % by volume = 300 ppm)*

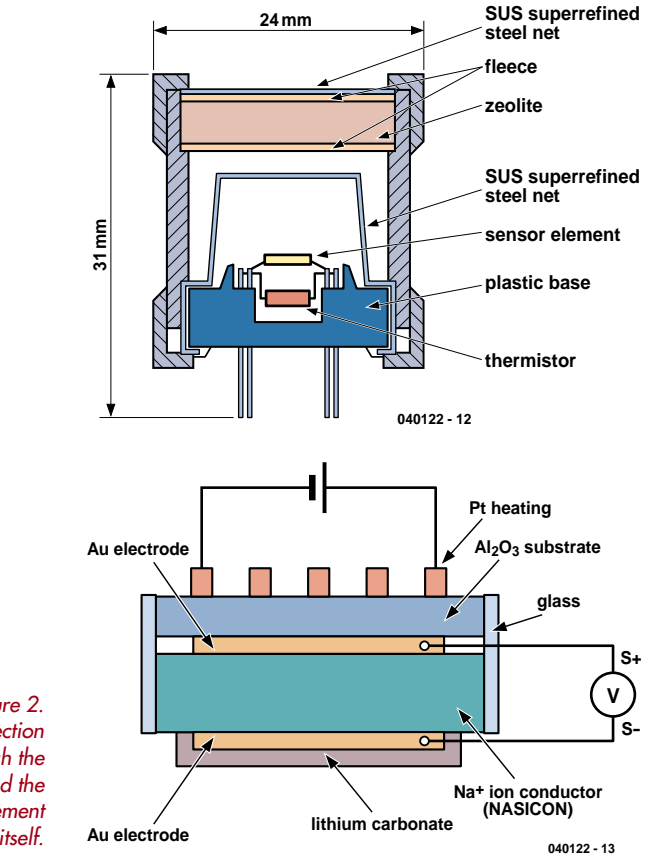

*Figure 2. Cross-section through the TGS4160 and the sensor element itself.*

*Figure 3. The sensor element must be connected to an extremely high-impedance input circuit.*

**60**

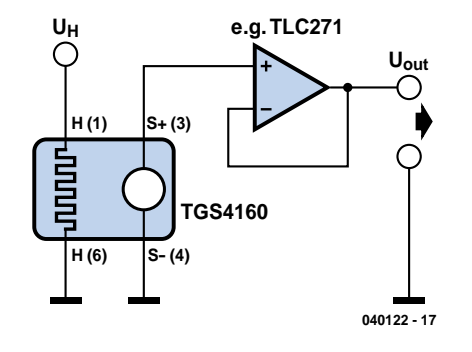

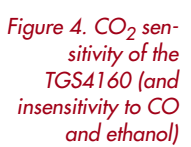

#### **50 CO2 40 CO EtOH AEMF** [mV] ∆**EMF [mV] 30 20 10 0 -10 100 1000 10000 gas concentration [ppm]**

**040122 - 14**

# **The TGS4160 gas sensor**

The TGS4160 consists of a  $CO<sub>2</sub>$ -sensitive solid electrolyte cell with an internal thermistor for temperature compensation. Figure 2 shows the construction of the sensor and a cross-section through the sensor element. A NASICON disc with a diameter of 4 mm and a thickness of 0.7 mm is printed with gold electrodes on each side. A layer of lithium carbonate (Li<sub>2</sub>CO<sub>3</sub>) is added on the cathode side and then calcined at 600 °C. A thin disc of aluminium oxide ceramic, carrying a printed platinum heating element, is laminated onto the anode side. The edges of the sensor are sealed with glass. Platinum wires are bonded to the sensor element and spot-welded to the connection pins on the sensor base. The sensor base is made from glass fibre reinforced polybutylene terephthalate, and over it a mounted a two-layer stainless steel mesh as a flame retardant. The external enclosure is made from reinforced polyamide and includes a zeolite adsorption filter to prevent ingress of interference gases such as ethanol.

# **Signal conditioning**

For good sensor performance and long life it is important to measure the cell voltage using as high an impedance as possible. The cell has a high internal resistance and so a low impedance measurement would give a false reading, and furthermore a significant external current would flow, causing a continual flow of ions in one direction. Over a long period this would damage the sensor. The input impedance of the measurement circuit should therefore be at least 100 M $\Omega$  and the bias current should be less than 1 pA. A typical basic circuit is shown in **Figure 3**.

The output EMF is relatively stable as long as the sensor is heated. Long unheated storage, however, especially at high humidity, can lead to a significant drop in EMF. Nevertheless, the difference EMF (∆EMF) between the value at 350 ppm  $CO<sub>2</sub>$  and the value at higher atmospheric  $CO<sub>2</sub>$  concentrations remains very stable. The ∆EMF of the TGS4160 shows a linear dependence on the logarithm of the  $CO<sub>2</sub>$  concentration (**Figure 4**) and only at higher humidities (over 60 %) does it start to show a slight humidity dependence. Because of these properties, the sensor is suitable for use in rapidly-reacting  $CO<sub>2</sub>$  air monitoring systems.

Because of the drift that can occur, the sensor is not suitable for measuring absolute  $CO<sub>2</sub>$  concentrations, but only the  $CO<sub>2</sub>$  concentration relative to the 'natural' concentration in fresh air. Special signal conditioning is thus required on the cell output voltage, which is carried out in software using a dedicated microcontroller running an application-specific algorithm (**Figure 5**). To evaluate the ∆EMF the reference level corresponding to 350 ppm  $CO<sub>2</sub>$  must first be determined. To do this we assume that the natural concentration of  $CO<sub>2</sub>$  in fresh air never falls below 350 ppm and that there will be fresh air in the measured environment at least from time to time. Given these assumptions we can take the highest EMF measured over a specified period (of say 24 hours) to be the reference EMF for 350 ppm. If during a 24 hour period the current reference level is not reached, the algorithm automatically reduces the stored reference value by a set amount, until the measured EMF once again exceeds the stored reference value. In this way a drift in either direction is automatically compensated for: the measuring system is self-calibrating.

# **Principles of operation**

*The sensor element is heated to about 450 °C by the heating element. The equilibrium point of the cathode reaction depends on the CO2 and O2 partial pressures. The cathode reaction is as follows:*

 $2Li+$  *+ CO*<sub>2</sub> *+* <sup>1</sup>/<sub>2</sub> *O*<sub>2</sub> *+* 2*e* ⇔ *Li*<sub>2</sub>*CO*<sub>3</sub>

*and the anode reaction is:*

 $2Na+$ <sup>1</sup>/<sub>2</sub> *O*<sub>2</sub> + 2e ⇔  $Na<sub>2</sub>O$ 

*Since the anode is sealed from the atmosphere, the equilibrium point of the anode reaction depends only on the O2 partial pressure in the small volume between the NASICON disc and the aluminium oxide disc. Each reaction gives rise to a particular electron concentration in the corresponding electrode. The charge difference can then be measured as a voltage between the two electrodes. The exact nature of the processes within the sensor cell, and in particular the interactions at the cathode boundary layers, are to a large extent not understood. Empirical research has established, however, that the behaviour of the cell accurately follows the Nernst equation:*

TGS4160s have been in continuous testing since 1996. So far no noticeable changes in performance or sensor failures have been observed.

# **Example circuit**

The algorithm described above has been optimised in the light of practical experience and programmed into a microcontroller, which is available as a standard component. **Figure 6** shows the TGS4160 along with the ready-made AM4 module, which includes all the electronics required for a ventilation control system apart from the power driver stage. The sensor has already been successfully used in ventilation control applications, and its suitability for mass production has been demonstrated.

(040122-1)

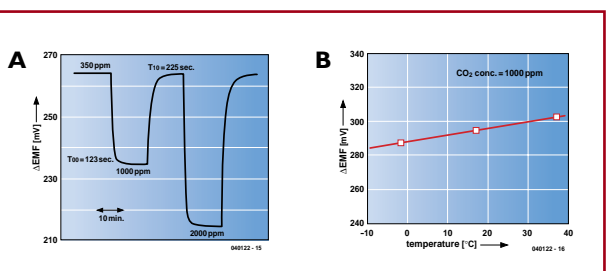

#### *EMF[mV] = EC-(R*⋅*T)/(2*⋅*F)* ⋅ *ln[P(CO2)]*

*where P(CO<sub>2</sub>)] is the CO<sub>2</sub> partial pressure, E<sub>C</sub> is a constant for the cell, R is the ideal gas constant, T is temperature in Kelvin, F is the Faraday constant, and EMF is the electromotive force of the cell.*

*Since the sensor is designed for use in atmospheric condi*tions, the dependency of the cathode reaction on the O<sub>2</sub> par*tial pressure can be neglected, as the O<sub>2</sub> concentration only ever deviates slightly from the value of 21 % by volume. Figure A shows the step response of the TGS4160 to changes in gas concentration. The sensor has a linear temperature dependence as shown in Figure B, which can be taken into account in the signal conditioning circuit with the help of the built-in thermistor.*

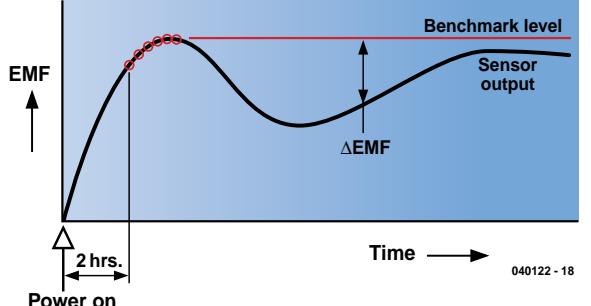

*Figure 5. Determining the reference level in software.*

**Data sheet:** www.unitronic.de/CO2 *(German website, data sheet in English)*

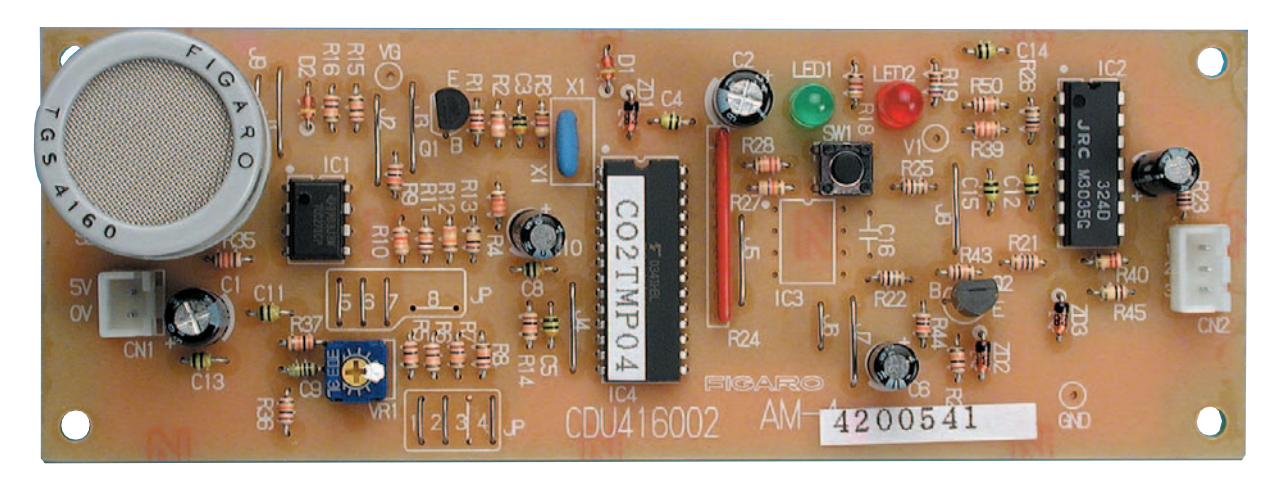

*Figure 6. For experimentation and application: the AM4 module.*

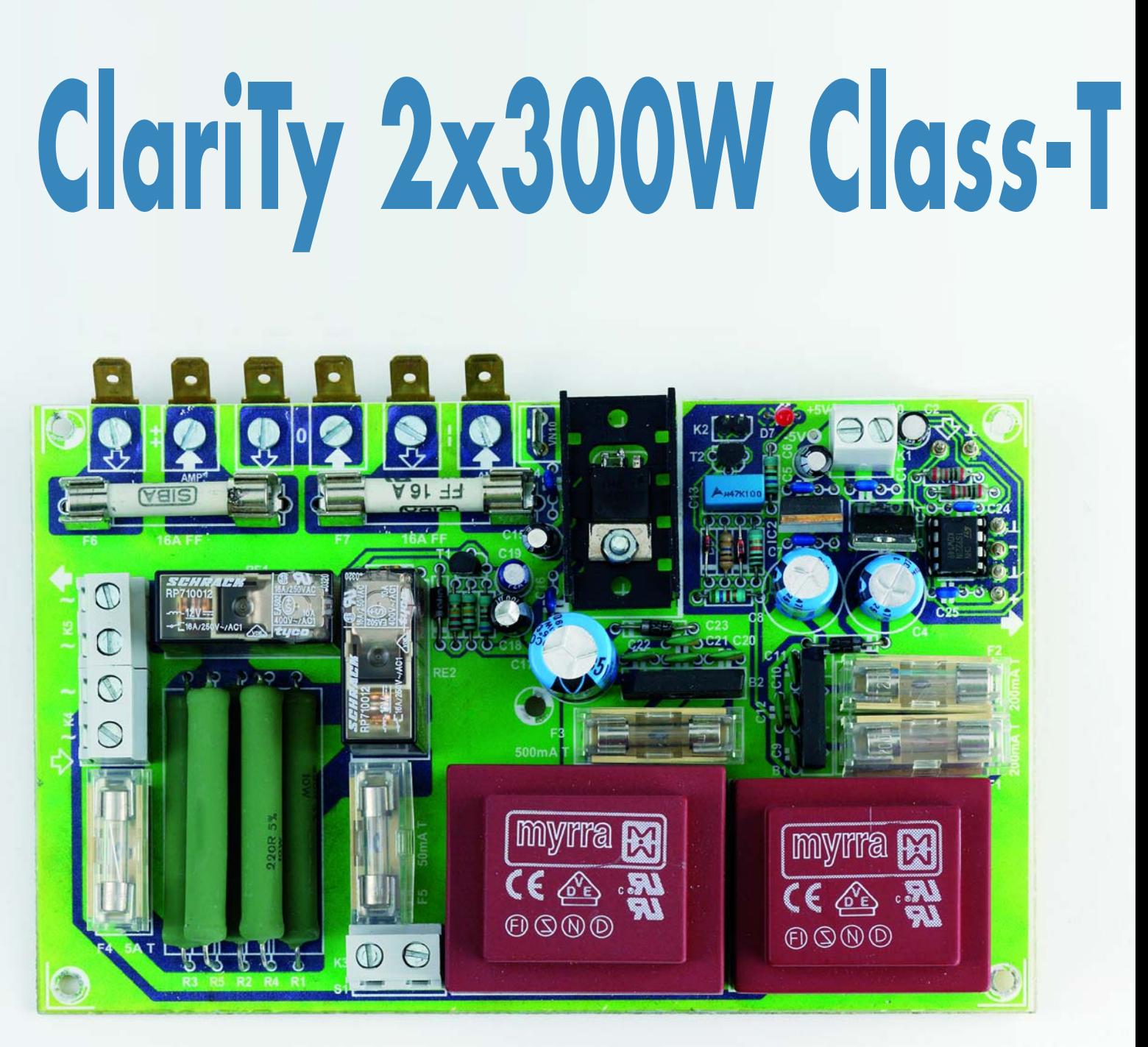

Ton Giesberts

As already mentioned in the previous parts of this article, this final amp needs more than just a heavy-duty symmetrical power supply. In this final part, we examine the main power supply, the other power supplies, final assembly and alignment.

The analogue input portion of the TA3020 operates from a stabilised 5-V supply voltage. A stabilised 10-V auxiliary voltage is also needed for driving the MOSFETs. The power supply board also has a switch-on delay for the mains voltage (current limiting). An additional feature is a buffer circuit with a phase inverter, which allows the two channels to be easily operated in a bridge configuration without requiring any modifications to the amplifier board. Naturally, the required mains power indicator and mute signal are also present.

# Part 3: power supply, **Amplifier** assembly and alignment

#### *Analogue power supply and mute circuit*

The analogue 5-V power supply has its own transformer (TR1,  $2 \times 9$  V). A small, discrete-component circuit for generating a well-defined mute signal is added here (see **Figure 1**). The supply voltage for this circuit is taken directly from the output of the bridge rectifier (B1), filtered by a small capacitor (C14), so the amplifier can be switched to mute mode as quickly as possible when the mains voltage drops out.

The mute circuit is the height of simplicity: after C13 has been charged, T2 has enough voltage to fully drive the optocoupler on the amplifier board. C13 is slowly charged via R11 until it reaches the level defined by voltage divider R9/R10. D2 limits the voltage at the mute output, but the ultimate value is not especially critical. When the mains voltage drops out, C13 is quickly discharged by D3. The mute signal can be connected to the amplifier board via pin header K2.

The negative supply voltage is only needed for powering the phase inverter. Standard positive and negative voltage regulators are used for the +/– 5-V supplies. The +5-V supply can be connected to the amplifier board via K1.

The negative voltage is also available on a solder pin, so it is also available for user-defined applications.

## *Auxiliary voltage and switch-on delay*

The 10-V supply for the output stage is also powered by a separate transformer (TR2). After rectification and filtering, the voltage is stabilised using a standard positive 10-V regulator. If a 10-V regulator is difficult or impossible to obtain, a 9-V type can also be used. Two different types of transformer are shown on the schematic diagram for this supply. The PCB is designed to accommodate a transformer with two separate windings  $(2 \times 6 \text{ V})$  or one with a single winding  $(1 \times 12 \text{ V})$ . In either case, a 12-V ac voltage is thus made available. Just as with the analogue supply, the filter is placed after an extra diode, rather than directly following the bridge rectifier.

The voltage provided by rectifier B2 is used to power the relays of the mains switch-on delay circuit. This voltage also has minimal filtering (C19). This causes the relays to disengage as quickly as possible when the mains voltage drops out.

The switch-on delay circuit consists of two relays. The first relay (RE1) switches on power to the amplifier via a set of high-power resistors in order to limit the magnetising current of the transformer and the charging current for the electrolytic capacitors of the main power supply. These high-power resistors consist of five 10-W, 220-Ω resistors connected in parallel. Two of them are mounted above the other three, separated by a certain amount. The peak load capacity must be taken into account in dimensioning these resistors. The transient power dissipation is around 1200 W, and the absolute peak dissipation is actually more than 2 kW!

The second relay (RE2) shorts out the resistors and connects the main power supply transformer (a 1000-VA type in our prototype) directly to the main voltage. This allows the amplifier to manage with a relatively small mains switch (6-A rating). With the delay circuit, the effective value of the switchon current does not exceed 5.2 A.

The drive circuit for the switch-on delay is a standard design. Voltage divider R6/R7/R8 ensures that the voltage at the base of T1 is not high enough for it to conduct enough current to energise RE2 until the supply voltage has reached two thirds of its nominal value. The time required for this voltage to be reached is delayed by the charging time of C20. The value

of C20 can be kept to a minimum by using equal values for R6 and R7 to set the delay time. When the mains voltage drops out, D5 causes C20 to be rapidly discharged. With this arrangement, the delay time remains as nearly as possible constant if the supply is switched off and then quickly switched on again.

The required mains power indication is provided by LED D7. It must therefore be clearly visible on the front of the amplifier.

#### *Main power supply*

The compactness of the amplifier is offset by the sheer mass of the power supply. Of course, we could have also developed a switch-mode power supply, but it would have to be a supply that could deliver a good 40 A at a bit less than  $+/-$  60 V. That would be a challenge, to put it mildly. It should thus be clear why we choose to use a conventional design.

In consideration of the current levels involved here, we selected a heavyduty rectifier that can handle a rated current of 46 A and a peak current of 90 A. For the electrolytic capacitors in the power supply, we selected types that can handle strong ripple currents. Normal power-supply electrolytics are not intended to be used in such severe applications. From the BCcomponents 2222 154 line, we selected a capacitor that can handle ripple currents of around 11 A at 10 kHz (or 20 A at 100 Hz) and has low values of selfinductance and ESR (a tall electrolytic capacitor with a small diameter). A long service live is ensured by connecting four capacitors in parallel for each half of the power supply. Here we can give you a small tip: if you order ten capacitors in a single lot from Farnell, it will cost you less than buying eight of them at the single-quantity price.

If you think the power supply is perhaps somewhat over-designed with the

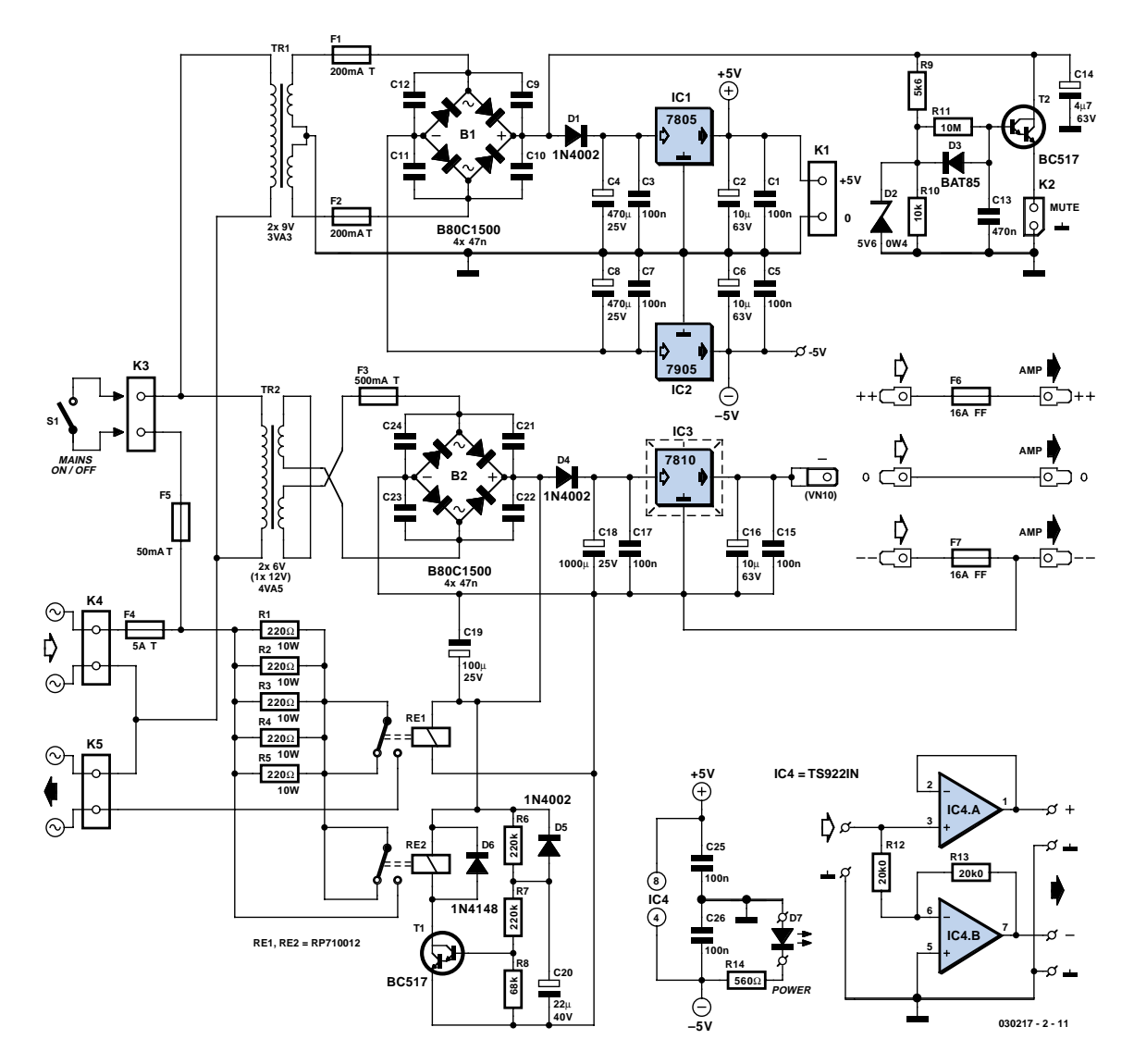

*Figure 1. Besides the auxiliary supply voltages, the power supply board provides the switch-on delay, the mute signal and a phase inverter for bridge-mode operation.*

# **COMPONENTS LIST**

## **power supply board**

#### **Resistors:**

R1-R5 = 220Ω 10W (e.g. AC10 BCcomponents)  $R6, R7 = 220k\Omega$  $R8 = 68k\Omega$ R9 = 5kΩ6  $R10 = 10k\Omega$  $R11 = 10M\Omega$ R12,R13 = 20kΩ0 1%  $R14 = 560\Omega$ 

#### **Capacitors:**

- C1,C3,C5,C7,C15,C17,C25,C26 = 100nF ceramic C2,C6,C16 = 10µF 63V radial  $C4$ , $C8 = 470$ <sub>p</sub>F 25V radial C9-C12,C21-C24 = 47nF ceramic C13 = 470nF  $C14 = 4$ µF7 63V radial  $C18 = 1000$ <sub>P</sub>F 25V radial  $C19 = 100$ <sub>P</sub>F 25V radial
- $C20 = 22\nup F$  40V radial

#### **Semiconductors:**

- D1,D4,D5 = 1N4002 D2 = zener diode 5.6V 0.4W
- $D3 = BAT85$
- D6 = 1N4148
- D7 = LED, red, low-current
- T1,T2 = BC517
- $IC1 = 7805$
- IC2 = 7905
- IC3 = 7810
- IC4 = TS922IN ST (Farnell # 332-6275)

#### **Miscellaneous:**

- $B1,B2 = B80C1500$ , straight case  $\left(-\sim +\right)$ ~) (80V piv, 1.5A)
- K1 = 2-way PCB terminal block, lead pitch 5mm
- 
- K2 = 2-way pinheader K3,K4,K5 = 2-way PCB terminal block,
- lead pitch 7.5 mm
- $F1, F2 =$  fuse, 200mA/T (time lag) with PCB mount holder
- F3 = fuse, 500mA/T (time lag) with PCB mount holder
- F4 = fuse, 5A/T (time lag) with PCB mount holder
- F5 = fuse, 50mA/T (time lag) with PCB mount holder
- $F6$ ,  $F7$  = fuse,  $16A$ /FF (very fast),
- 6.35x32 mm (Farnell # 534-699 with

#### fuse clips # 230-480)

- RE1, RE2 = RP710012 16A/12V/270Ω
- (Schrack, Farnell # 388-312)
- $TR1$  = mains transformer,  $2 \times 9V/3.3VA$
- (e.g., Myrra 44200, 2 x 1VA6)
- $TR2 = \text{mains}\$  transformer,  $2 \times 6V$  (or 1 x 12V)/4VA5 (e.g., Myrra 44235, 2 x 2VA5)
- 1 x spade terminal, PCB mount, 2-way, straight
- 6 x spade terminal, PCB mount, 3mm screw/bolt mounting
- Heat-sink 15 K/W for IC3 (ICK35SA Fischer)
- S1 = mains on/off switch rated for 6 A

#### **main supply**

- Mains transformer 1000VA,
	- 2 x 42V/11.9 A (e.g., Amplimo/Jaytee Z8022)
- Bridge rectifier 140V/50A (e.g. Diotec Semiconductor KBPC 5002FP, Farnell # 393-5292)
- 8 electrolytic capacitors, 63V/15,000µF (e.g, BCcomponents # 2222 154
- 18153, Farnell # 248-022) 4 mounting clamps for 35-mm diameter
- electrolytics (Farnell # 306-526)
- IEC mains appliance socket, chassis mount PCB, order code 030217-2

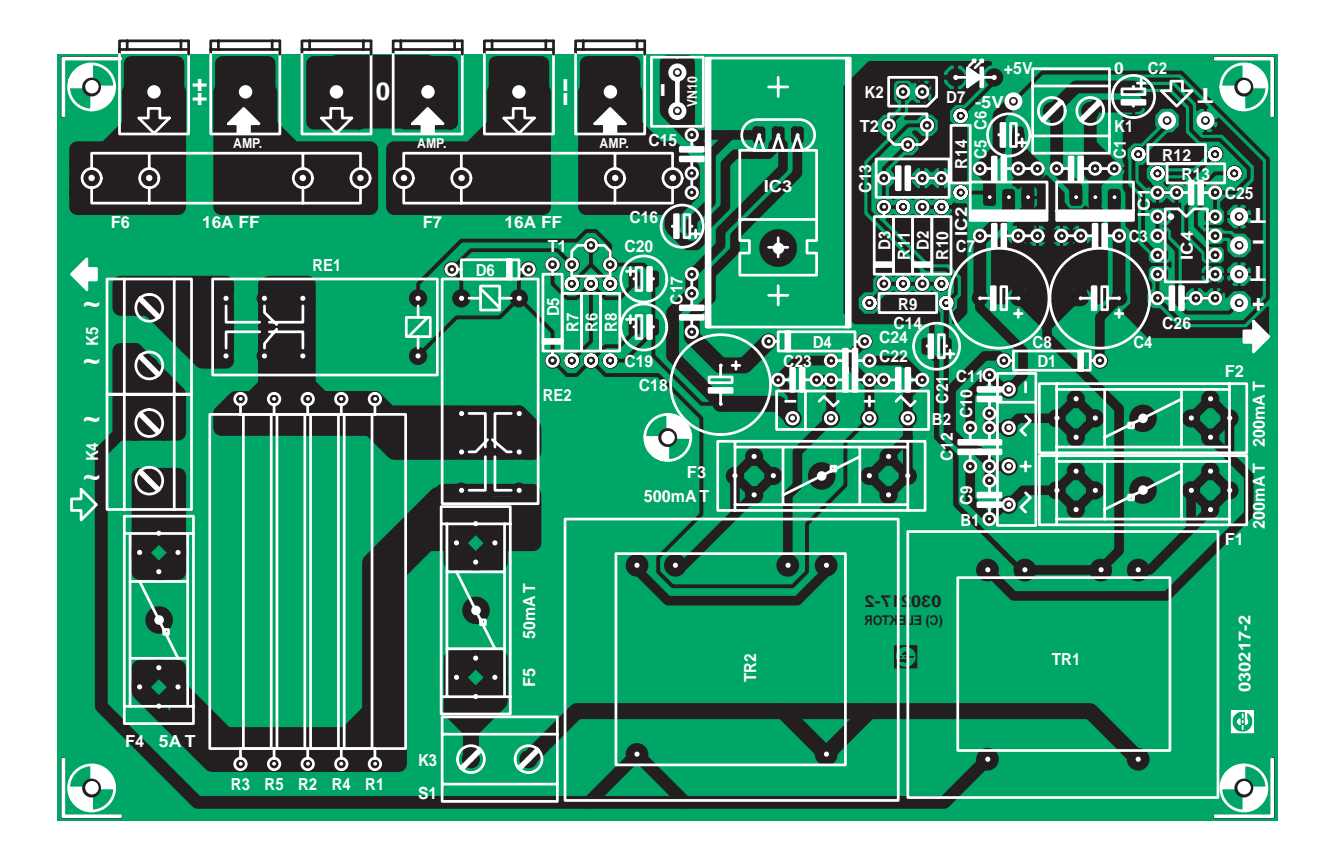

*Figure 2. The power supply board also has room for several fuses, which provide good protection for the amplifier.*

specified component values, we wouldn't immediately disagree. However, you should bear in mind that at  $2 \times 200$  W sine-wave power, the output voltage of this supply already drops by 5 V!

#### *Protection*

The mains voltage is routed to the power supply board via K4. The primary fuse for the main transformer (F4) is also fitted here, so it isn't necessary to use a mains connector with a built-in fuse. The mains voltage for the auxiliary voltages is tapped off after the fuse for the main transformer. If the primary fuse blows, power will also be removed from the rest of the amplifier. In the opposite case, a similar situation exists. If the fuse for TR1 and TR2 blows, the supply voltage for the mains switch-on delay circuit will drop out, and power will be removed from the entire amplifier. A situation in which only part of the amplifier is without power can occur of F1 and/or F2 blows. In this case, at most the +5 V supply voltage will be lost, and there will no longer be any signal. That will not have any further detrimental effects; the most that can happen is that a small 'pop' will be heard from the speakers.

For additional safety, the main supply voltage for the final amp is protected using two 16-A FF fuses in 32-mm cases. This ensures that the voltage decays as quickly as possible in case of a short circuit, rather than requiring the power supply capacitors to first be discharged. These fuses are also fitted on the power supply board, and they are connected between the large power supply capacitors and the amplifier board using screw-mounted flat connectors (car connectors). The advantage of using separate fuse holders is that the PCB-mount fuse clips used here can handle a continuous current of no less than 15 A (with adequate copper area on the circuit board). Most PCB fuse holders are only rated at 5 A continuous current.

## *Assembly*

For our prototype, we chose the 'not so quick-and-dirty' method and fabricated our own enclosure from a sheet of aluminium. This results in an unconventional design, whose shape and proportions are determined by the dimensions of the heat sink, toroidal transformer, power-supply capacitors and power supply board (**Figure 2**). The heat sink forms the front of the

unit. The mains entry, input sockets and speaker connectors are fitted at the rear. Of course, you are free to package everything into another type of (standard) enclosure.

In our design, we tried to keep the power supply connections as short as possible, and we fitted the power supply board above the large toroidal transformer. The four fastening holes for this board are far enough apart to allow it to be secured to the base with ample clearance from the transformer. The two rows of four electrolytic capacitors each are placed next to each other in a single group. Their terminals are connected together using small 2-mm aluminium plates. Be sure to provide adequate separation between the plates for the  $+$ , 0 and – polarities. We recommend fitting screw-mounted flat connectors to the plates, to simplify wiring and maintenance.

The capacitors can be adequately secured using four mounting clamps. Where necessary, one mounting tab must be broken off of each clamp.

The wiring diagram is shown in **Figure 3**, which also shows the filter boards. These still have to be described.

The two centre taps of the transformer (neutral/ground) are connected to one

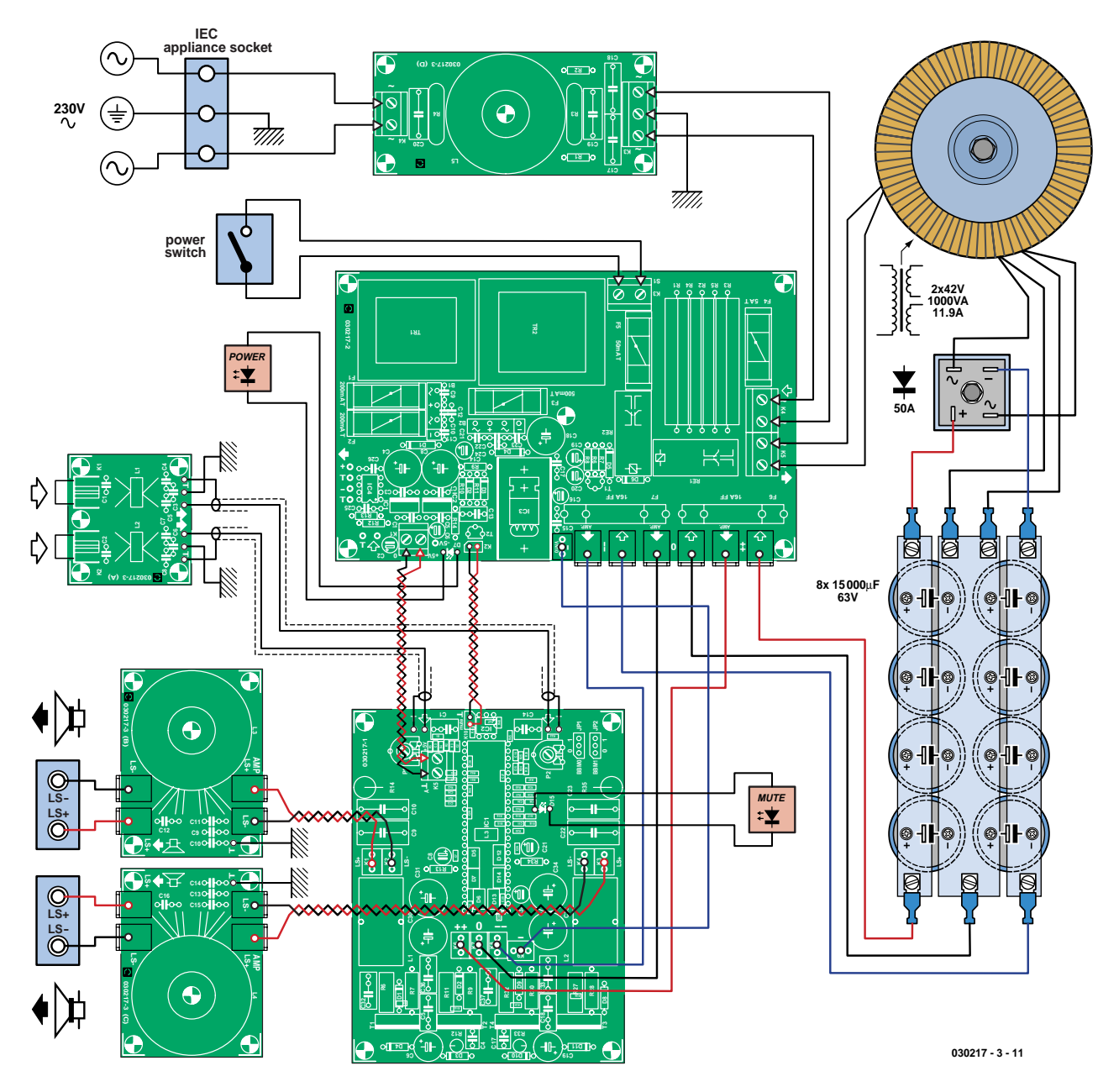

*Figure 3. The wiring diagram also shows the filters. Be sure to keep the connections as short as possible!*

side of the common ground plate for the electrolytic capacitors, between the plus and minus leads from the bridge rectifier. In our design, the bridge rectifier is fitted to the side panel, which provides it with an adequate cooling surface.

On the opposite side of the electrolytic capacitors, the three power supply terminals (including neutral) are connected to the terminals on the power supply board marked with 'input' arrows. The four terminals for the supply voltages are thus available on the power supply board. The path to the amplifier board must be as short as possible. This also applies to the 10-V auxiliary voltage!

For the main supply voltage, stranded wire with a cross section of at least 4 mm2 must be used. The mute signal for the amplifier is generated on the power supply board. It is connected to the amplifier board using a twisted pair of small-diameter stranded wires. The analogue supply voltage is connected to the amplifier board using a twisted pair of stranded wires  $(1.5 \text{ mm}^2)$ .

The mains voltage output from the power supply board is connected directly to the large toroidal transformer.

There is room to fit a small fan on the rear panel for internal cooling, if so desired. Try to route the cables for the input signals as far away from the transformers as possible. The loudspeaker leads must be wired as a twisted pair for each channel to counter the effects of interference fields.

#### *Alignment*

The only alignment that is required is to adjust the dc offsets of the outputs, which can be done after the amplifier is assembled but should preferably be done during testing before final assembly. Naturally, the dc offset voltages must be set to zero. The offsets must be adjusted (using P1 and P2 on the amplifier board) with the amplifier

# **Two channels in bridge mode**

If a stereo amplifier is to be used in bridge mode, the two channels must be supplied with signals having the same amplitude and opposite phases. To avoid having to change any connections or components on the amplifier board, a simple buffer circuit is provided on the power supply board. IC4a is wired as a voltage follower, and IC4b is configured as an inverting amplifier. This means that besides two decoupling capacitors for the supply voltages, only two opamps and two resistors are necessary. Since balanced supply voltages are used, no decoupling capacitors are required for any dc offsets that may be present at the inputs or outputs. Due to the simple design, small offset voltages may be present at the outputs, but the final amplifier is ac coupled and thus totally immune to such offsets.

For proper operation and low distortion, careful attention must be given to the polarity of the loudspeaker filter connections when the final amplifier board is operated in bridge mode. In this case, the amplifier is wired exactly the same as for stereo operation. Naturally, it's only necessary to build the input filter for a single channel. The output from the input filter goes to the buffer circuit on the power supply board (IC4). Two signals go from the buffer to the inputs on the final amplifier board. It goes without saying that these connections must be made using good-quality, screened audio cable. The two LS+ outputs from the loudspeaker filters form the speaker terminals of the bridge amplifier. As the return currents from the filters would have nowhere to go if the LS– outputs were left open, the two LS– outputs must be connected together. If the amplifier is used in bridge mode, it is essential to ensure that the amplifier outputs are not accidentally shorted together (due to incorrect wiring, for example).

switched on and operating in normal mode (not muted), with its rated load but without any drive signal.

In the mute mode without any load, the amplifier has an output impedance of approximately 10 k $\Omega$ . In this situation, there will be a small voltage on the output, but this does not have to be adjusted.

Besides adjusting the offset, the only other alignment is the dead-time setting for the MOSFET drive circuitry. This is determined by the positions of jumpers JP1 and JP2 (or BBM0 and BBM1). Set the dead time to 80 ns by setting JP1 to '1' and JP2 to '0'. There's no point in experimenting with other values. Using a larger value causes increased distortion, and using a

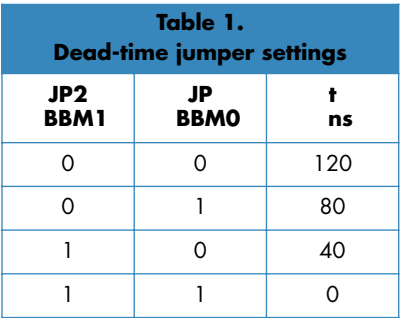

smaller value causes short-circuit currents to flow through the MOSFETs, which can be fatal for them.

All possible settings are listed in **Table 1**. The component overlay on the amplifier board also clearly indicates the proper positions of the jumpers.

#### *Final remarks*

There are a couple of things we still have to tell you. The first is that the amplifier can be used bridge configuration, as explained in the 'Two channels in bridge mode' text box. Another essential aspect is the measured performance, which is also described in a separate box. The measurements were made using the complete amplifier, which means including the filters. Unfortunately, there is not enough room to describe the filter circuits in this article. For the time being, you can also use the amplifier without the filters, but we strongly recommend including them in the overall system.

(030217-3)

# **Measured performance**

The results described here were measured using a 1000-VA power supply transformer with two windings rated at 42 V / 11.9 A, together with two sets of four 15,000-µF / 63-V electrolytic capacitors. The measurements were made using the fully assembled prototype. An additional 40-kHz passive second-order Butterworth filter with an air-core inductor was used for measuring intermodulation distortion and dynamic IM distortion.

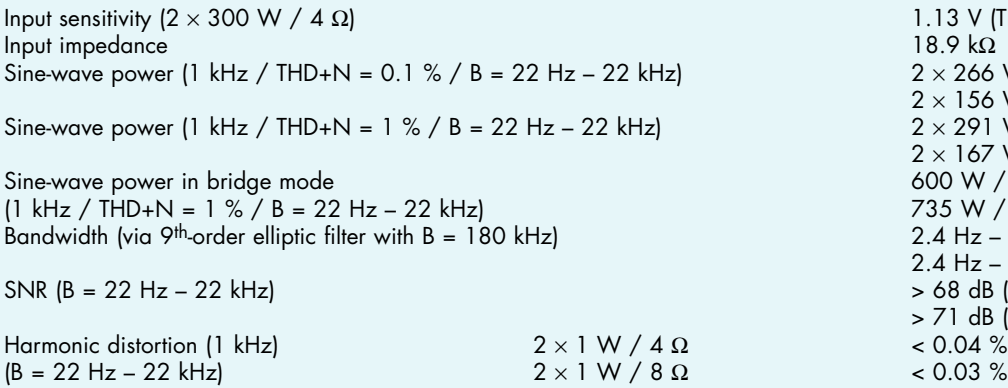

 $1.13$  V (THD+N = 1.5 %)<br>18.9 kΩ  $2 \times 266$  W / 4  $\Omega$  $2 \times 156$  W / 8 Ω  $2 \times 291$  W / 4  $\Omega$  $2 \times 167$  W / 8  $\Omega$  $600 W / 8 \Omega$ 735 W / 6 Ω  $2.4$  Hz – 98 kHz (4 Ω / 1 W) 2.4 Hz – 122 kHz (8 Ω / 1 W)  $>$  68 dB (referred to 1 W / 4 Ω) > 71 dB (referred to 1 W / 8 Ω)<br>< 0.04 %  $2 \times 200 \text{ W} / 4 \Omega$  < 0.02 %

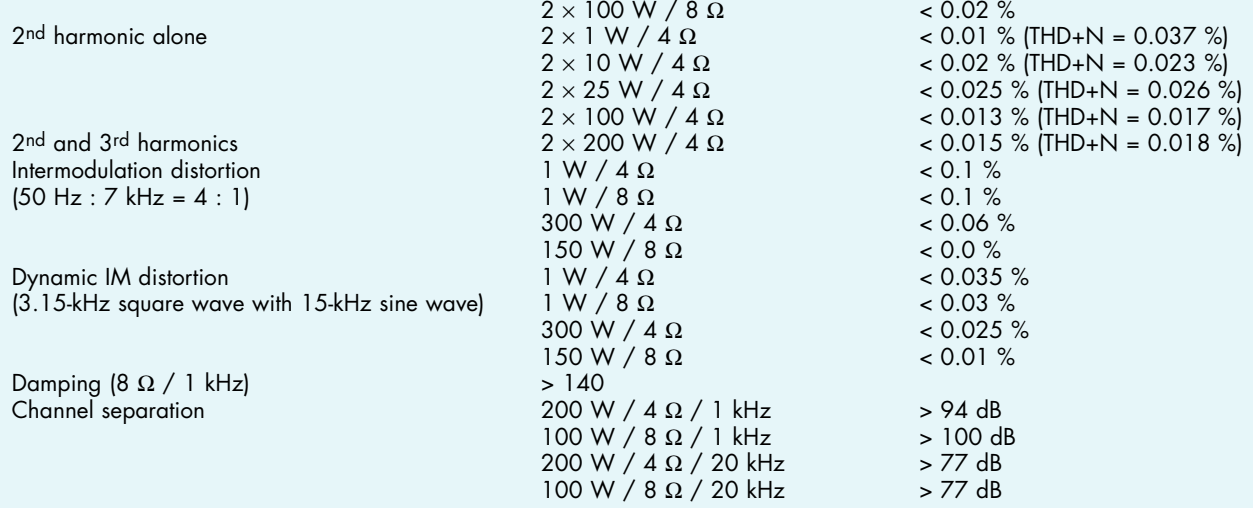

Besides these 'clinical' measurement figures, we have also recorded several curves. They probably give a better picture of the character of the amplifier, although ultimately only a listening test can provide a reliable conclusion.

**Figure A** shows the effect of the output filter (on the final amplifier board) on the amplitude response. The upper curve is measured with an 8-Ω load and shows a rise of +0.7 dB at 20 kHz and +4.6 dB at 70 kHz. Comparison with the measurement for 4  $\Omega$  clearly shows that the filer is optimised for  $4 \Omega$ , for which it exhibits an exemplary straight-line characteristic. The sudden sharp drop-off in the curve at the end of the measured range is due to the ninth-order elliptic filter used for this measurement.

**Figure B** shows THD+N versus output level for a bandwidth of 22 Hz to 22 kHz with a 4- $\Omega$  load. The rise in the middle of the curve (around 20 W) is partly due to the influence of the other channel (additional noise). All in all, the distortion over the entire output power range up to 200 W can be considered to be nicely constant. At levels above 200 W, distortion increases due to the additional modulation applied to the amplifier output. Here the amplifier exhibits behaviour that resembles soft clipping, but true limiting only occurs at around 300 W into 4  $\Omega$ . This is also strongly dependent on the strength of the power supply. An additional second-order filter was used for this measurement to slightly smooth the curve. Without this filter, the distortion is somewhat lower (e.g. 1 % at 291 W).

Figure C shows the maximum output power for loads of  $2 \times 4$  Ω and  $2 \times 8$  Ω. For 4 Ω, the distortion was held constant at 1 %, and for 8  $\Omega$  it was held constant at 0.5 %. Both measurements were made over a bandwidth of 22 Hz to 22 kHz. The power appears to increase starting at around 6–8 kHz, but this is naturally due to the fact that the filter suppresses harmonics above these frequencies. The curves should be drawn with a slightly dropping line starting at 5 kHz. The maximum power is slightly greater at low frequencies than at high frequencies. At 50 Hz it is approximately 163 W into 8  $\Omega$  or 306 W into 4  $\Omega$ , while at 1 kHz it is approximately 160 W into 8 Ω or 291 W into 4 Ω. The effect is thus slightly greater at lower impedance, but this is not perceptible in actual practice.

Finally, **Figure D** shows the frequency spectrum of a 1-kHz signal for 1 W into 4 Ω.. This was measured using an additional 40-kHz second-order Butterworth filter in order to prevent HF noise in the A/D converter from affecting the FFT analysis. The second harmonic thus actually lies slightly below 80 dB (< 0.01 % distortion). No power-supply ripple or other irregularities are visible here. Despite the fact that a portion of the pulse-width modulation can be seen with 1 W at the output of the amplifier, the spectrum within the audio band can be considered to be quite clean. The small bump at 50 kHz does not require any comment.

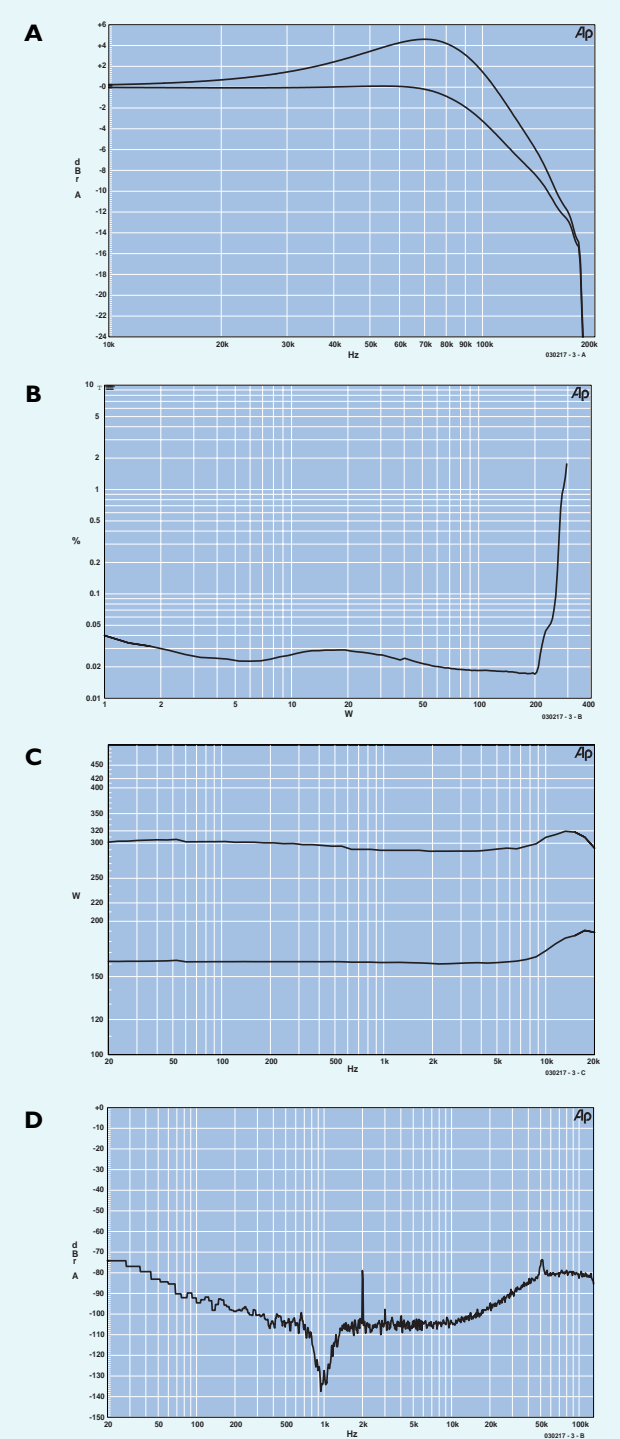

# **kitchen table**

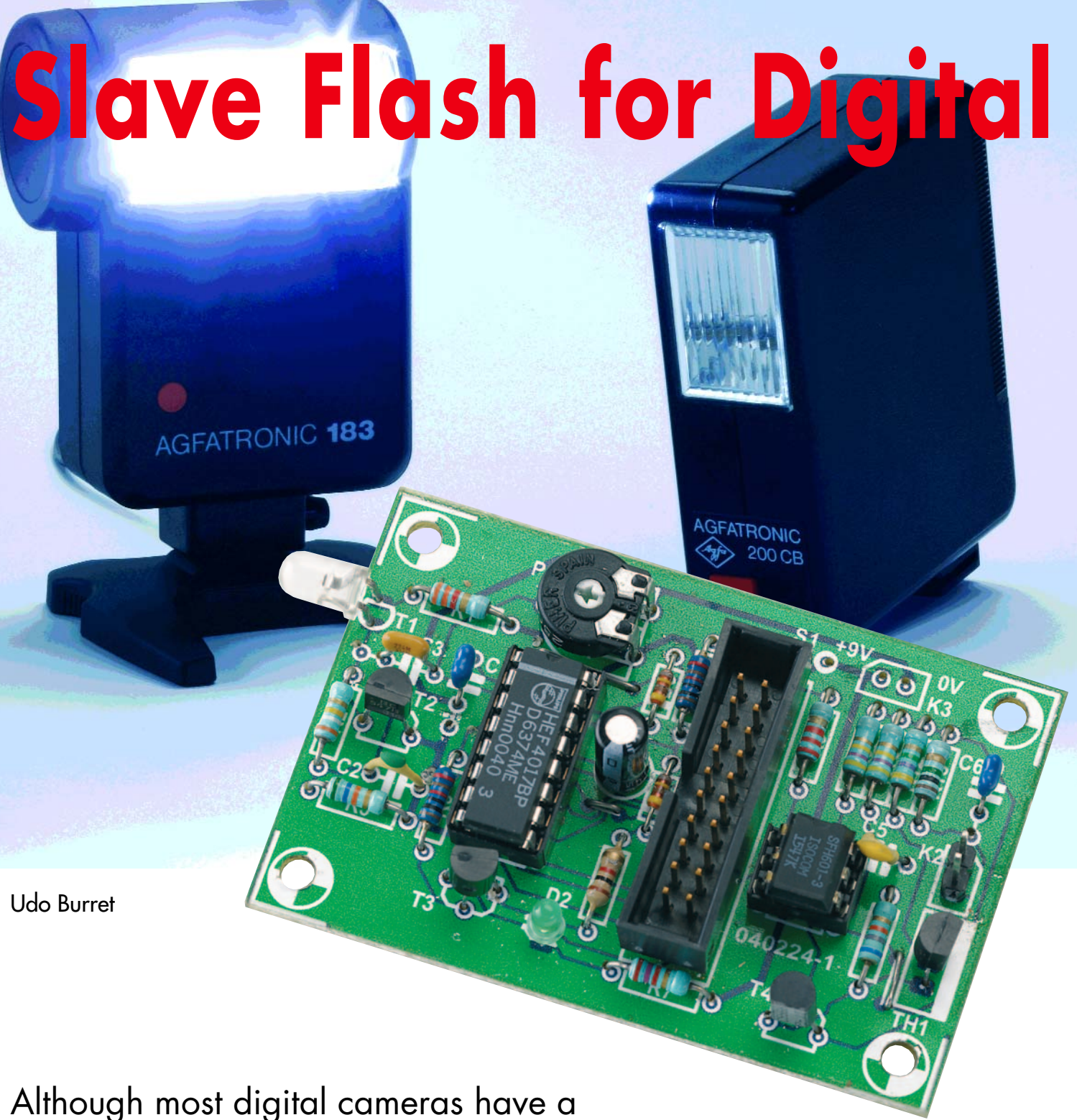

built-in flash, a connection for an external flashlight is rarely seen. Still, on some occasions it's useful to have just a tad more light and that's why we propose a simple add-on.

# **Cameras Don't throw away your old flashlight!**

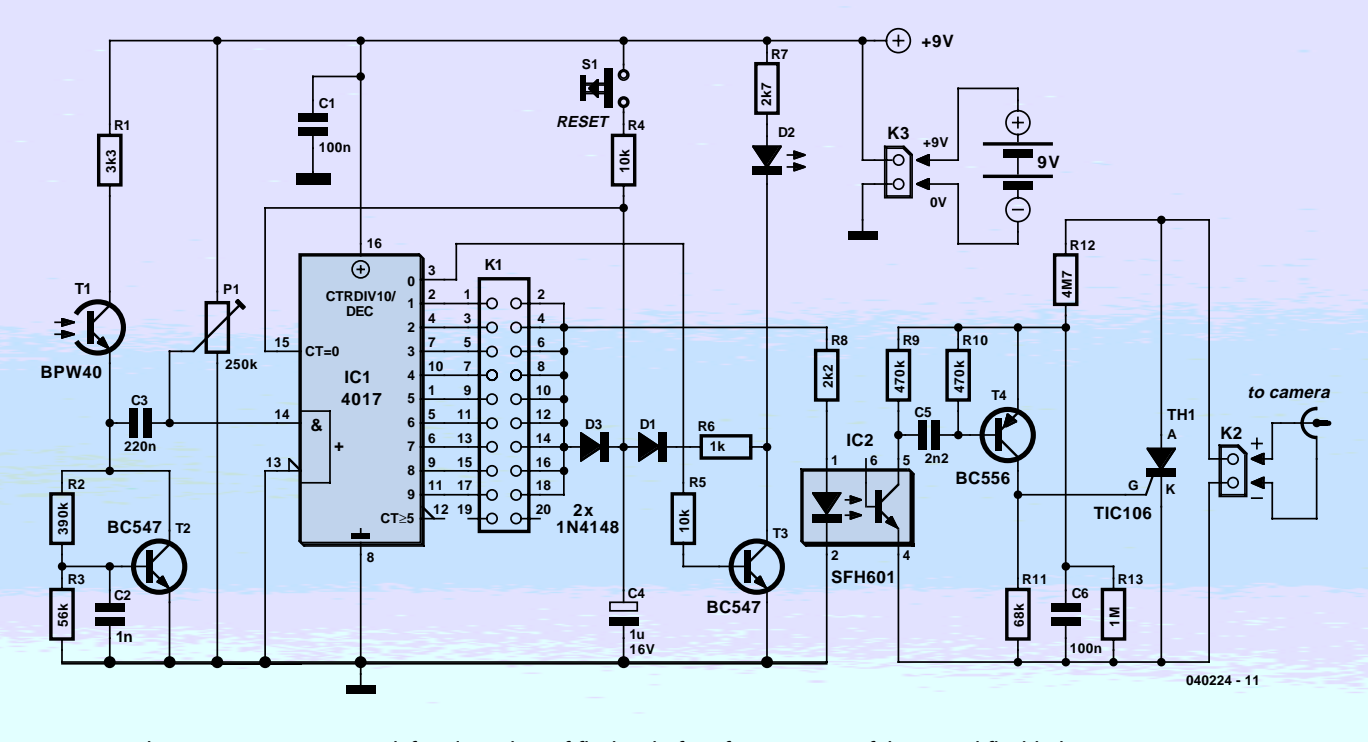

*Figure 1. The circuit counts a user-defined number of flashes before firing a powerful external flashlight.*

As many of you will be able to avow, the light capacity of the flash facility on low-cost digital cameras is often marginal if not insufficient. Problems typically occur where the object to be photographed is too far away, or if a (very) short shutter time is required. In those difficult cases, the slave flash we're about to describe may come in really useful.

The idea is simple: detect the flash from the camera and use it to trigger a powerful external flashlight with the aid of a thyristor.

A cursory look at the circuit diagram in **Figure 1** reveals that the practical side of things is rather more complex than you might have expected. In many cases, a digital camera supplies a short 'pre-flash' that serves, among

others, to adjust the white balance of the internal CCD (charge-coupled device) chip. Lots of cameras also feature 'red eye correction' where several pre-flashes cause the pupils of humans and certain animals to close to some extent. Some cameras supply just one pre-flash, others a whole series. Of course we do not want our slave flashlight to respond to these pre-flashes, else it would be triggered too early! This problem has been taken into account in the circuit design, which is in stark contrast with many off-theshelf slave flash controllers.

### *Counting flashes*

The author of the circuit employed an almost antediluvian design from Elektor's 1979 Summer Circuits issue. With reference to Figure 1, phototransistor T1 detects the camera's flashes. The resulting pulses across C3 are applied to the clock input of decade counter IC1.

The circuit around T2 operates as a kind of zener diode, with C2 preventing instability owing to too rapid fluctuations of the 'zener' voltage. Without this precaution, the counter would run the risk of missing the odd pulse. The capacitor also eliminates any 100-Hz hum that may be picked up.

Switch S1 enables the circuit to be reset, causing output Q0 to go high and transistor T3 to switch on LED D2. With the LED on, the slave flashlight is ready for use. T3 also ensures that capacitor C4 is discharged and the

reset input of IC1 is returned to Low. At each light pulse on T1, the next output of IC1 will go high — Q1 on the first flash, Q2 on the second, and so on. A jumper or wire link on K1 allows you to select the flash that should actually trigger the slave flashlight. The LED in optoisolator IC2 is then switched on and C5 causes T4 to conduct briefly. This in turn causes thyristor Th1 to be fired and the terminals of connector K2 to be short-circuited briefly.

The optoisolator ensures that the flashlight voltage remains isolated from the (battery) supply of the rest of the circuit. The connections of older flashlights may well carry voltages of 150 V to 200 V. These are reduced to safe levels by voltage divider R12-R13. Modern flashlights use much lower voltages (5- 10 V), in which case R12 may be replaced by a wire link.

#### *Construction*

Building this circuit is unlikely to cause problem if you use the printed circuit board artwork shown in **Figure 2**. Do pay attention to the orientation of the diodes, ICs and T1. The phototransistor's case is not unlike that of an LED. The collector terminal is near the flattened side.

Having finished the soldering work it's a good idea to check if all components have been mounted correctly before switching on the power supply. In rare cases D2 will light immediately when the supply is switched on as IC1 will randomly activate one of its outputs. However, D2 must come on in response to S1 being pressed briefly. Preset P1 allows the input signal for the decade counter the adjusted. Some experimentation may be required before you find the optimum setting for P1:

- turn the wiper to the 'ground' extreme position.
- press S1
- slowly advance the wiper of P1
- stop when LED D2 goes out
- back off a little in the 'ground' direction

Finally, a note on hooking up the external flashlight: pin 1 of K2 — connected to the anode of Th1 and resistor R10 should be taken to the centre contact of the flashlight socket.

(040224-1)

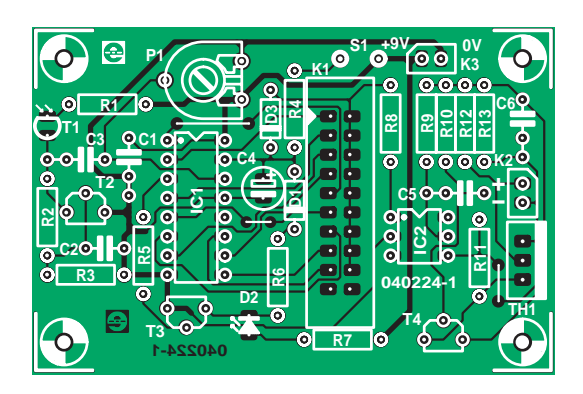

*Figure 2. Once built up the circuit's sensitivity may be adjusted with the preset.*

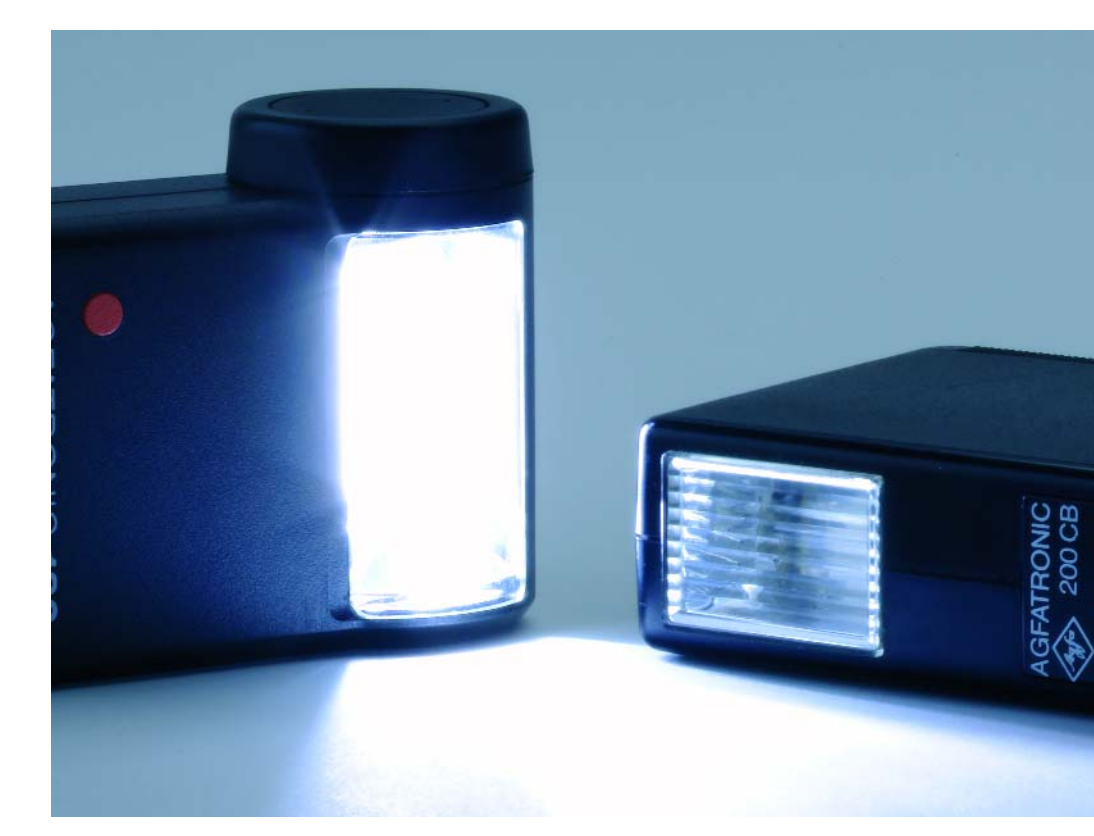

# **COMPONENTS LIST**

#### **Resistors:**

 $R1 = 27k\Omega$ R2 = 390kΩ  $R3 = 56k\Omega$  $R4.R5 = 10k\Omega$  $R6 = 1k\Omega$  $RZ = 2kQZ$  $R8 = 2k\Omega$  $R9, R10 = 470k\Omega$  $R11 = 180k\Omega$  $R12 = AMO$  $R13 = 1MO$ P1 =  $250k\Omega$  preset

#### **Capacitors:**

C1,C6 = 100nF  $C2 = 1nF$  $C3 = 220nF$ 

C4 = 1µF 16V C5 = 2nF2

#### **Semiconductors:**

D1,D3 = 1N4148 D2 = LED, 3 mm, low current  $T1 = BPW40$  $T2,T3 = BC547$  $T4 = BC557$  $Th1 = TIC106$  $|C| = 4017$ IC2 = SFH601

#### **Miscellaneous:**

- Bt1 = 9-V battery with clip-on lead
- $S1 = \text{pushbutton}$  with 1 make contact
- K1 = 20-way boxheader with jumper, or a double-row pinheader (2 x 9) with
- jumper
- PCB, available from The PCBShop, ref. 040224.

# *G OODBYE '16, W*

Pin Diagram

MCLR/VPP/THV

RAZIANZIVREF-

RAZIAN3/VREFT

RA1/AN1 -

RA4/TOCKI -

RASIAN4

RED/RD/ANS -

REUNRIANG

RE2/CS/AN7

OSCI/CLKI

OSC2/CLKO

RCO/T10SO/T1CKI - -

RC2/CCP1

 $RC1/T1051 - T$ 

PDIP

# **meet the PIC18F series (part 1)**

*Ron Coates*

# PIC16F870/871

-RB7/PGD RB6/PGC

RB3/PGM

- RBO/INT

-RD7/PSP7

-RD6/PSP6

RD5/PSP5

-RD4/PSP4

-RC7/RX/DT

RC6/TX/CK

RD3/PSP3

RD2/PSP

 $RC5$ 

 $RCA$ 

 $-VDD$ 

 $-$ RB5

 $RBA$ 

 $RB2$ 

 $-1631$ 

39

28

 $31$ 

30

 $\overline{21}$ 

PIC16F871

 $10$ 

11

15

 $16$ 

 $17$  $+1$ 

 $+112$ <br> $+113$ <br> $-114$ 

# 28/40-Pin, 8-Bit CMOS FLASH Microcontrollers

# Devices Included in this Data Sheet:

· PIC16F871

· PIC16F870

# Microcontroller Core Features:

- High performance RISC CPU<br>High performance RISC CPU
- . High performance RISC CPO<br>. Only 35 single word instructions to learn
- Pright personal export instructions to rearm<br>- All single cycle instructions except for program<br>- All single cycle instructions except for program
- All single cycle instruction.<br>branches which are two-cycle<br>at DC 20 MH - All single systich are two-cycle<br>branches which are two-cycle<br>DC - 200 ns instruction of<br>DC - 200 ns instruction of DC - 20 MHz clock liper<br>DC - 200 ns instruction cycle
- DC 200 ns insucces<br>- 2K x 14 words of FLASH Program Memory<br>- 2K x 14 words of Data Memory (RAM)
- 2K x 14 words of FLASH Program<br>128 x 8 bytes of Data Memory (RAM) 128 x 8 bytes of Data Memory<br>64 x 8 bytes of EEPROM Data Memory<br>64 x 8 bytes of EEPROM Data Memory 128 x 8 bytes of EEPROM Data Memory<br>64 x 8 bytes of EEPROM Data Memory<br>Pinout compatible to the PIC16CXXX 28 and<br>Pinout compatible to the PIC16CXXX
- 40-pin devices 40-pin devices<br>
• Interrupt capability (up to 11 sources)<br>
• Interrupt capability (up to 11 sources)
- 
- . Interrupt capability (up ...<br>Eight level deep hardware stack - Interruption<br>- Eight level deep hardware stack<br>- Direct, Indirect and Relative Addressing modes<br>- Direct, Indirect and Relative Addressing modes
- 
- . Direct, Indirect Lines<br>Power-on Reset (POR)
- . Power-up Timer (PWRT) and<br>. Power-up Timer (PWRT) and
- Power-up Timer (PVIKT) and<br>Oscillator Start-up Timer (OST) - Power-up<br>Oscillator Start-up Timer (OST)<br>Watchdog Timer (WDT) with its own on-chip RC<br>Watchdog Timer (WDT) with its own on-chip RC
- Watchdog Timer (WDT) was oscillator for reliable<br>Programmable code protection<br>ELEP mode
- Programmable code<br>Power saving SLEEP mode
- . Power saving Second<br>Selectable oscillator options LOMOS FLASH high

 $RC2/CCP1 \rightarrow 18$ RD1/PSP1

# Peripheral Features

. Timero Several articles using the PIC16 series of Microchip microcomputers have appeared in this magazine but so far there has been little or no

practical use of their more powerful cousins in the 18F series. The devices in the 18Fxx2 series of microcontrollers that has been recently introduced are pin for pin compatible with their predecessors from the 16F87x series and incorporate some significant improvements.

# *WELCOME PIC18F*

In this first of two article instalments we look briefly at the main differences between the 16F and 18F series and in detail at the changes to the structure of the RAM (Data Memory). **Table 1** summarises the key features as compared to the 16F series.

There is an increase in ROM and large increase in RAM and this alone will justify their use for some people. But there are lots of other improvements too:

- Up to 40 MHz clock (compared to 20 MHz).
- Single cycle hardware multiplier.
- Long look up tables.
- Ability to write to Flash ROM during program operation.
- Many new instructions.
- Much improved addressing for both RAM and ROM.

### *Memory and its access*

Among the main improvements over older PIC series is not only the larger amount of ROM and RAM but also the methods of addressing it. Before discussing this in detail we need to clear up some of the terms Microchip uses.

**EEPROM** is straightforward since it is never referred to as anything but EEPROM. EEPROM is non-volatile, and its contents may be modified not only during chip programming but also by the code executed by the PIC. EEP-ROM is also the area of memory that is best employed for the storage of user preferences. An example would be the display of a temperature measuring system that could be in Centigrade or Fahrenheit. If the variable that controls this is held in EEPROM, the user can change it and it will then be remembered, even when the power is turned off.

**RAM** and **Flash ROM** are referred to by Microchip as data memory and program memory respectively. Confusing, sure, especially on the PIC18F series as large blocks of data in the form of lookup tables would be stored in ROM. Data stored in RAM is lost when the PIC supply voltage is switched off. ROM data, on the other hand, is retained. Both RAM and ROM data may be changed by the running program. In the first application the author used an 18 series chip for, 12 k of ROM was used for data and less than 1 k for program. In this two-part article we will use the terms RAM and ROM for these areas of memory.

**Table 2** shows the memory map for the RAM. When we access RAM directly, we only have one byte (the 'address byte') available to identify the location (address). Typically you would give your RAM locations — usually called registers — a name that relates to their general function and defines them at the start of your program, for example:

COUNT EQU 0x24

The 0x24 is the location (in hex) in the RAM and you only have a range of 256 possible locations. Since there are far more than 256 bytes of RAM, a banking scheme has to be used to access them all. This was also the case in the PIC16 series but the arrangement in the PIC18 series is completely different.

There are potentially sixteen banks available, numbered from 0 to 15. Only banks 0, 1, 2 and 15 are implemented in the '242 or '442. The '252 and '452 have banks 3, 4 and 5 implemented as well. Bank 15 is used by the *Special Function Registers* so either three or six banks (768 or 1536 bytes) are available for general purpose registers. These banks can be selected using the *Bank Select Register BSR* but as we shall see, we would not normally need to worry about this.

## *Direct addressing*

Direct addressing is much easier than with the PIC16F series and we've reasons to doubt if most programs will need to use banking commands at all.

As you will see from the memory map, the first half of bank 0 and the second half of bank 15 have been designated as the *Access Bank*. From reading the Microchip data sheet, you would think that this gave you 128 General Purpose Registers and all the Special Function Registers which you could access directly without using banking commands.

This would be good, but the reality is even better, since you can, in practice, use all 256 registers in bank zero and all the Special Function Registers without using banking commands and without running into conflicts. Since we just said above that you could only ever access 256 bytes without a banking command, how does this work? It works by using the access bit (a) to select either the access bank or the bank selected by the BSR. Suppose we define a register call TESTREG as follows

TESTREG EQU 0x84

A look at the Special Function Register map will show you that 84 in the Access bank is Port E. You would think that a conflict would then exist between these, and indeed it could but for the way Microchip have defined the default value of the access bit.

Consider the following code:

MOVLW 02 MOVWF TESTREG

MOVLW 04 MOVWF PORTE

Although we have not used the access bit, these lines will be translated by the compiler as if we had written:

MOVLW 02 MOVWF TESTREG,1

MOVLW 04

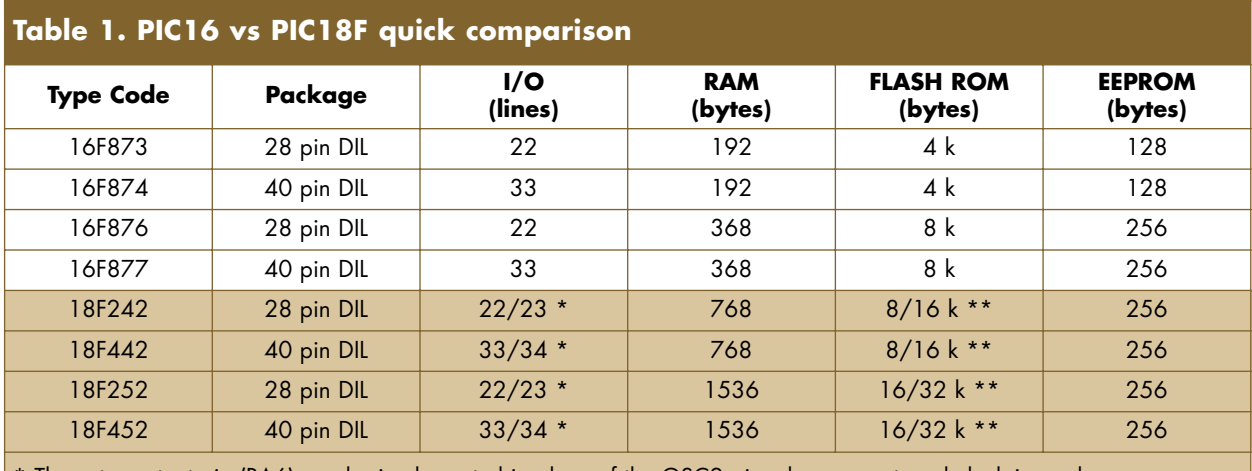

The extra output pin (RA6) can be implemented in place of the OSC2 pin where an external clock is used. \*\* See description of the Flash ROM for the explanation of these dual figures.

#### MOVWF PORTE,0

For the first MOVWF command the access bit is 1 which means use the bank specified by the BSR, the default value of which is zero. The 02 will thus be put in location 0x084.

For the second MOVWF command the access bit is 0 which means use the access bank. The 04 will then be stored in 0xF84.

The clever bit is that we don't have to think about this at all, the compiler does it all for us, provided, of course, all the necessary 'declarations' (label and/or function statements) are present at the start of the program code. Don't worry if you don't fully understand all of the above, all that matters is that you can use all the General Purpose Registers you want from 00 to FF, and all the Special Function Registers that you need to, without having to worry about banking at all. If you need more than 256 registers, you should probably be using indexed addressing anyway.

## *Indirect addressing*

If you thought, direct addressing was good, things get even better with indirect addressing. This is because we have a 12-bit number to use for addressing, giving us direct access to all 16 banks. After all, both 2<sup>12</sup> and  $16 \times 256$  equal 4,096.

First of all, there are now three FSR registers, FSR0, FSR1 and FSR2. Associated with these are three INDF registers.

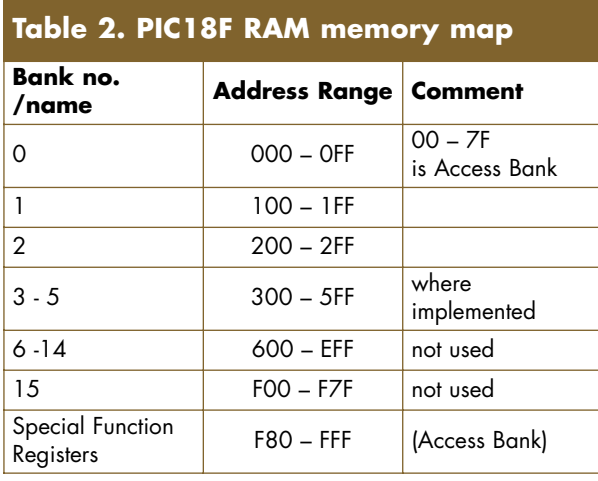

For the purpose of this explanation we shall only talk about FSR0 and INDF0 but exactly the same rules apply to the other two.

The big difference is that there is now an FSR0L (L= low) register which is an 8-bit register and is equivalent to the FSR register in the 16F series. We now also have an FSR0H (H= high) register of which only the lowest four bits are available, as these are all that are needed to address the sixteen banks.

By using these two registers together we can point to anywhere in the RAM memory space. Better still, if we are incrementing FSR0L, then when we get to 0FF and increment FSR0L again, FSR0L changes to 00 and FSR0H is automatically incremented so we can move seamlessly from, say, FF in bank 2 to 00 in bank 3.

It gets better still because additional ways of manipulating indirect addressing have been introduced.

These are: (where *n* is 0, 1 or2)

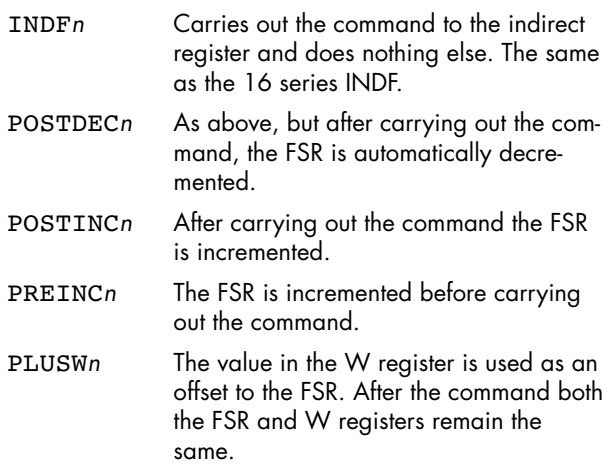

An example of the last of these commands would be:

#### INCF PLUSW0

If the value in FSR0 was 0x023 and the value in W was 04, then the effect of the above command would be to increment the value in location 0x027. After the command the values in FSR0 and W would be unchanged. Consider the following pieces of code which you should always use in the initialisation part of any program to clear the RAM.

# **All Greek to me**

We can well imagine that this article is daunting to beginners. Much of the difficulty in making sense of articles on microcontrollers is the perplexing number of abbreviations used by manufacturers and died-in-the-wool programmers.

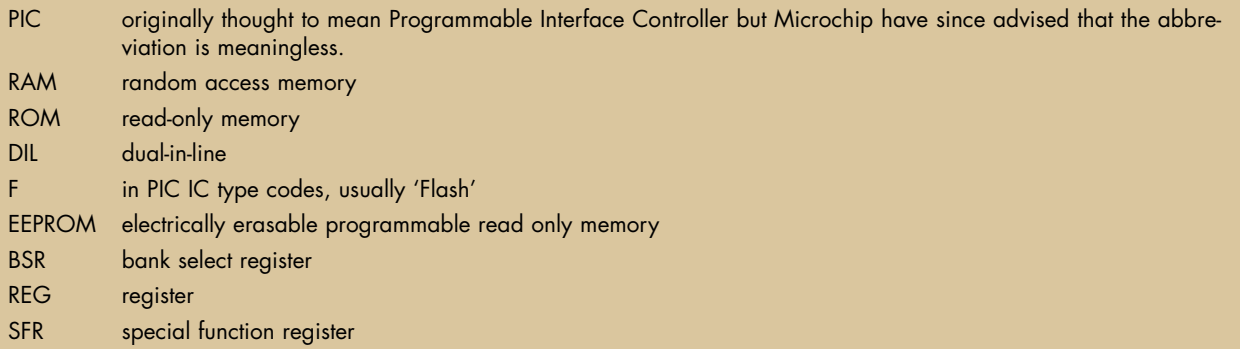

GPR general purpose register

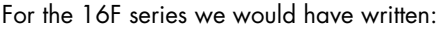

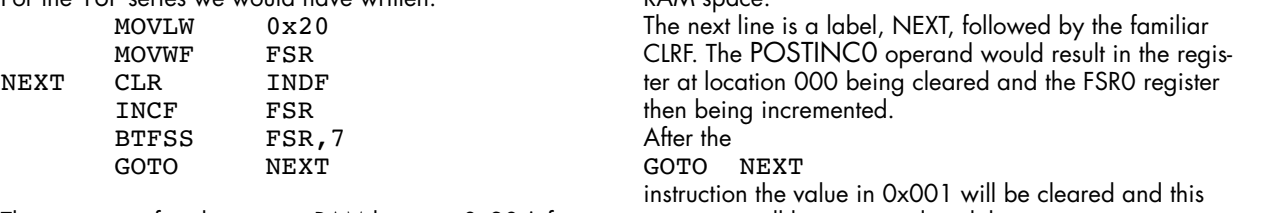

This segment of code starts at RAM location 0x20 (after the Special Function Registers) and clears each RAM location until 0x7F i.e. the whole of bank 1. Because 0x80-0x9F are Special Function Registers, you would have had to write similar separate segments for banks 2,  $3$  and  $4$ .

For the PIC18F devices we can write

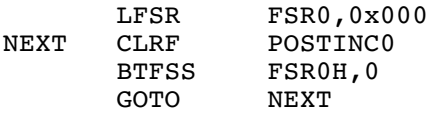

Examining this line by line, line 1 starts with a new instruction LFSR. You can put values in FSR0L and FSR0H separately using the normal MOVLW and MOVWF commands. However you can also initialise both registers at once using the LFSR command, followed by FSR0 (or 1 or 2), then a comma followed by a three digit hex number. The first digit will go into the low byte of FSR0H and the other two into FSRL. So the effect of our first line is to ensure that the FSR is pointing to the first register in our

DAM space

sequence will be continued until the

BTFSS FSR0H,0

command causes the program to jump out of the loop when the value in FSR0 reaches 0x100. The last memory location to be cleared will be 0x0FF.

With the PIC18F series, only four lines of code have cleared all 256 bytes of bank 0. To clear this much memory on the PIC16 series we would have had to repeat the six lines shown twice more for banks 1 and 2 making a total of eighteen lines.

## *Next month…*

The next instalment will look at the improvements to ROM addressing and the implementation of long look up tables.

(040036-1)

#### *Web pointer*

*PIC18F242/252/442/452 datasheet at http://ww1.microchip.com/downloads/en/ DeviceDoc/39564b.pdf*

Advertisement

# **Four in a Row**

# **Play against each other or against the micro!**

With ordinary (board) games there is always the possibility that some parts get lost over time, such as playing pieces, cards or dice. An electronic version of the game obviously doesn't suffer from this. But this is not the only advantage that modern technology offers us.

Apart from playing against another human opponent you can also play against the microprocessor. A handy 'undo' function is included, which lets you correct any mistakes you made (usually some silly move!).

#### *The game*

First we'll explain the rules, just in case you're not familiar with them. Four in a row is normally played with two players, who each use different coloured discs. The players take it in turn to drop a disc into any of the columns of a frame. The first one who manages to get four of his discs in a row (horizontally, vertically or diagonally), wins. In this instance the game can also be played against the microcontroller. There are several methods that can be used to implement an automatic opponent. A large number of examples can be found on the Internet. Most of these are based on Alpha-Beta algorithms and there is even one that uses an enormous table to search for the best move. The algorithm in our version isn't quite an Alpha-Beta one, but it still makes a very capable opponent.

The automatic opponent can be turned on at any time. The micro will then make the next move.

The play area is represented by a matrix of 42 bi-colour LEDs. The players drop a disc down a column using the switches that are underneath each column. When 'four in a row' are detected the winning line will flash and the game is over. Every move made is also stored, so it is always possible to go back. This even works when a winning line flashes.

#### *The circuit*

The game is built round an AT90S2313 microcontroller by Atmel, which runs at 10 MHz. The circuit diagram is shown in **Figure 1**. As you can see, the LED matrix takes up most of the board. The 12 cathode lines are driven by IC2. This is a HEF4894B, a relatively new addition to the 4000B CMOS family. It

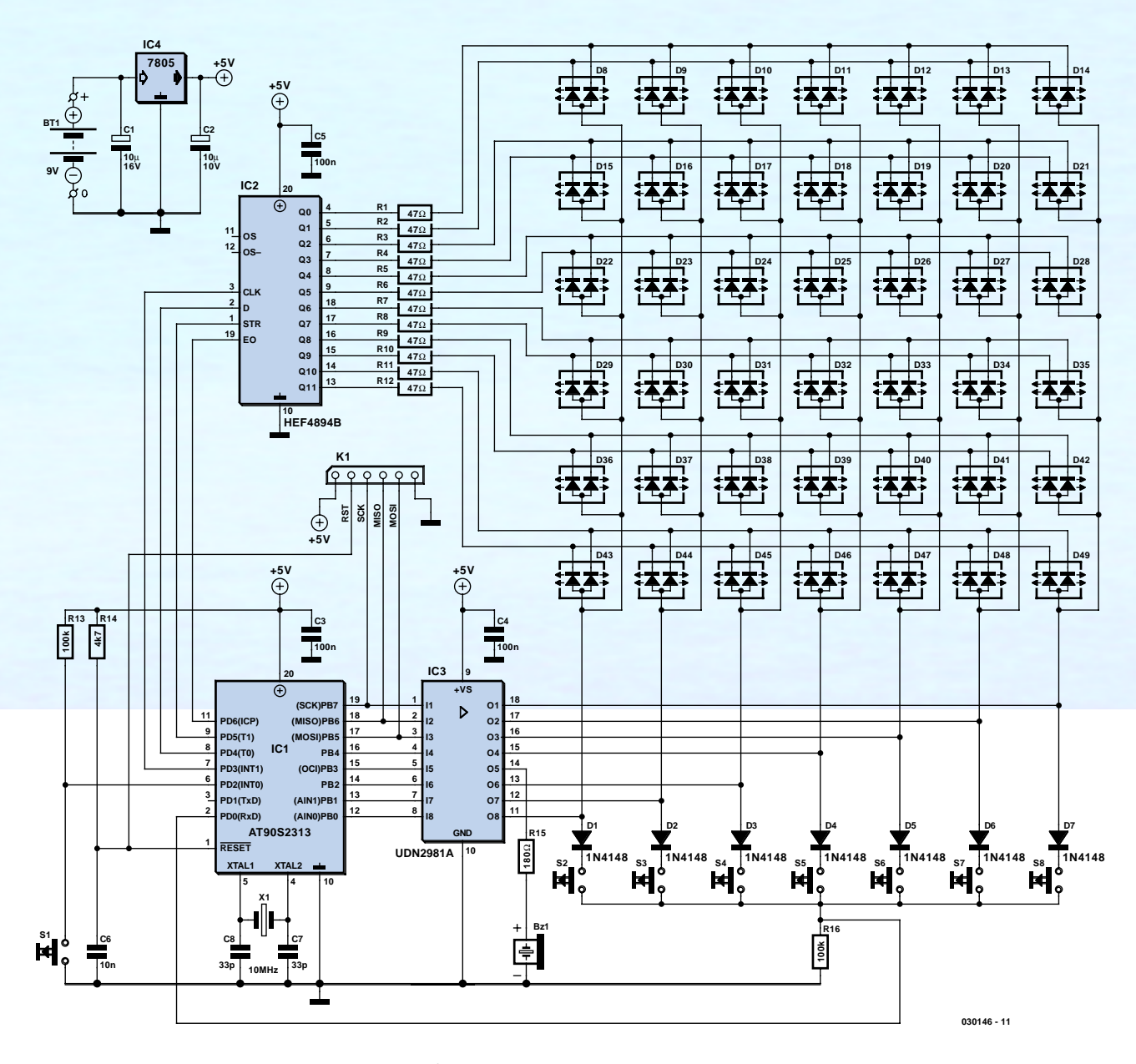

*Figure 1. The circuit contains 42 bi-colour LEDs for the play area.*

is a 12-channel serial to parallel shift register with open drain outputs. This IC was specifically designed as a LED driver and is therefore particularly suitable for our application. With this IC the use of common anode LEDs was the logical choice.

The LEDs are multiplexed. The columns are activated in turn, while the right rows are activated at the same time, making the required LEDs light up. The LEDs aren't very bright, but it's sufficient for indoor use. The current through the LEDs is limited to 20 mA, because the HEF4894B cannot sink more than that. Since they are multiplexed at a ratio of 1:7, the average current is only about 2 to 3 mA.

The anodes are driven by IC3, an 8 channel source driver that is connected to port B of the microcontroller.

The software goes through all the columns. Pin PB3 is skipped because this connects to the piezo buzzer. During the scanning of the columns a check takes place to see if a switch is pressed (see the sidebar). This uses a common return signal, which is connected to PD0 of the microcontroller. The extra diodes prevent more than one column becoming active when several switches are pressed.

The circuit contains a voltage regulator, so the power source can either be a 9 V battery or mains adapter. The maximum current consumption is

about 150 mA, so we would recommend that you use a 300 mA mains adapter.

The idle current of the circuit is 800  $\mu$ A. This is a bit too much to leave the circuit permanently powered by batteries, so an on/off switch is recommended. The circuit will also work with four AA cells and a diode instead of IC4. The idle current without a voltage regulator is only 1 µA and an on/off switch is no longer necessary. This is feasible since the circuit goes into a sleep mode automatically when it hasn't detected any activity for a certain length of time. The memory contents are saved in this state and it is possible to resume a game again at any time.

# **Operation**

When used in combination with shift key S1, column switches 1 to 7 (S2 to S8) have a different function. To access these functions you first have to hold down the shift key, then momentarily press the required column switch. The shift key can then be released again.

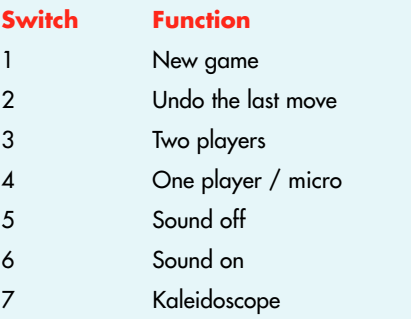

**New game** When this switch is pressed during a game, the board is wiped clear and a new game starts. When you play against the microcontroller you will have the first move.

**Undo the last move** Every move can be undone. If you press this switch repeatedly it is even possible to go right back to the beginning of a game. After you have gone back a move, it is always the turn of the human player. This can result in a change of sides during the game. In that case you should press switch 4, which forces the micro to make a move.

**Two players** If you press on 'two players' then two people can play against each other.

**One player / micro** This switch lets you play against the AT micro. It can also be used to force the micro to make a move at any time. Pressing it repeatedly therefore makes the microcontroller play against itself.

**Sound on/off** These switches turn the sound effects on and off. Each player is represented by different sounds. A short beep is made whenever a switch is pressed.

**Kaleidoscope** This was added just for fun, as there was still some room left in the Flash memory and a spare switch was available. LEDs are randomly turned on and off in symmetrical patterns on the display. The colours are limited to red and green; the yellow/orange combination isn't used. Note that you will lose any game in progress when you select the kaleidoscope function. Furthermore, the power-down timer is not active in this mode, so you have to take care that you don't drain the batteries. Pressing any of the column switches will exit from the kaleidoscope mode.

### *Construction*

You should choose a suitable case before starting with the construction of the PCB. We've chosen a Pactec case without a battery compartment. The **bare** PCB can then be used as a drill template. We have added some extra holes for this in the centre of the switches. Try to keep the height of the populated PCB as low as possible. The LEDs and switches should rise above all other components. Keep this in mind when you buy the components and mount the electrolytic capacitors horizontally if necessary (first measure the available space in the case). You can also gain some space by avoiding IC sockets. If you find this a bit scary, you should consider the method we've used in our prototype (**Figure 3**). This is covered in more detail in one of the design tips elsewhere in this issue.

As always, you should start with the wire links on the PCB. You should then solder the rest of the components, but leave the LEDs till last. Check the polarity and make sure that they are all at the same height above the PCB. The microcontroller can be programmed

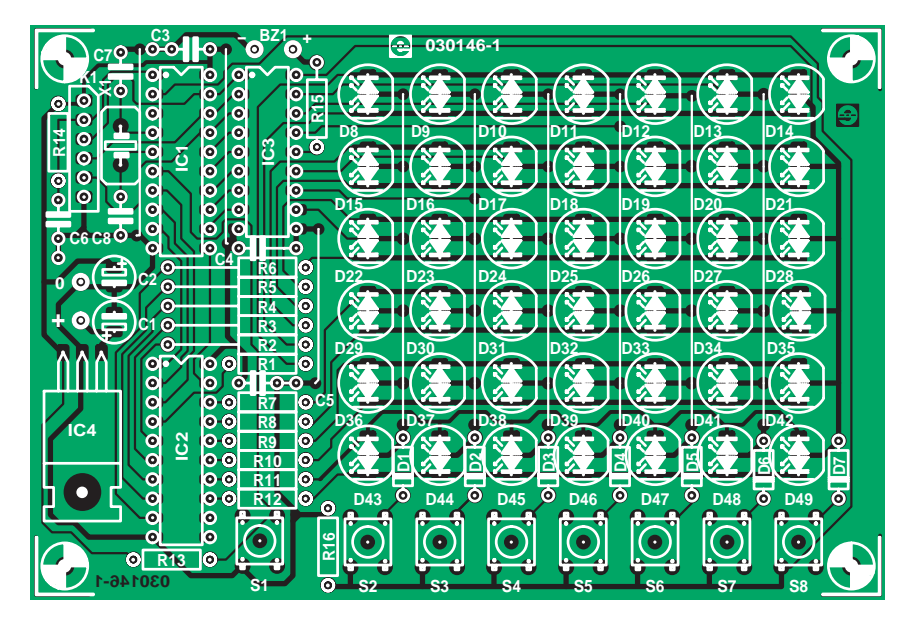

*Figure 2.During construction you should keep in mind the limited height available in the case.*

in advance or via connector PL1. There may be some unusual behaviour during testing. Especially when a 6 V supply with diode (instead of 9 V and a voltage regulator) is used, you'll find

# **COMPONENTS LIST**

#### **Resistors:**

 $R1-R12 = 47\Omega$ R13,R16 = 100kΩ  $R14 = 4kΩ7$  $R15 = 180\Omega$ 

#### **Capacitors:**

 $CI$ ,  $C2 = 10 \mu F 16V$  radial  $C3, C4, C5 = 100nF$  $C6 = 10nF$  $C7, C8 = 33pF$ 

#### **Semiconductors:**

D1-D7 = 1N4148 D8-D49 = bi-colour LED (red/green) with common **anode** IC1 = AT90S2313-10PC, programmed, order code **030146-41** IC2 = HEF4894BP IC3 = UDN2981A  $IC4 = 7805$  or  $1N4004$ 

#### **Miscellaneous:**

S1-S8 = miniature pushbutton, 1 make contact BZ1 = 6V DC (active) buzzer X1 = 10MHz quartz crystal  $K1 = 6$ -way SIL header Case, e.g., PacTec type HP PCB, order code **030146-1** Disk, contains source and hex code files,

order code **030146-11** or Free Download

# **Algorithm**

The 'best move' algorithm is the intelligence behind the computerised opponent. The algorithm that finally found its way into the processor was first tested extensively on the PC. The program (and the C code) are included in the download package. This code makes it easier to follow the workings of the algorithm and it is simpler to experiment with.

The algorithm looks several moves ahead. Every possible move is given a score and the move with the highest score will finally be chosen. There are two important functions: AVRMove (AutoMove in the C version) searches for any obvious moves. The second function, NextSearch, is called when no move is found that gives an immediate win. This function is recursive and is called until a winning move is found or a certain maximum search depth has been reached.

#### **Winning lines**

When a search has reached the maximum depth without finding a winning move, the NextSearch routine determines the state of the board. During this process the board is not considered as a matrix, but as 69 potential winning lines. The number of discs belonging to each player is counted for every possible line and this information is used to assign a score. When a line has discs

that the voltage on the PCB drops very slowly after the battery is disconnected, due to the very low current consumption. One consequence of this is that the voltage doesn't drop far enough for the power-up reset to work when the battery is reconnected. This makes it appear as if the circuit is no longer working, even though power is applied. If this happens you could reset the processor manually by briefly shorting C6.

## *Playing a game*

When power is first applied a diagonal line of burning LEDs moves across the play area. The default setting is for one player to play against the microcontroller.

When one of the switches underneath a column is pressed, a dropping disc is simulated. Next it is the micro's turn and after about a second it will make its move using the other colour.

Then it is the first player's turn again and this continues until one of the players has 'four in a row' (horizontally, vertically or diagonally), or until the board is full. Flashing LEDs shows a winning line. This is shown for about 12 seconds, after which a diagonal line of LEDs clears the board and a new game can be started.

When the playing field is completely full, without there being a winner, it becomes a draw. The game will stay in this state until a new game is started or the last move is undone.

from both players, and can therefore never be a winning line, it is allocated a score of zero. The total score for player 1 is calculated by adding the scores of all possible lines and then subtracting the scores of the lines of player 2. The score for player 2 is the same, but with a minus sign in front of it. Next a small random value is added to the scores to give a bit of chance to the game and to reduce the possibility of identical games.

#### **Optimisation**

The search depth is limited to five levels, which means that NextSearch will be called recursively up to a maximum of five times after AVRMove has been called. Theoretically something like 20,000 discs can be played and removed. This requires a fair amount of processing power and time, and we have therefore made the search routine as efficient as possible.

When NextSearch is called it receives the best score of the previous search level. After NextSearch calculates a new score for a certain column, the scores are compared. Should the result be worse than the current best score, this search is broken off.

The danger here is that a move could be arrived at which is worse than the calculated score would suggest, since this method doesn't look at every possible combination of moves. To avoid a bad move as much as possible, the search is never broken of as long as it is at the first search depth.

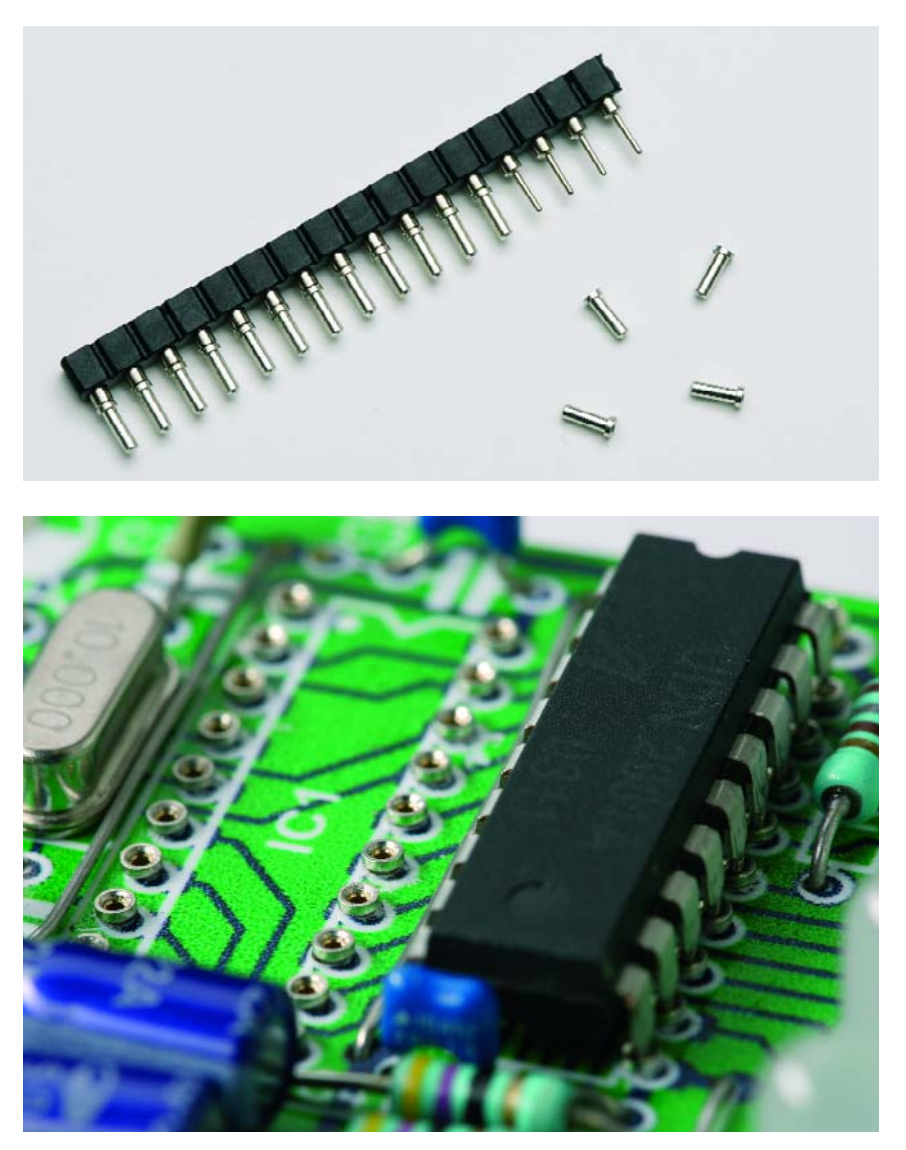

*Figure 3. Homemade IC sockets keep the height limited.*

If no switch is pressed for about a minute, the processor turns itself off. The shift key (S1) should then be used to turn the game on again. The game then carries on from where it left off previously. Should there be no active game in the memory the diagonal line moves across the board, indicating the start of a new game.

#### *Software*

The software for the microcontroller is written in assembler and developed using AVR Studio from Atmel. This is freely available from the manufacturer's website. Apart from the source code (found in the file 'inaline.asm'), you will also need an include file (2313def.inc), which is included as standard with AVR Studio.

Unfortunately, there is not enough room here to explain the workings of the software in detail, but we can give an overview of the more important routines. There is also a further explanation of the search algorithm in the sidebar.

Apart from running the usual initialisation routines and setting up the timer, the processor also checks at switch-on if a game was still in progress. This is easily done by inspecting the value of the variable NEXT\_MOVE. The value here holds the number of moves made, starting at zero. Therefore any value other than zero means that a game is still in progress.

The program checks continuously how many times the timer, which was set up at the start, has overflowed. Every time a switch is pressed the counter will be reset. This is how the program determines if it is time to turn itself off automatically.

Before the device is turned off, the processor first checks if a winning line is flashing. If that is the case, the board is cleared using the moving diagonal line of LEDs and the game is reset. The timer then has to run its course again before finally turning off.

Once the microcontroller is in its sleep mode there is not much that can wake it up again. It so happens that all internal clocks have been stopped. But just before the sleep mode is started, external interrupt 0 is activated. Shift key S1 can then be used to start the associated interrupt routine. The most important task of this routine is of course to clear the bit for sleep mode in the control register of the microcontroller.

## *Strength of play*

We've compared our program to several others on the Internet and of course to some human players as well. In general we found that our device plays quite well, especially when you compare the processor speed to that of a typical PC platform!

And finally we would like to draw your attention to the website of Keith Pomakis, www.pomakis.com/~pomakis/ c4. Although there are numerous other sites about games such as four in a row and artificial intelligence, this site is one of the few which has a great example of a true Alpha-Beta game called 'connect 4'. Furthermore, the fully documented source code is freely available.

(030146-1)

**Internet** www.atmel.com (AVR Studio)

Advertisement

# **USB Memory Stick An ideal memory device**

Harry Baggen

In no time at all, the USB Flash Drive or Memory Stick has become one of the most popular memory devices: small, robust, large capacity, no battery. Now that Elektor Electronics are offering a 128-MB USB Memory Stick as a welcome gift to new subscribers, it's high time your favourite electronics magazine told you how it works.

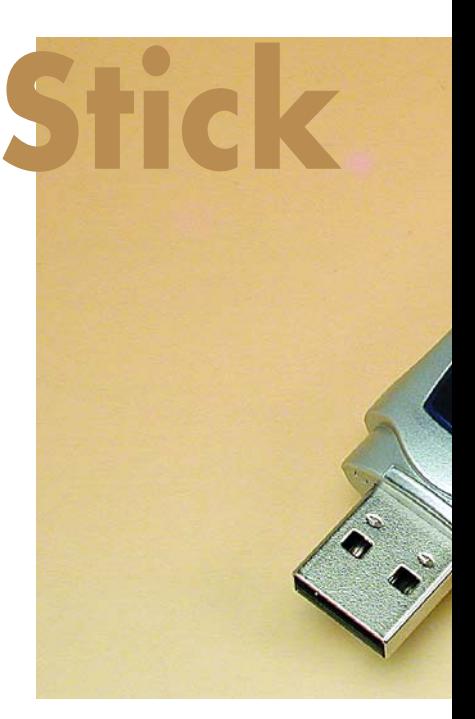

Really useful, such a USB Flash drive. It will fit in your trouser pocket, does not eat batteries and holds lots and lots of computer data. Around for a number of years already, this memory device has become incredibly popular.

So what's inside a Flash Drive and how does it work? Using our welcome gift to new (18 month) subscribers we'll tell you, with a note that the description is applicable to other brands and types, too. The photograph shows that there's preciously little inside

a Flash drive. The main components are the Flash memory (the big back slice at the top side) and the controller (with this type, at the underside). There are also a couple of smaller SMD parts, a quartz crystal and an indicator LED signalling data access. A small slide switch is fitted at the side to provide write protection.

#### **Two ICs**

The block schematic structure of the two large ICs is shown in **Figure 1**. The Flash disk controller (here, an OTi-2168) is specially designed for this

sort of application. It contains a fast RISC core that handles the complete communication with the Flash memory, enabling the computer connected to the Flash drive to 'think' that a ordinary hard disk is connected to one of its USB ports. Furthermore, the OTi chip contains an integrated fast UB2.0 interface allowing the highest possible data speed of 480 Mbit/s to be achieved.

You may wonder why so much computing power is necessary. The answer is we're not just looking at serial/parallel

conversion but also at all the protocols that apply to accessing the Flash memory. Complying with a protocol and thus establishing communication with the Flash memory device over a number of I/O pins is radically different from driving a set of address and data pins on conventional RAM or EEPROM. The Flash memory is a 1024 Mbit (128 Mbyte) 'NAND' type from Samsung driven via eight I/O lines. The controller issues commands for reading, writing or erasing while also supplying the relevant addresses and data.

# **Changing the drive letter**

Normally, Windows XP will automatically assign the next available drive letter in the system when a memory stick is plugged into a USB port for the first time. However, problems may arise In a network environment where access is granted to drives on a another computer (like a server). In such cases, it may happen that the memory stick is assigned the same letter as one of the network drives, or is not 'visible' at all. Such problems may be prevented by assigning a

different drive letter to your memory stick. In the Start menu, go to **Settings/Control Panel/Administrative Tools**, and open **Computer Management**. In the left-hand area of the window, click on **Storage – Disk management**, this will make all available drives show up in the right-hand area. Find the USB memory stick and right-click on its symbol. Select **Change Drive Letter and Paths**, and assign a free letter to the drive, for example, Z.'

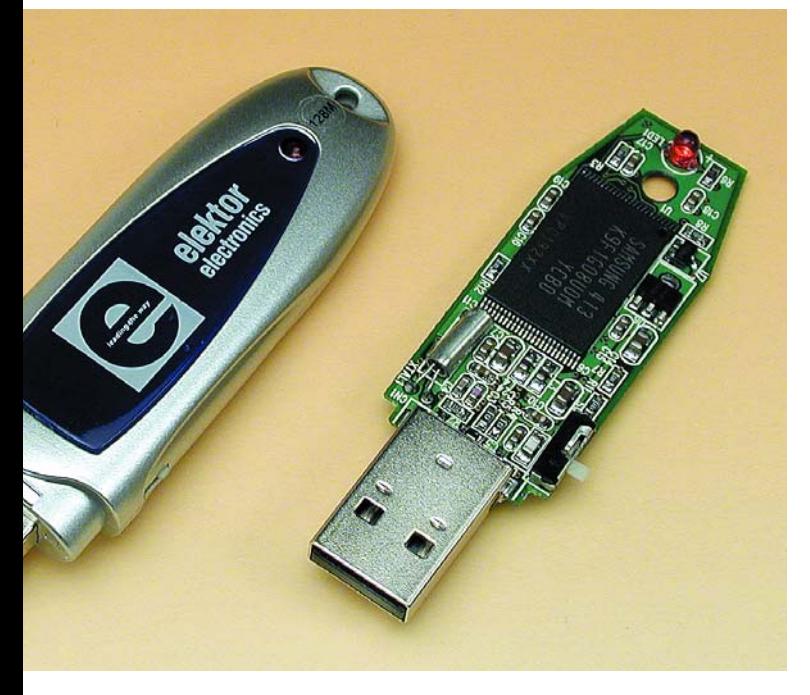

The block diagram gives a fair impression of the memory chip complexity — a lot of intelligence lurks inside the memory to make sure all processes run properly.

One of the main points to note with any Flash memory is reliability. Flash memory cells do not have eternal life an the odd cell may malfunction during operation. That's why an extensive internal error checking system is available (ECC, error correction code). With all operations, (read, write, but also erasure), the data integrity is checked. In case an error is found, it is corrected and the contents of the entire 'block' containing the error is copied to another, free, block in the memory.

The manufacturer claims a lifetime of 100,000 erasure and write cycles to the device. Data is held in the memory cells for at least 10 years.

## **How does a Flash memory work?**

The basic construction of Flash memory is derived from

the EPROM. Each memory cell consists of MOSFET with two gates (**Figure 2**). A floating gate is 'inserted' between the control gate and the substrate of the FET. This floating gate employs an extremely thin layer of silicon dioxide hence forms a nearly perfect isolation, preventing electronics injected into the gate from leaking away when the supply voltage is switched off. The number of electrons present on the floating gate determines if a logic High or Low level is being stored. Cell programming and erasure is effected by applying a relatively strong field between gate and substrate, allowing electrons to travel across the isolation barrier. This process is called Fowler-Nordheim tunnelling. In the mean time, millions of USB memory sticks and cards have proved the reliability of Flash-based memory devices — they can be relied upon to keep your data secure for many years.

(040273-1)

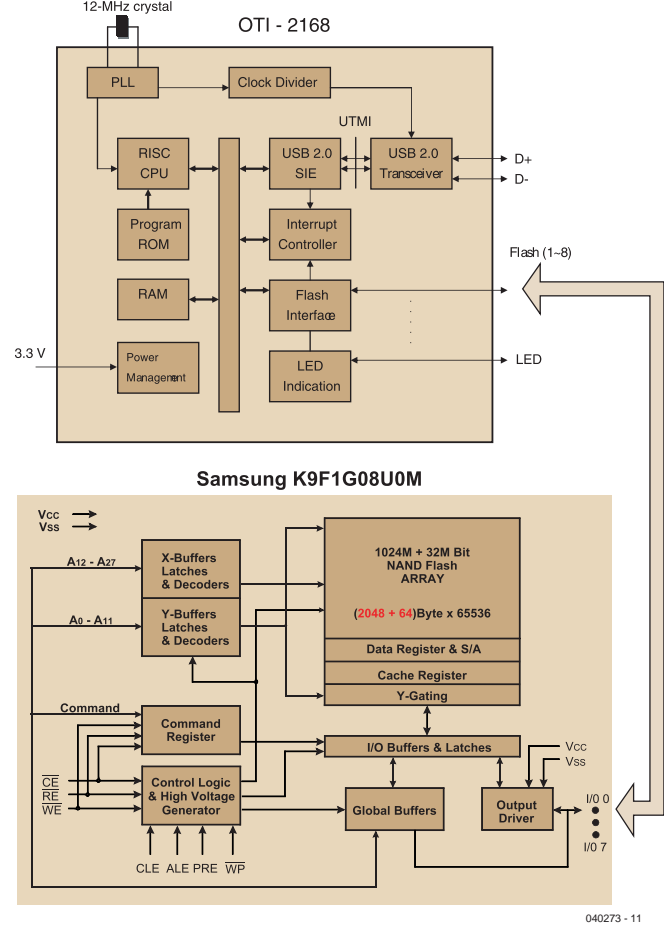

*Figure 1. Two complex ICs rule in a USB Flash drive: a dedicated microcontroller and a NAND Flash memory.*

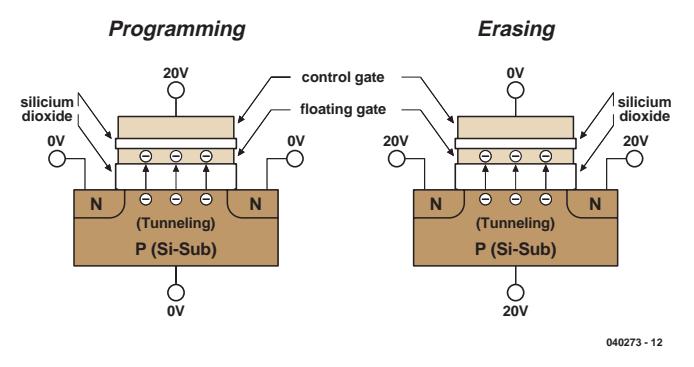

*Figure 2. Basic operation of a Flash memory cell (source: Toshiba).* 

# **One-component Metal Detector**

#### **Rev. Thomas Scarborough**

The principle behind a metal detector is really quite simple. The proof: this article, which demonstrates that a detector may be built in a jiffy from just one active component and easily accessible auxiliary items.

The design shown here is quite sensitive: depending on tuning, metal coins may be detected at a distance of 80-90 cms. As opposed to many other designs, the circuit shown here is relatively stable in respect of tuning and therefore easy to use.

#### **Operation**

Just as with many other metal detectors, this instrument employs the BFO (beat frequency oscillator) principle. A tone is produced whose frequency is the difference between a variable and a reference oscillator. In this circuit, a pocket medium-wave radio is used for the frequency reference. The variable oscillator in the detector is built around a hex (six-fold) Schmitt trigger inverter IC, the 40106B. The homemade detection coil is inserted between the input and the output of one of the gates in the 40106. Electronics textbooks will tell you that an inductor will oppose fast changes in an applied voltage. Looking at the circuit diagram shown here, any change in the logic level at pin 2 of IC1.A will be delayed before it is copied to input pin 1. This delay will cause the circuit to start oscillating, and the resulting

signal is inductively coupled to the antenna on or in the MW radio.

Although the MW radio will be tuned to a frequency that's much higher than the one generated by the 40106 gate, the BFO principle works equally well with oscillator harmonics.

If metal is present in the vicinity of the coil, the inductance of L1 will increase or decrease, causing the oscillator frequency to drop or rise respectively. This effect is made audible via the radio's loudspeaker.

Depending on the make of the 40106 you're using the oscillator will operate at 200-300 kHz.

IC1.B is used as a buffer, ensuring that the oscillator only sees a light, fairly constant load and so guaranteeing that the output frequency remains stable (within limits, of course).

#### **Coil winding**

The detection coil consists of 70 turns of 0.35 mm diameter (28 SWG) enamelled copper wire on a former with diameter of 120 mm. The construction of the coil is not critical. As you wind,

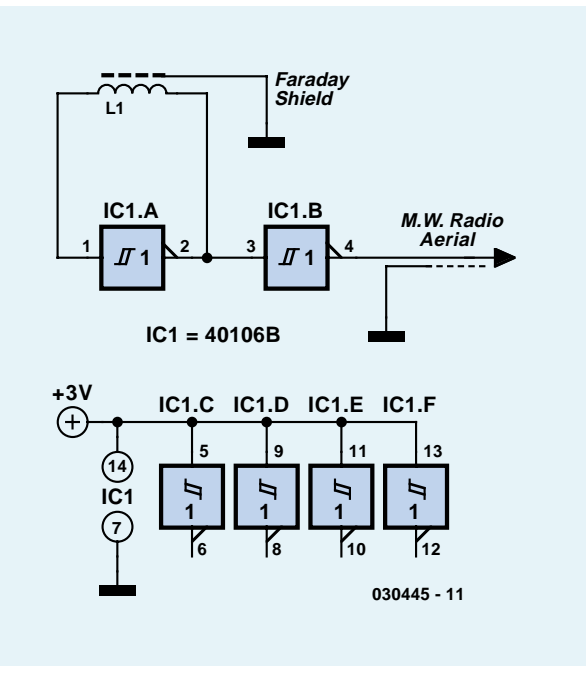

the turns may be held together with small pieces of sticky tape. Once the winding is complete, the coil has to be fully isolated with electrical tape. Keep the two inductor ends free, however.

#### **Screening and connecting**

Next, the coil has to be screened using a couple of strips of thin sheet metal. First wind approximately 100 mm bare copper wire around the isolated coil. This wire will be in electrical contact with the screening later.

The metal strips are now fitted around the coil, covering the bare copper wire. Although the screening has to cover the full circumference of the coil, a small gap of about 10 mm has be allowed for, in other words, the start and end of each metal strip may not touch. Secure the screening with electrical tape.

Next, connect the coil ends to the circuit by means of screened microphone cable of undisputed quality. The order of the connections is not important, as long as you make sure the coil screen is connected to the cable screen (braid) and the circuit ground. Of course, the detection coil may

be given a professional look and finish using, for example, a disc and a handle.

#### **Detection**

Pin 4 of the 40106 IC has to be connected to the radio by way of screened cable. If the radio does not have a separate antenna input, feed the metal detector output to the whip antenna by means of a small croc clip.

Switch on the metal detector power supply, then the radio, and select the MW (medium-wave) range. Tune the radio until a loud whistle is heard.

The detector can distinguish between ferrous and non-ferrous metals. The first will cause the frequency to rise, the latter, to drop. There's room to experiment with the oscillator output frequency. This is easiest done by raising the supply voltage (max. 15 V).

(030445-1)

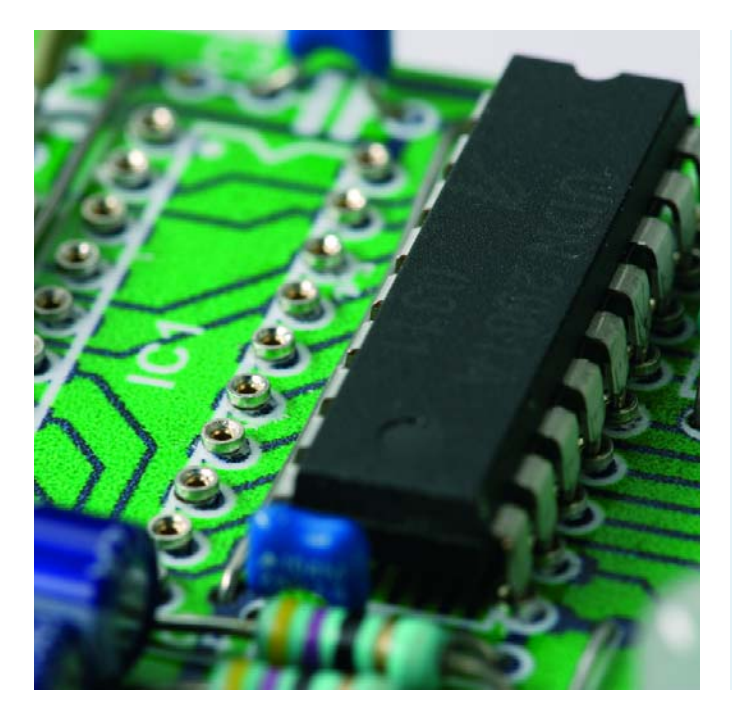

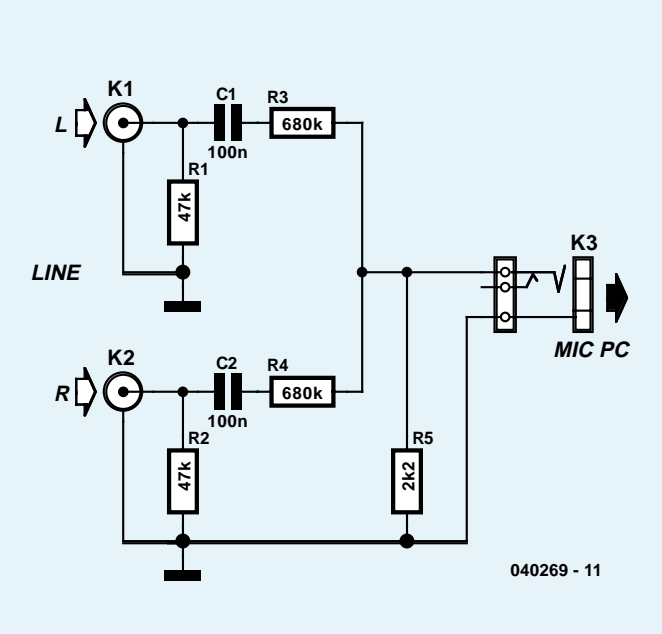

# **Ultra low-profile IC socket**

Even if you have made something yourself you often want it to have a professional look. Also, if you know space constraints well before starting out on a project, it is perfectly possible to achieve nice looking results.

Size of a finished project often equates to 'as small as possible' so in many cases it is sufficient to make sure a circuit board takes up as little space as possible. SMD parts are then a logic choice but unfortunately not always. For example, devices may be available in conventional leaded cases only. Even more problematic are relatively expensive ICs like microcontrollers. To prevent damage during soldering, these precarious parts are preferably fitted in an IC socket, which will also prove invaluable when the IC needs to be replaced or programmed. Still, conventional IC sockets increase the height of the finished PCB and are therefore omitted in many cases.

Fortunately there's a relatively simple solution to this dilemma as with a bit of skill you can make an IC socket that adds very little

height indeed. The DIY socket employs individual receptacles supplied on a carrier strip, for example order code 739049 from Conrad Electronics. These are not the same as the SIL socket strips you can buy to make your own IC sockets. The device used here consists of a carrier with pins onto which round receptacles are secured. The carrier only serves to keep the receptacles aligned with the grid for IC pins.

The carrier is cut to size and the receptacles pushed into the PCB holes before they are soldered. Next, the carrier can be pulled off laving he receptacles firmly seated in the board and acting like a very low profile IC socket. The empty strips are best discarded straight away as they can not be used to make further IC sockets. As we learned the hard way, ICs will not fit…

(040268-1)

Modern laptop and notebook PCs almost invariably come with a microphone input but not a line input for audio signals. A reader asked us for a simple circuit that world enable him to connect an audio line signal to the microphone input. We do like the easy ones! Because the microphone input is usually monaural, a stereo line signal requires not only attenuating but also summing to turn stereo into mono. A voltage divider comprising just three resistors (R3, R4, R5) does the job.

**Line-2-mic for notebook**

A couple of measurements on a Creative SB Live! Soundcard showed that the microphone input can handle input signals up to about 15 mV when the 'Micboost' function was enabled. Levels exceeding 15 mV or so cause clipping. Based on this research we can only assume that soundcards in laptops respond in a similar way.

The calculation of the voltage divider is based on a line level of 2 x 2 V (as, for instance, from a CD player). R5 takes a value of 2.2 k $\Omega$  for a reasonable microphone impedance simulation. This results in an associated series

resistor of 680 kΩ which even affords some headroom to cope with slightly higher line levels.

Two capacitors, C1 and C2, have been added to the circuit to afford decoupling of any bias voltages that may be supplied by the mic input for condenser microphones, a well as to prevent plops when the plug is inserted. R1 and R2 serve to keep the capacitors discharged as well as to lower the input impedance to the standard value of about 47 kΩ.

For the inputs you may apply cinch sockets or a 3.5-mm stereo jack. If the microphone input on your PC is considerably less sensitive without Mic-boost of about 20 dB, (i.e., 10 times less) then the resistor values may be adapted. R3 and R4 take 10 times smaller values while the opposite applies to C1 and C2. To maintain a nominal input impedance of 47 kΩ R1 and R2 then need to be increased to 150 kΩ.

This circuit is of course also perfect if you want to add an extra line input to a soundcard in a desktop PC.

(040269-1)

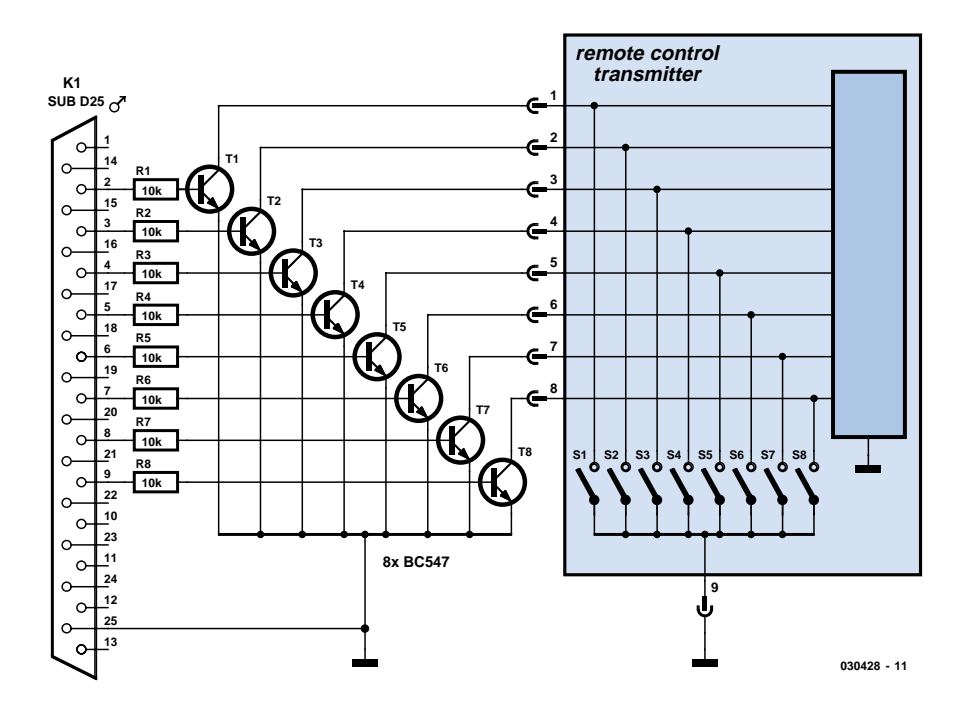

# **RF Control Interface**

#### **Parallel interface for remote appliance switching**

#### **Karl Köckeis**

There are a number of 'home automation' systems available that use a hand-held RF control unit to switch household electrical appliances remotely. This article describes some simple interface hardware to link the control unit to your computer's parallel port and allow automatic control from your PC.

The vast majority of printers manufactured today connect to the USB port on your computer. This means that the parallel printer port is often left just gathering dust. The interface described in this article connects to the parallel port and uses very simple and inexpensive hardware to convert a commercially available RF appliance controller for automatic

#### control from a PC.

The computer parallel port has an eight-bit wide data bus (D0 to D7) available on pins 2 to 9 of the 25-pin sub-D printer port socket. Each of these eight signals is used in this circuit to independently switch eight transistors. These transistors are in open-collector configuration and wired in parallel to the pushbuttons on a *Figure 1. Eight resistors and eight transistors fit comfortably into the 25-way connector housing.* 

commercially available control unit so that when the control software switches one of the transistors for approximately 0.5 s, it has the same effect as if that button were pressed manually. Resistors R1 to R8 serve to limit the transistor base drive current.

A standard printer cable (make sure the connectors are not the moulded-on type) is adapted to connect the PC to the remote control handset. The 25-way sub-D connector housing is first dismantled and each wire connection desoldered. Any cables not required can be clipped off to give more space inside the housing for the eight transistors and resistors. With reference to the circuit diagram, solder the eight resistors and transistors between the 25-way connector and the cable. Ensure that the finished assembly will fit inside the connector housing without shorting when it is reassembled. Next solder the 9-way sub-D connector at the other end of the cable. After testing, the connector covers can be reassembled.

It is necessary to fit a 9-way connector to the hand-held unit to provide a connection to the computer cable. Whenever manual operation is required it is a simple matter to just unplug the unit from the PC cable and use it as normal. The unit must be openedup to fit the 9-way sub-D connector as shown in the circuit diagram. First locate the earth track on the PCB (the battery minus connection) and solder a wire connecting this point to pin 9 on the connector. Next identify the connections for the eight switches in the unit and solder eight wires to the PCB pads to connect these with the correct pins on the connector. The unit will be ready for use once the cables have been tidied and the unit reassembled. The connector will now be accessible via the battery compartment.

So much for the simple hardware, control software for the unit is also available and will be featured in an upcoming edition of *Elektor Electronics* so be sure not to miss out!

(030428-1)

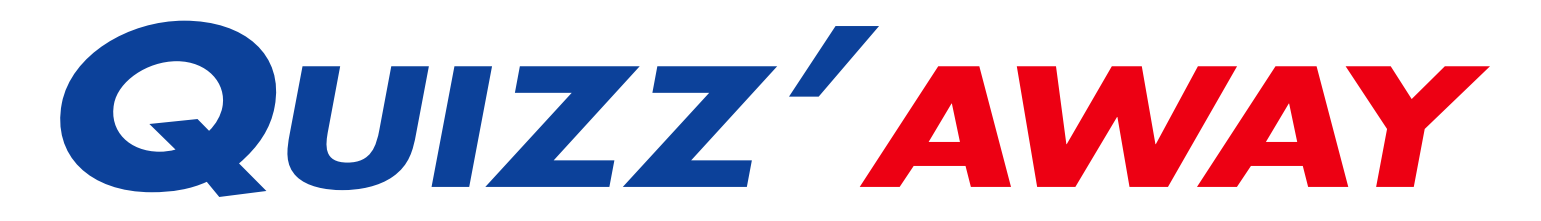

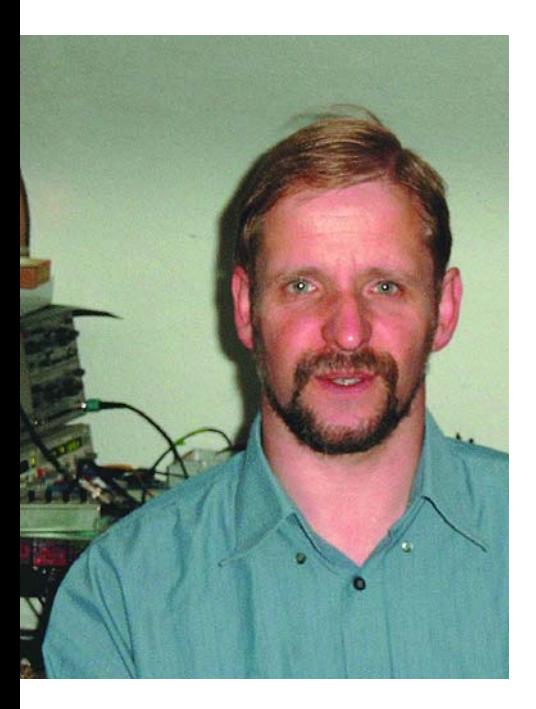

*Martin Ohsmann is a Professor of Electrical Engineering and Information Technology at FH Aachen and a longtime contributor to Elektor Electronics. Through Quizz'away he aims at stimulating thought, speculation, construction and simulation as well as raise interesting questions.*

As of the September 2004 issue Quizz'away is a regular feature in Elektor Electronics. The solution to the September 2004 problem will be published in the November 2004 issue.

The problems to solve are supplied by Professor Martin Ohsmann. This month's problem is:

# *The two-transistor amplifier shown in the diagram has a small-signal voltage gain of about 1800, or 65 dB.*

# *How do you explain this extremely high gain?*

If you doubt the claim regarding the high gain, do feel free to actually build the circuit and check its behaviour. Alternatively, you may want to enter the schematic into your electronics simulation program. Why is the gain so high, considering that a classic combination of a commonemitter and common-collector circuit typically supplies a gain of up to 200?

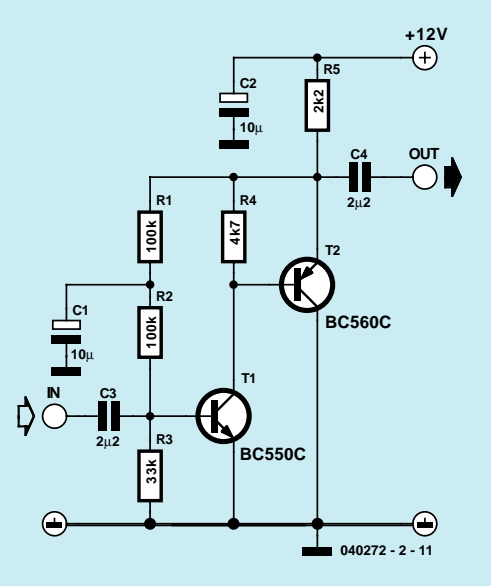

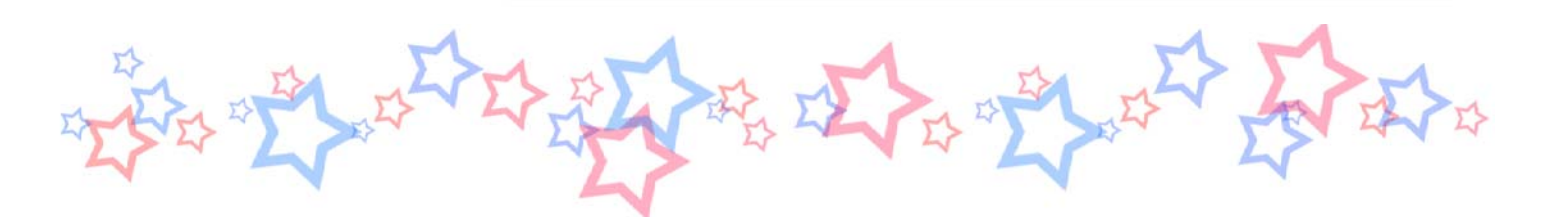

# *Quizz'away and win!*

Send in the best answer to this month's Quizz'away question and win this **Flexipanel Bluetooth Module** worth \$100 (www.flexipanel.com).

All answers are processed by Martin Ohsmann in co-operation with Elektor editorial staff. Results are not open to discussion or correspondence and a lucky winner is drawn in case of several correct answers.

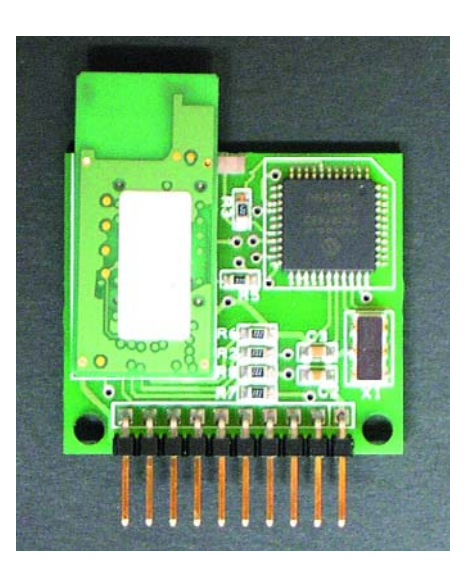

### *Quizz'away conditions*

*Please send your answer to this month's Quizz'away problem by email, fax or letter to:*

*Quizz'away, Elektor Electronics, PO Box 190, Tunbridge Wells TN5 7WY, England. Fax (+44) (0)1580 200616. Email editor@elektor-electronics.co.uk, subject: 'quizzaway 10-04'.*

#### *The closing date is 22 October 2004.*

*The outcome of the quiz is final. The quiz is not open to employees of Segment b.v., its business partners and/or associated publishing houses.*